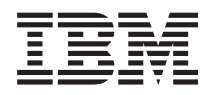

IBM Systems - iSeries Semnarea obiectelor şi verificarea semnăturii

*Versiunea 5 Ediţia 4*

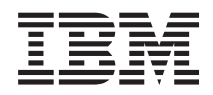

# IBM Systems - iSeries Semnarea obiectelor şi verificarea semnăturii

*Versiunea 5 Ediţia 4*

#### **Notă**

Înainte de a folosi aceste informaţii şi produsul pe care îl suportă, citiţi informaţiile din ["Notificări",](#page-52-0) la pagina [47.](#page-52-0)

#### **Ediţia a patra (februarie 2006)**

Această ediție se aplică versiunii 5, ediția 4, modificarea 0 a IBM i5/OS (număr produs 5722-SS1) și tuturor edițiilor și modificărilor ulterioare, până când se indică altceva în ediţiile noi. Această versiune nu rulează pe toate modelele de calculator cu set redus de instrucţiuni (RISC) şi cu atât mai mult pe modelele CISC.

**© Copyright International Business Machines Corporation 2002, 2006. Toate drepturile rezervate.**

# **Cuprins**

# **Semnarea obiectelor şi [verificarea](#page-6-0)**

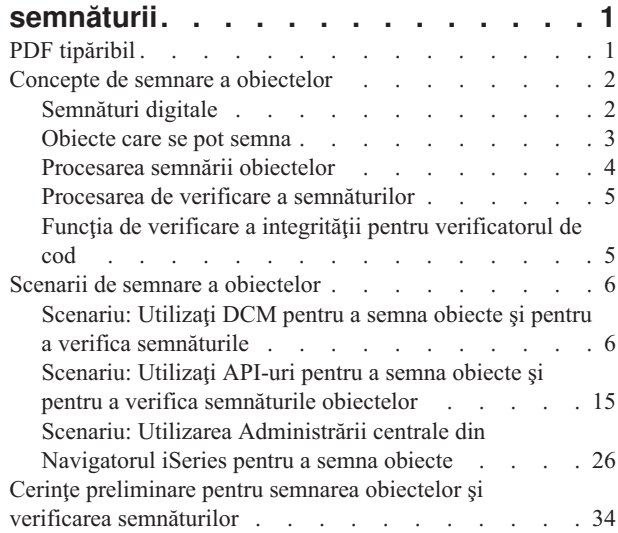

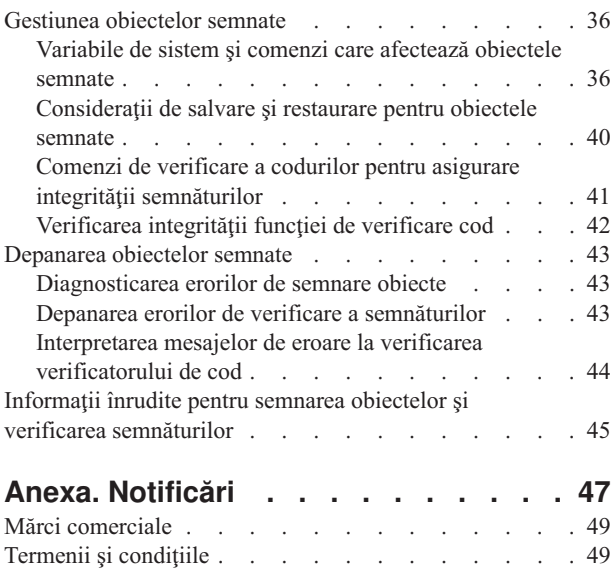

# <span id="page-6-0"></span>**Semnarea obiectelor şi verificarea semnăturii**

Găsiti informatii despre semnarea obiectelor i5/OS și verificarea semnăturilor, capacități de securitate pe care le puteți utiliza pentru a asigura integritatea obiectelor. Aflați cum să folosiți una din diversele metode i5/OS pentru crearea de semnături digitale pentru identificarea sursei obiectului şi furnizarea unui mijloc pentru detectarea modificărilor aduse obiectului. Aflaţi cum să îmbunătăţiţi securitatea sistemului prin verificarea semnăturilor digitale pe obiecte, inclusiv obiectele sistemului de operare, pentru a determina dacă s-au adus modificări conţinutului obiectului din momentul în care a fost semnat.

Semnarea obiectelor și verificarea semnăturilor sunt capacități de securitate pe care le puteți utiliza pentru a verifica integritatea unei varietăţi de obiecte. Utilizaţi o cheie privată a certificatului digital pentru a semna un obiect şi utilizaţi certificatul (care conține cheia privată corespunzătoare) pentru a verifica [semnătura](#page-7-0) digitală. O semnătură digitală asigură integritatea de timp și conținut a obiectului pe care îl semnați. Semnătura furnizează dovada autenticității și autorizării. Aceasta poate fi utilizată pentru a arăta dovada originii şi a detecta modificările. Prin semnarea obiectului, dumneavoastră identificaţi sursa obiectului şi furnizaţi un mijloc pentru detectarea modificărilor aduse obiectului. Atunci când verificaţi semnătura unui obiect puteţi determina dacă s-au adus modificări conţinutului obiectului din momentul în care a fost semnat. Puteţi de asemenea verifica sursa semnăturii pentru a determina originea obiectului.

Puteţi implementa semnarea obiectelor şi verificarea semnăturilor prin:

- v API-uri care să semneze obiecte şi să verifice semnăturile de pe obiecte în mod programat.
- v DCM (Digital Certificate Manager) care să semneze obiectele şi să vizualizeze sau să verifice semnăturile obiectelor.
- v Administrarea centrală a Navigatorului iSeries care să semneze obiecte ca parte a distribuirii pachetelor pentru a fi utilizate de alte sisteme.
- v Comenzi CL, cum ar fi CHKOBJITG (Check Object Integrity Verificare integritate obiecte) care să verifice semnăturile.

Pentru a afla mai multe despre aceste metode de semnare a obiectelor şi despre modul în care semnarea obiectelor poate îmbunătăți politica dumneavoastră actuală de securitate, reconsultați aceste subiecte:

**Notă:** Folosind exemplele de cod, sunteţi de acord cu termenii din ["Informaţii](#page-51-0) de licenţă şi de declinare a responsabilității pentru cod" la pagina 46.

# **PDF tipăribil**

Utilizaţi aceste informaţii pentru a tipări întregul subiect ca un fişier PDF.

Pentru a vizualiza sau descărca versiunea PDF a acestui document, selectati Semnarea obiectelor și [verificarea](rzalzmst.pdf) [semnăturii](rzalzmst.pdf) (dimensiune fişier 605 KB).

#### **Salvarea fişierelor PDF:**

Pentru a salva un PDF pe staţia dumneavoastră de lucru pentru vizualizare sau tipărire:

- 1. Faceţi clic pe PDF în browser-ul dumneavoastră (faceţi clic dreapta pe legătura de mai sus).
- 2. Faceţi clic pe **Save Target As...** dacă utilizaţi Internet Explorer. Faceţi clic pe **Save Link As...** dacă utilizaţi Netscape Communicator.
- 3. Navigați în directorul în care doriți să salvați PDF-ul.
- 4. Faceţi clic pe **Save (Salvare)**.

#### **Descărcarea Adobe Acrobat Reader**

<span id="page-7-0"></span>Aveţi nevoie de Adobe Acrobat Reader pentru a vizualiza sau tipări aceste PDF-uri. Puteţi descărca o copie de pe [situl](http://www.adobe.com/products/acrobat/readstep.html)

Web [Adobe](http://www.adobe.com/products/acrobat/readstep.html) (www.adobe.com/products/acrobat/readstep.html)  $\rightarrow$ .

# **Concepte de semnare a obiectelor**

Utilizati aceste concepte și informațiile referință pentru a afla mai multe despre semnăturile digitale și despre funcționarea proceselor de semnare a obiectelor și de verificare a semnăturilor.

Înainte de a începe utilizarea capacităților de semnare a obiectelor și de verificare a semnăturilor, puteți considera utilă revizuirea câtorva dintre aceste concepte:

# **Semnături digitale**

Aflaţi despre semnăturile digitale şi despre tipul de protecţie pe care o oferă.

i5/OS oferă suport pentru utilizarea certificatelor digitale la ″semnarea″ digitală a obiectelor. O semnătură digitală pe un obiect este creată prin utilizarea unei forme de criptografie şi este asemănătoare unei semnături personale pe un document scris. O semnătură digitală face dovada originii obiectului și oferă un mijloc de verificare a integrității obiectului. Proprietarul unui certificat digital ″semnează″ un obiect utilizând cheia privată a certificatului. Persoana care primeşte obiectul utilizează cheia publică corespunzătoare a certificatului pentru decriptarea semnăturii, care verifică integritatea obiectului semnat şi verifică expeditorul ca sursă.

Suportul pentru semnarea obiectelor extinde uneltele tradiționale ale serverului iSeries pentru controlarea persoanelor care pot modifica obiecte. Controalele tradiţionale nu pot proteja un obiect de modificarea neautorizată în timp ce obiectul se află în tranzit prin Internet sau alte reţele care nu sunt de încredere. Deoarece puteţi detecta dacă conţinutul unui obiect a fost modificat din momentul în care acesta a fost semnat, puteţi determina dacă să aveţi sau nu încredere în obiectele pe care le obţineţi în astfel de situaţii.

O semnătură digitală este un rezumat matematic cifrat al datelor din obiect. Obiectul și continutul său nu sunt cifrate și făcute private prin semnătura digitală; totuşi, rezumatul în sine este cifrat pentru a preveni modificările neautorizate asupra acestuia. Oricine doreşte să se asigure că obiectul nu a fost modificat în tranzit şi că obiectul are originea într-o sursă acceptată, legitimă, poate utiliza cheia publică a certificatului de semnare pentru verificarea semnăturii digitale originale. Dacă semnătura nu mai corespunde, este posibil ca datele să fi fost modificate. Într-un astfel de caz, primitorul poate evita utilizarea obiectului, contactând semnatarul pentru obţinerea altei copii a obiectului semnat.

Semnătura de pe un obiect reprezintă sistemul care a semnat obiectul, şi nu un utilizator specific de pe acel sistem (deşi utilizatorul trebuie să aibă autorizarea corespunzătoare pentru utilizarea certificatului la semnarea obiectelor).

Dacă decideţi că utilizarea semnăturilor digitale corespunde nevoilor şi politicilor dumneavoastră de securitate, trebuie să evaluaţi dacă să utilizaţi certificate publice versus emiterea de certificate locale. Dacă intenţionaţi să distribuiţi obiecte utilizatorilor din domeniul public general, trebuie să consideraţi utilizarea de certificate de la Autoritate de certificare (CA) publică bine cunoscută. Utilizarea certificatelor publice asigură că alte persoane pot verifica cu ușurință și fără costuri semnăturile pe care le puneți pe obiectele distribuite către acestea. Dacă, totuși, intenționați să distribuiți obiecte numai în cadrul organizației dumneavoastră, puteți prefera să utilizați Digital Certificate Manager (DCM) la operarea unei CA locale proprii pentru emiterea certificatelor de semnare a obiectelor. Utilizarea certificatelor private de la o CA locală pentru semnarea obiectelor este mai puțin costisitoare decât cumpărarea certificatelor de la o CA publică binecunoscută.

# **Tipuri de semnături digitale**

Începând cu V5R2, puteţi semna obiecte comandă (\*CMD); puteţi de asemenea alege unul dintre cele două tipuri de semnături pentru obiecte \*CMD: semnături pentru nucleul obiectului sau semnături pentru întregul obiect.

v **Semnături pentru întregul obiect** Acest tip de semnătură include toţi octeţii obiectului, cu excepţia câtorva neesenţiali.

- <span id="page-8-0"></span>v **Semnături obiect nucleu** Acest tip de semnătură include octeţii esenţiali ai obiectului \*CMD. Totuşi, semnătura nu include aceşti octeţi care sunt subiectul modificărilor mai frecvente. Acest tip de semnătură permite efectuarea unor modificări asupra comenzii fără invalidarea semnăturii. Octeţii pe care nu îi include semnătura obiectului de bază variază în funcție de obiectul \*CMD specific; semnăturile de bază nu includ valorile implicite pentru parametrii obiectelor \*CMD, de exemplu. Exemplele de modificări care nu vor invalida o semnătură a nucleului unui obiect includ:
	- Modificarea valorilor implicite ale comenzii.
	- Adăugarea unui program de verificare a validităţii la o comandă care nu are un astfel de program.
	- Modificarea parametrului Where allowed to run (Locul permis de rulare).
	- Modificarea parametrului Allow limited users (Permitere utilizatori limitaţi).

#### **Concepte înrudite**

"Obiecte care se pot semna"

Aflați despre tipurile de obiecte pe care le puteți semna și despre opțiunile de semnare a obiectelor comandă (\*CMD).

#### **Informaţii înrudite**

DCM (Digital Certificate Manager)

# **Obiecte care se pot semna**

Aflați despre tipurile de obiecte pe care le puteți semna și despre opțiunile de semnare a obiectelor comandă (\*CMD).

Puteţi semna digital o varietate de tipuri de obiecte i5/OS, indiferent de metoda utilizată pentru semnarea lor. Puteţi semna orice obiect (\*STMF) pe care îl memorați în sistemul de fișiere integrat al sistemului, cu excepția obiectelor care sunt memorate într-o bibliotecă. Dacă obiectul are un program Java ataşat, programul va fi de asemenea semnat. Puteţi semna doar aceste obiecte din sistemul de fişiere QSYS.LIB: programe (\*PGM), programe de serviciu (\*SRVPGM), module (\*MODULE), pachete SQL (\*SQLPKG), \*FILE (numai fişier de salvare) şi comenzi (\*CMD).

Pentru a semna un obiect, acesta trebuie să se afle pe sistemul local. De exemplu, dacă utilizați un server Windows 2000 pe un Server xSeries integrat pentru iSeries, aveţi disponibil sistemul de fişiere QNTC în sistemul de fişiere integrat. Directoarele din acest sistem de fişiere nu sunt considerate locale deoarece conţin fişiere care sunt deţinute de sistemul de operare Windows 2000. De asemenea, nu puteți semna obiecte goale sau obiecte care sunt compilate pentru o ediţie anterioară V5R1.

# **Semnăturile obiectelor comandă (\*CMD)**

Atunci când semnaţi obiecte \*CMD, puteţi alege unul dintre cele două tipuri de [semnături](#page-7-0) digitale pentru a-l aplica obiectelor \*CMD. Puteti alege să semnati întregul obiect, sau să semnati doar partea de nucleu a obiectului. Atunci când alegeti să semnati întregul obiect, semnătura este aplicată pe toti octeții obiectului, cu excepția câtorva octeți neesentiali. Semnătura obiect completă include elementele continute în semnătura obiect de bază.

Când alegeți să semnați doar nucleul obiectului, octeții esențiali sunt protejați de semnătură, în timp ce octeții care sunt supusi unor modificări frecvente nu sunt semnați. Octeții care nu sunt semnați variază în funcție de obiectul \*CMD, dar pot include, printre altele, octeti care determină modul în care obiectul este valid sau locul în care obiectul poate rula. Semnăturile de bază nu includ valorile implicite pentru parametrii obiectelor \*CMD, de exemplu. Acest tip de semnătură permite efectuarea unor modificări asupra comenzii, fără invalidarea semnăturii acesteia. Exemplele de modificări care nu vor invalida aceste tipuri de semnături includ:

- v Modificarea valorilor implicite ale comenzii.
- v Adăugarea unui program de verificare a validităţii la o comandă care nu are un astfel de program.
- v Modificarea parametrului Where allowed to run (Locul permis de rulare).
- v Modificarea parametrului Allow limited users (Permitere utilizatori limitaţi).

Următorul tabel descrie exact ce octeţi dintr-un obiect \*CMD sunt incluşi în semnătura nucleului obiectului.

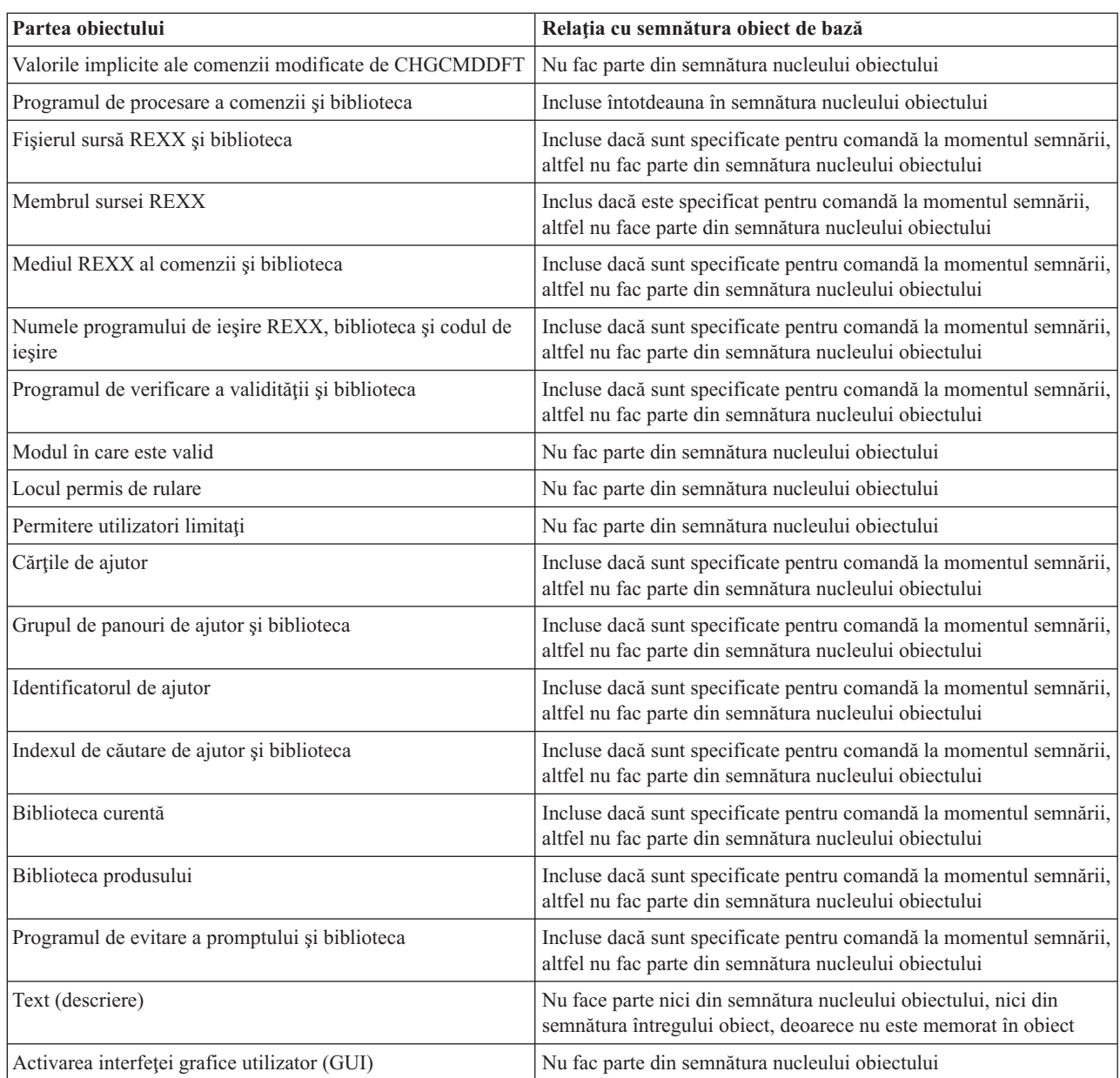

# <span id="page-9-0"></span>**Compoziţia semnăturii nucleului pe obiecte \*CMD**

#### **Concepte înrudite**

["Semnături](#page-7-0) digitale" la pagina 2

Aflaţi despre semnăturile digitale şi despre tipul de protecţie pe care o oferă.

#### **Informaţii înrudite**

DCM (Digital Certificate Manager)

# **Procesarea semnării obiectelor**

Aflaţi despre modul în care funcţionează procesul de semnare a obiectelor şi ce parametrii puteţi seta pentru proces.

Atunci când semnaţi obiecte puteţi specifica următoarele opţiuni pentru procesarea de semnare a obiectelor.

#### <span id="page-10-0"></span>**Procesarea la eroare**

Puteți specifica ce tip de procesare a erorilor să utilizeze aplicația la crearea de semnături pentru mai mult de un obiect. Puteţi preciza ca aplicaţia să se oprească din semnarea obiectelor când apare o eroare sau să continue semnarea celorlalte obiecte din proces.

#### **Semnătura duplicat a obiectelor**

Puteţi specifica cum să trateze aplicaţia procesul de semnare atunci când aplicaţia re-semnează un obiect. Puteţi specifica dacă se va păstra semnătura originală sau se va înlocui semnătura originală cu semnătura nouă.

#### **Obiectele din subdirectoare**

Puteti specifica cum să trateze aplicatia semnarea obiectelor din subdirectoare. Puteti preciza ca aplicatia să semneze individual obiectele din orice subdirectoare sau ca aplicatia să semneze numai obiectele din cadrul directorului principal, ignorând toate subdirectoarele.

#### **Domeniul semnăturii obiectului**

Când semnaţi obiecte \*CMD, puteţi specifica dacă se va semna întregul obiect sau numai partea de nucleu a obiectului.

# **Procesarea de verificare a semnăturilor**

Aflați despre modul de funcționare a procesului de verificare a semnăturilor obiectelor și ce parametrii puteți seta pentru proces.

Puteți specifica următoarele opțiuni pentru procesarea de verificare a semnăturilor.

#### **Procesarea la eroare**

Puteți specifica ce tip de procesare a erorilor să utilizeze aplicația la verificarea de semnături pentru mai mult de un obiect. Puteți preciza ca aplicația să se oprească din verificarea semnăturilor când apare o eroare sau să continue verificarea semnăturilor pe celelalte obiecte din proces.

#### **Obiectele din subdirectoare**

Puteţi specifica cum să trateze aplicaţia verificarea semnăturilor pentru obiectele din subdirectoare. Puteţi preciza ca aplicaţia să verifice individual semnăturile obiectelor din subdirectoare sau ca aplicaţia să verifice numai semnăturile pentru obiectele din cadrul directorului principal, ignorând toate subdirectoarele.

#### **Verificarea semnăturii nucleului sau verificarea semnăturii întregului obiect**

Există reguli de sistem care determină modul în care sistemul tratează semnăturile de bază şi complete pentru obiecte în timpul procesului de verificare. Aceste reguli sunt după cum urmează:

- v Dacă nu există semnături pe obiect, procesul de verificare raportează că obiectul nu este semnat şi continuă verificarea altor obiecte din proces.
- v Dacă obiectul a fost semnat de o sursă de încredere a sistemului (IBM), semnătura trebuie să corespundă sau procesul de verificare eşuează. Dacă semnătura corespunde, procesului de verificare continuă. Semnătura este un rezumat matematic cifrat al datelor din obiect; de aceea, semnătura este considerată corespunzătoare dacă datele din obiect în timpul verificării se potrivesc cu datele din obiect atunci când a fost semnat.
- v Dacă obiectul are orice semnături pentru întregul obiect care sunt de încredere (bazate pe certificatele conținute în depozitul de certificate \*SIGNATUREVERIFICATION), cel puțin una dintre aceste semnături trebuie să fie corespunzătoare sau procesul de verificare eșuează. Dacă cel puțin o semnătură a întregului obiect este corespunzătoare, procesul de verificare continuă.
- v Dacă obiectul are orice semnături a nucleului obiectului care este de încredere, cel puţin una dintre acestea trebuie să se potrivească cu un certificat din depozitul de certificate \*SIGNATUREVERIFICATION sau procesul de verificare eşuează. Dacă cel puţin o semnătură a nucleului obiectului este corespunzătoare, procesul de verificare continuă.

# **Funcţia de verificare a integrităţii pentru verificatorul de cod**

Aflaţi cum puteţi verifica integritatea funcţiei de verificare cod pe care o folosiţi la verificarea integrităţii sistemului.

<span id="page-11-0"></span>Începând cu V5R2, i5/OS este livrat cu o funcţie de verificare a codului pe care o puteţi utiliza pentru a verifica semnătura obiectelor semnate de pe sistemul dumneavoastră, incluzând tot codul sistemului de operare pe care îl livrează şi semnează IBM pentru sistemul dumneavoastră. Acum în V5R3, puteţi utiliza un API (Application Programming Interface) nou pentru a verifica integritatea chiar a funcţiei de verificare a codului, cât şi a obiectelor cheie ale sistemului de operare.

API-ul Check System (QydoCheckSystem) asigură verificarea integrităţii sistemului i5/OS. Utilizaţi acest API pentru a verifica programele (\*PGM) şi programele serviciu (\*SRVPGM) şi anumite obiecte comandă (\*CMD) din biblioteca QSYS. Suplimentar, API-ul Verificare sistem testează comanda Restaurare obiect (RSTOBJ), comanda Restaurare bibliotecă (RSTLIB), comanda Verificare integritate obiect (CHKOBJITG) şi API-ul Verificare obiect. Acest test asigură că aceste comenzi şi API-ul Verificare obiect raportează corespunzător erorile de validare a semnăturilor; de exemplu, atunci când un obiect furnizat de sistem nu este semnat sau contine o semnătură nevalidă.

API-ul Verificare sistem raportează mesaje de eroare pentru eşecurile de verificare şi pentru alte erori sau eşecuri de verificare în istoricul de job. Totuşi, puteţi specifica de asemenea una dintre cele două metode suplimentare de raportare a erorilor, în functie de cum setati optiunile următoare:

- v Dacă valoarea de sistem QAUDLVL este setată pe \*AUDFAIL, atunci API-ul Verificare sistem generează înregistrări de auditare pentru a raporta orice eşecuri şi erori pe care le găsesc comenzile Restaurare obiect (RSTOBJ), Restaurare bibliotecă (RSTLIB) şi Verificare integritate obiect (CHKOBJITG).
- v Dacă utilizatorul specifică faptul că API-ul Verificare sistem utilizează un fişier de rezultate din sistemul de fişiere integrat, atunci API-ul creează fişierul dacă acesta nu există sau API-ul adaugă la sfârşitul fişierului pentru a raporta orice erori pe care le găseşte API-ul.

#### **Operaţii înrudite**

["Verificarea](#page-47-0) integrităţii funcţiei de verificare cod" la pagina 42

Aflaţi cum să verificaţi integritatea funcţiei de verificare cod pe care o folosiţi la verificarea integrităţii sistemului i5/OS.

# **Scenarii de semnare a obiectelor**

Utilizați aceste informații pentru a revedea scenarii care ilustrează câteva situații tipice pentru utilizarea capacităților de semnare a obiectelor şi de verificare a semnăturilor. Fiecare scenariu furnizează şi operaţiile de configurare pe care trebuie să le realizaţi pentru a implementa scenariul aşa cum este descris.

Sistemul dumneavoastră oferă câteva metode diferite pentru semnarea obiectelor şi verificarea semnăturilor de pe obiecte. Modul în care optaţi să semnaţi obiecte şi modul în care lucraţi cu obiectele semnate variază în funcţie de nevoile şi obiectivele dumneavoastră de afaceri şi de securitate. În unele cazuri, aţi putea avea nevoie numai să verificaţi semnăturile obiectelor de pe sistemul dumneavoastră pentru a vă asigura că integritatea acelui obiect este intactă. În alte cazuri, puteți opta să semnați obiecte pe care le distribuiți altor persoane. Semnarea obiectelor permite altor persoane să identifice originea obiectelor şi să verifice integritatea obiectelor.

Metoda pe care alegeţi să o folosiţi depinde de mai mulţi factori. Scenariile furnizate în acest subiect descriu câteva dintre cele mai obişnuite obiective de semnare a obiectelor şi de verificare a semnăturilor în cadrul contextelor de afaceri tipice. Fiecare scenariu descrie de asemenea și cerințele preliminare și operațiile pe care trebuie să le realizați pentru a implementa scenariul aşa cum este descris. Revedeţi aceste scenarii pentru a vă ajuta să determinaţi modul în care puteţi utiliza capacităţile de semnare a obiectelor, astfel încât să se potrivească cel mai bine cu necesităţile dumneavoastră de afaceri şi de securitate.

# **Scenariu: Utilizaţi DCM pentru a semna obiecte şi pentru a verifica semnăturile**

Acest scenariu descrie o companie care doreşte să semneze obiecte aplicaţie vulnerabile pe serverul Web public al acesteia. Aceasta doreşte să poată determina mai uşor modificările neautorizate făcute asupra acestor obiecte. Pe baza nevoilor de afaceri şi a scopurilor de securitate ale companiei, acest scenariu descrie modul de utilizare pentru DCM (Digital Certificate Manager) ca metodă primară pentru semnarea obiectelor şi verificarea semnăturilor obiectelor.

# **Situaţie**

Ca administrator pentru MyCo, Inc. sunteţi responsabil pentru gestionarea celor două sisteme ale companiei dumneavoastră. Unul dintre aceste sisteme furnizează un sit Web public pentru compania dumneavoastră. Dumneavoastră utilizaţi sistemul de producţie internă al companiei dumneavoastră pentru a dezvolta conţinutul acestui sit Web public şi pentru a transfera fişierele şi obiectele program pe serverul Web public după testarea acestora.

Severul Web public al companiei furnizează un site Web cu informaţii generale despre companie. Site-ul Web oferă de asemenea și diferite formulare pe care clienții le completează pentru înregistrarea produselor și pentru a cere informații despre produse, anunțuri despre actualizarea produselor, locațiile de distribuție ale produselor și așa mai departe. Sunteti preocupat de vulnerabilitatea programelor cgi-bin care furnizează aceste formulare; cunoașteti că acestea pot fi modificate. De aceea, doriti să puteți verifica integritatea acestor obiecte program și să detectați când s-au efectuat asupra lor modificări neautorizate. În consecință, v-ați decis să semnați digital aceste obiecte pentru a îndeplini acest scop de securitate.

Ati cercetat capacitățile de semnare a obiectelor i5/OS și ați aflat că există mai multe metode pe care le puteți utiliza pentru a semna obiectele și a verifica semnăturile obiectelor. Deoarece sunteți responsabil pentru gestionarea unui număr mic de sisteme și nu credeți că va trebui să semnați obiecte des, ați decis să utilizați Digital Certificate Manager (DCM) pentru a efectua aceste operaţii. V-aţi decis de asemenea să creaţi o Autoritate de certificare locală (Local Certificate Authority - CA) şi să utilizaţi un certificat privat pentru semnarea obiectelor. Utilizarea unui certificat privat emis de o CA locală pentru semnarea obiectelor limitează costul utilizării acestei tehnologii de securitate deoarece nu trebuie să cumpăraţi un certificat de la o CA publică binecunoscută.

Acest exemplu serveşte ca o introducere utilă în paşii implicaţi în setarea şi utilizarea semnării obiectelor atunci când doriți să semnați obiecte pe un număr redus de sisteme.

#### **Avantajele scenariului**

Acest scenariu are următoarele avantaje:

- v Semnarea obiectelor vă oferă un mijloc de verificare a integrităţii obiectelor vulnerabile şi de determinare mai uşoară a modificărilor aduse obiectelor după ce acestea au fost semnate. Acest lucru poate reduce unele depanări pe care le veţi face în viitor pentru a depista problemele aplicaţiilor şi alte probleme ale sistemului.
- v Utilizarea interfeţei utilizator grafică (GUI) a DCM pentru semnarea obiectelor şi verificarea semnăturilor obiectelor vă permite dumneavoastră şi altor persoane din companie să realizeze aceste operaţii rapid şi uşor.
- v Utilizarea DCM pentru semnarea obiectelor şi verificarea semnăturilor reduce durata de timp pe care trebuie să o petreceţi pentru înţelegerea şi utilizarea semnării obiectelor ca parte a strategiei dumneavoastră de securitate.
- v Utilizarea unui certificat emis de o Autoritate de certificare (CA) locală pentru semnarea obiectelor face ca semnarea obiectelor să fie mai puțin costisitoare de implementat.

# **Obiective**

În acest scenariu, dumneavoastră doriţi să semnaţi digital obiecte vulnerabile, cum ar fi programe cgi-bin care generează formulare, pe serverul public al companiei dumneavoastră. Ca administrator de sistem la MyCo, Inc, doriti să utilizaţi DCM (Digital Certificate Manager) pentru a semna aceste obiecte şi pentru a verifica semnăturile obiectelor.

Obiectivele acestui scenariu sunt după cum urmează:

- v Aplicaţiile companiei şi alte obiecte vulnerabile de pe serverul Web public (Sistem B) trebuie să fie semnate cu un certificat de la o CA locală pentru limitarea costurilor semnării aplicaţiilor.
- Administratorii de sistem și alți utilizatori desemnați trebuie să poată verifica cu ușurință semnăturile digitale de pe sisteme pentru a verifica sursa şi autenticitatea obiectelor semnate de companie. Pentru a realiza acest lucru, fiecare sistem trebuie să aibă o copie atât a certificatului de verificare a semnăturii al companiei, cât şi a certificatului Autorităţii de certificare (CA) locale în fiecare depozit de certificate \*SIGNATUREVERIFICATION a serverelor.
- v Prin verificarea semnăturilor de pe aplicaţiile companiei şi de pe alte obiecte ale companiei, administratorii şi alţii pot detecta dacă conţinutul obiectelor s-a modificat după ce acestea au fost semnate.

v Administratorul de sistem trebuie să utilizeze DCM pentru semnarea obiectelor; administratorul de sistem şi alţii trebuie să poată utiliza DCM pentru verificarea semnăturilor obiectelor.

### **Detalii**

Următoarea figură ilustrează procesul de semnare a obiectelor şi de verificare a semnăturilor pentru implementarea acestui scenariu:

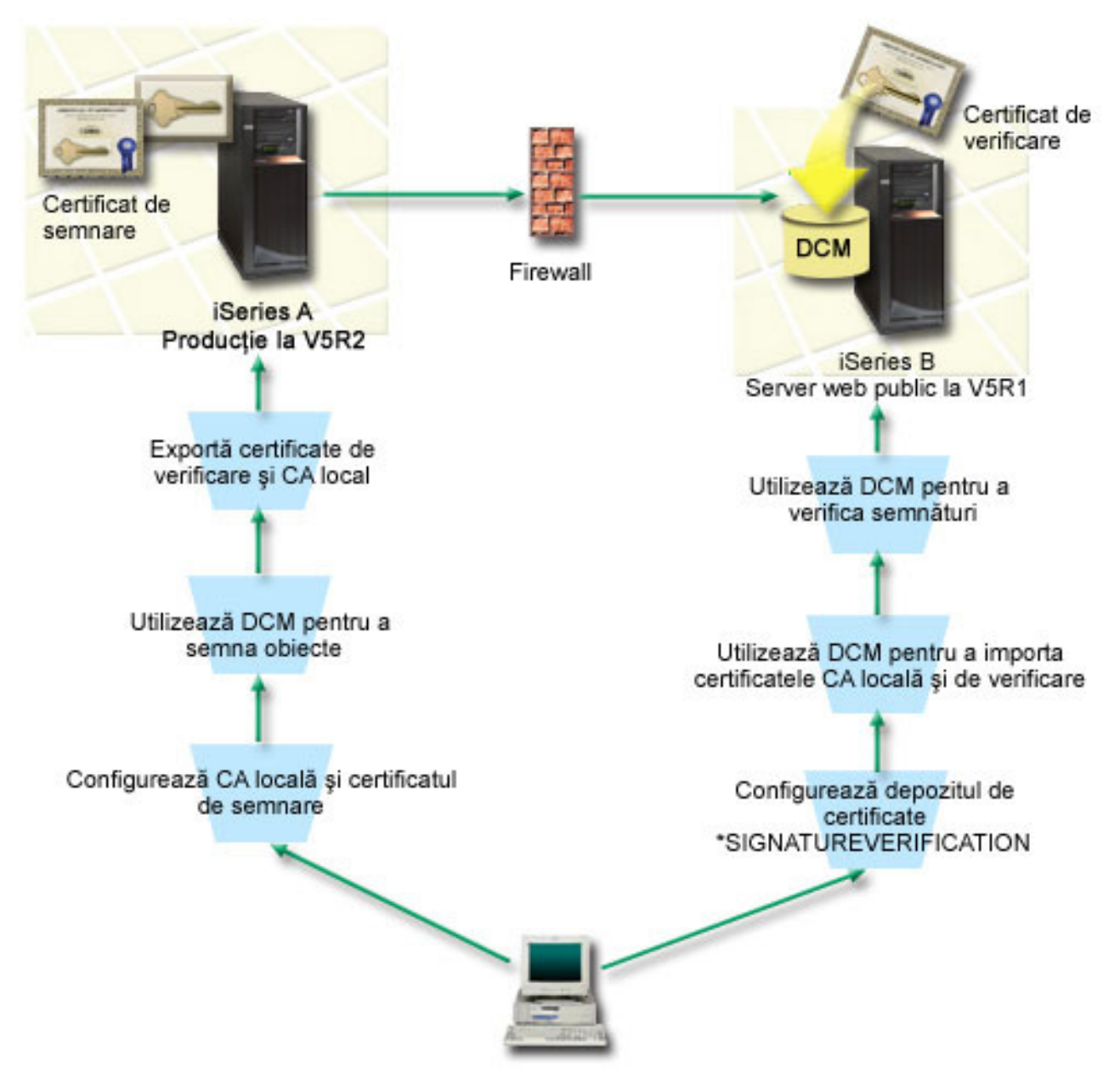

Figura ilustrează următoarele puncte relevante pentru acest scenariu:

#### **Sistem A**

- v Sistemul A rulează i5/OS Versiune 5 Ediţie 2 (V5R2).
- v Sistem A este serverul de producţie intern al companiei şi platforma de dezvoltare pentru serverul Web iSeries public (Sistem B).
- v Sistemul A are instalat un Cryptographic Access Provider 128-bit (Furnizor de acces criptografic pe 128 de biţi) pentru iSeries (5722–AC3).
- v Sistemul A are instalat şi configurat DCM (Digital Certificate Manager) (i5/OS opţiunea 34) şi IBM HTTP Server (5722–DG1).
- v Sistemul A se comportă ca Autoritatea de certificare (CA) locală şi certificatul de semnare a obiectelor se află pe acest sistem.
- v Sistemul A utilizează DCM pentru semnarea obiectelor şi este sistemul primar de semnare a obiectelor pentru aplicaţiile publice şi alte obiecte ale companiei.
- v Sistemul A este configurat pentru activarea verificării semnăturilor.

#### **Sistem B**

- Sistemul B rulează i5/OS Versiune 5 Editie 1 (V5R1).
- v Sistemul B este serverul Web public extern al companiei din afara firewall-ului companiei.
- v Sistemul B are instalat un Cryptographic Access Provider (Furnizor de acces criptografic) 128-bit (5722–AC3).
- v Sistemul B are instalat şi configurat DCM (Digital Certificate Manager) (i5/OS opţiunea 34) şi IBM HTTP Server (5722–DG1).
- v Sistemul B nu operează un CA local şi nici nu semnează obiecte.
- v Sistemul B este configurat pentru activarea verificării semnăturilor utilizând DCM pentru crearea depozitului de certificate \*SIGNATUREVERIFICATION şi pentru importarea verificării necesare şi a certificatelor CA local.
- v DCM este utilizat pentru a verifica semnăturile obiectelor.

# **Cerinţe preliminare şi presupuneri**

Acest scenariu depinde de următoarele cerinţe preliminare şi supoziţii:

- 1. Toate sistemele îndeplinesc cerințele preliminare pentru instalarea și utilizarea DCM.
- 2. Nimeni nu a configurat sau utilizat anterior DCM pe oricare din sisteme.
- 3. Toate sistemele au instalat cel mai înalt nivel al programului licențiat Cryptographic Access Provider 128-bit (5722-AC3).
- 4. Setarea implicită pentru variabila de sistem de verificare a semnăturilor în timpul restaurării (QVFYOBJRST) pe toate sistemele din scenarii este 3 şi nu a fost modificată de la această setare. Setarea implicită asigură că serverul poate verifica semnăturile obiectelor pe măsură ce restauraţi obiectele semnate.
- 5. Administratorul de sistem pentru Sistem A trebuie să aibă autorizarea specială \*ALLOBJ pentru a semna obiecte, sau profilul utilizator trebuie să fie autorizat pentru aplicaţia de semnare a obiectelor.
- 6. Administratorul de sistem sau oricine creează un depozit de certificate în DCM trebuie să aibă autorizările speciale \*SECADM şi \*ALLOBJ.
- 7. Administratorul de sistem sau altii de pe toate celelalte sisteme trebuie să aibă autorizarea specială \*AUDIT pentru verificarea semnăturilor obiectelor.

### **Paşii operaţiei de configurare**

Există două seturi de operații pe care trebuie să le efectuați pentru a implementa acest scenariu: Un set de operații vă permite să configuraţi Sistem A ca o Autoritate de certificare (CA) locală şi să semnaţi şi să verificaţi semnăturile obiectelor. Al doilea set de operaţii vă permite să configuraţi Sistemul B pentru verificarea semnăturilor pe care Sistemul A le creează.

Vedeţi detaliile scenariului prezentate mai jos pentru a termina aceşti paşi.

#### **Paşii task-ului pentru Sistem A**

Trebuie să efectuați fiecare dintre aceste task-uri pe Sistem A pentru a crea un CA local privat și pentru a semna obiecte şi verifica semnăturile obiectelor aşa cum descrie scenariul:

- 1. Efectuaţi toţi paşii preliminari pentru a instala şi configura toate produsele iSeries necesare
- 2. Utilizaţi DCM pentru a crea o Autoritate de certificare locală (CA) pentru a emite un certificat pentru semnarea obiectelor.
- 3. Utilizaţi DCM pentru a crea o definiţie de aplicaţie
- 4. Utilizaţi DCM pentru a atribui un certificat pentru definiţia de aplicaţie pentru semnarea obiectelor
- 5. Utilizaţi DCM pentru a semna obiectele program cgi-bin
- 6. Folosiţi DCM pentru a exporta certificatele pe care celelalte sisteme trebuie să le folosească pentru verificarea semnăturilor obiectelor. Trebuie să exportați într-un fisier atât o copie a certificatului CA locală, cât și o copie a certificatului de semnare a obiectelor ca un certificat de verificare a semnăturilor.
- 7. Transferati fisierele certificat pe serverul public al companiei (Sistem B) pentru ca dumneavoastră sau altii să puteti verifica semnăturile pe care le creează Sistemul A

#### **Paşii task-ului pentru Sistem B**

Dacă intenționați să restaurați obiectele semnate pe care le transferați pe serverul Web public din acest scenariu (Sistem B), trebuie să efectuaţi aceste operaţii de configurare pentru verificarea semnăturii pe Sistemul B înainte de a transfera obiectele semnate. Configuraţia verificării semnăturilor trebuie să fie terminată înainte ca dumneavoastră să puteţi verifica semnăturile cu succes, pe măsură ce restauraţi obiectele semnate pe serverul Web public.

Pe Sistem B trebuie să efectuaţi aceste task-uri pentru verificarea semnăturilor de pe obiecte aşa cum descrie acest scenariu:

- 1. Utilizaţi DCM pentru a crea depozitul de certificate \*SIGNATUREVERIFICATION
- 2. Utilizaţi DCM pentru a importa certificatul CA local şi certificatul pentru verificarea semnăturii
- 3. Utilizaţi DCM pentru a verifica semnăturile pentru obiectele transferate

#### **Informaţii înrudite**

DCM (Digital Certificate Manager)

#### **Detalii scenariu: Utilizaţi DCM pentru a semna obiecte şi pentru a verifica semnăturile**

Efectuati următorii pași de operație pentru configurare și utilizați Digital Certificate Manager pentru semnarea obiectelor aşa cum descrie acest scenariu.

### **Pasul 1: Efectuaţi toţi paşii preliminari**

Trebuie să efectuaţi toate operaţiile [preliminare](#page-11-0) pentru instalarea şi configurarea tuturor produselor iSeries necesare înainte de a putea realiza operaţiile de configurare specifice pentru implementarea acestui scenariu.

#### **Pasul 2: Creaţi o Autoritate de certificare locală pentru a emite un certificat privat pentru semnarea obiectelor**

Când utilizaţi DCM (Digital Certificate Manager) pentru crearea unei Autorizări de certificare (CA) locală, procesul vă cere să completaţi o serie de formulare. Aceste formulare vă ghidează prin procesul de creare a CA şi de efectuare a altor operaţii necesare pentru începerea utilizării certificatelor digitale pentru SSL (Secure Sockets Layer), semnarea obiectelor şi verificarea semnăturilor. Deşi în acest scenariu nu trebuie să configuraţi certificate pentru SSL, trebuie să completaţi toate formularele din task-ul de configurare a sistemului pentru semnarea obiectelor.

Pentru a utiliza DCM la crearea și operarea unei CA locale, urmați acești pași: Acum că ați creat o CA locală și un certificat de semnare a obiectelor, trebuie să definiţi o aplicaţie de semnare a obiectelor care să utilizeze certificatul înainte de a putea semna obiecte.

- 1. Porniti DCM.
- 2. În cadrul de navigare al DCM, selectaţi **Crearea unei Autorităţi de certificare (CA)** pentru a afişa o serie de formulare.

**Notă:** Dacă aveţi întrebări despre modul de completare a unui anumit formular din această operaţie ghidată, selectaţi butonul cu semnul de întrebare (**?**) din partea de sus a paginii pentru a accesa ajutorul online.

- 3. Completaţi toate formularele pentru acest task ghidat. Pe măsură ce efectuaţi acest task, trebuie să faceţi următoarele:
	- a. Să furnizaţi informaţii de identificare pentru CA locală.
	- b. Să instalaţi certificatul CA locală în browser-ul dumneavoastră astfel încât software-ul dumneavoastră să poată recunoaşte CA locală şi să poată valida certificatele pe care CA locală le emite.
	- c. Să specificaţi datele de poliţă pentru CA dumneavoastră locală.
	- d. Să utilizați noua CA locală pentru a emite un certificat server sau client pe care aplicațiile dumneavoastră să îl poată utiliza pentru conexiuni SSL.
		- **Notă:** Desi acest scenariu nu utilizează acest certificat, trebuie să îl creati înainte de a putea utiliza CA locală pentru emiterea certificatului de semnarea obiectelor de care aveti nevoie. Dacă anulati operația fără a crea acest certificat, trebuie să vă creati certificatul de semnare a obiectelor și depozitul de certificate \*OBJECTSIGNING în care este memorat separat.
	- e. Să selectați aplicațiile care pot utiliza certificatul server sau client pentru conexiuni SSL.

**Notă:** Pentru scopurile acestui scenariu, nu selectaţi nici o aplicaţie şi faceţi clic pe **Continuare** pentru a afişa următorul formular.

- f. Utilizaţi noua CA locală pentru emiterea unui certificat de semnare a obiectelor pe care aplicaţiile îl pot utiliza pentru semnarea digitală a obiectelor. Acest subtask creează depozitul de certificate \*OBJECTSIGNING. Acesta este depozitul de certificate pe care îl utilizaţi pentru gestionarea certificatelor de semnare a obiectelor.
- g. Selectaţi aplicaţiile care vor avea încredere în CA locală.
	- **Notă:** Pentru scopurile acestui scenariu, nu selectaţi nici o aplicaţie şi faceţi clic pe **Continuare** pentru a termina operaţia.

#### **Pasul 3: Creaţi o definiţie de aplicaţie pentru semnarea obiectelor**

După ce vă creaţi certificatul de semnare a obiectelor, trebuie să utilizaţi DCM (Digital Certificate Manager) pentru definirea unei aplicații de semnare a obiectelor pe care să o utilizați pentru semnarea obiectelor. Definiția de aplicație nu trebuie să se refere la o aplicaţie reală; definiţia de aplicaţie pe care o creaţi poate descrie tipul sau grupul de obiecte pe care intenţionaţi să le semnaţi. Aveţi nevoie de definiţie pentru a putea avea un ID de aplicaţie asociat cu certificatul pentru activarea procesului de semnare.

Pentru a utiliza DCM la crearea unei definiții a aplicației de semnare a obiectelor, urmați acești pași:

- 1. În cadrul de navigare, faceţi clic pe **Selectare depozit de certificate** şi selectaţi **\*OBJECTSIGNING** ca depozit de certificate pe care să-l deschideți.
- 2. Când se afisează pagina Depozit de certificate și parolă, furnizați parola pe care ati specificat-o pentru depozitul de certificate atunci când l-aţi creat şi faceţi clic pe **Continuare**.
- 3. În cadrul de navigare, selectati **Gestiune aplicatii** pentru a afisa o listă de operații.
- 4. Selectaţi **Adăugare aplicaţie** din lista de operaţii pentru afişarea unui formular pentru definirea aplicaţiei.
- 5. Completaţi formularul şi faceţi clic pe **Adăugare**.

Acum trebuie să alocați certificatul dumneavoastră de semnare a obiectelor aplicației pe care ați creat-o.

### **Pasul 4: Alocaţi un certificat definiţiei aplicaţiei de semnare a obiectelor**

Pentru a aloca certificatul aplicației dumneavoastră de semnare a obiectelor, urmați acești pași:

- 1. În cadrul de navigare DCM, selectaţi **Gestiune certificate** pentru a afişa o listă de operaţii.
- 2. Din lista de operaţii, selectaţi **Alocare certificat** pentru afişarea unei liste de certificate pentru depozitul de certificate curent.
- 3. Selectaţi un certificat din listă şi faceţi clic pe **Alocare la aplicaţie** pentru a afişa o listă de definiţii de aplicaţii pentru depozitul de certificate.
- 4. Selectaţi una sau mai multe aplicaţii din listă şi faceţi clic pe **Continuare**. Este afişată o pagină de mesaj pentru a confirma alocarea certificatului sau pentru a oferi informaţiile de eroare dacă s-a produs o eroare.

Când terminaţi această operaţie, sunteţi gata să utilizaţi DCM pentru semnarea obiectelor program pe care serverul Web public al companiei (Sistem B) le va utiliza.

### **Pasul 5: Semnaţi obiectele program**

Pentru utilizarea DCM la semnarea obiectelor program pentru utilizare pe serverul Web public al companiei (Sistem B), urmati acesti pasi:

- 1. În cadrul de navigare, faceţi clic pe **Selectare depozit de certificate** şi selectaţi **\*OBJECTSIGNING** ca depozit de certificate pe care să-l deschideţi.
- 2. Introduceti parola pentru depozitul de certificate \*OBJECTSIGNING si faceti clic pe **Continuare**.
- 3. După ce cadrul de navigare se reîmprospătează, selectaţi **Gestiune obiecte ce pot fi semnate** pentru afişarea unei liste de operaţii.
- 4. Din lista de operaţii, selectaţi **Semnarea unui obiect** pentru afişarea unei liste de definiţii de aplicaţii pe care le puteţi utiliza pentru semnarea obiectelor.
- 5. Selectaţi aplicaţia pe care aţi definit-o în pasul anterior şi faceţi clic pe **Semnarea unui obiect**. Este afişat un formular care vă permite să specificaţi locaţia obiectului pe care doriţi să-l semnaţi.
- 6. În câmpul furnizat, introduceţi calea şi numele de fişier complet determinate ale obiectului sau directorului de obiecte pe care doriţi să-l semnaţi şi faceţi clic pe **Continuare**. Sau, introduceţi o locaţie de director şi faceţi clic pe **Răsfoire** pentru a vedea conţinutul directorului pentru selectarea obiectelor de semnat.
	- **Notă:** Trebuie să începeţi numele obiectului cu un slash sau veţi întâlni o eroare. Puteţi de asemenea utiliza anumite caractere de înlocuire pentru a descrie partea din director pe care doriți să o semnați. Aceste caractere de înlocuire sunt asteriscul (**\***), care specifică *orice număr de caractere* şi semnul de întrebare(**?**), care specifică *orice caracter singular*. De exemplu, pentru a semna toate obiectele dintr-un anumit director, puteţi introduce /mydirectory/\*; pentru a semna toate programele dintr-o anumită bibliotecă, puteţi introduce /QSYS.LIB/QGPL.LIB/\*.PGM. Puteţi utiliza aceste caractere de înlocuire numai în ultima parte a numelui căii; de exemplu, /mydirectory\*/filename dă un mesaj de eroare. Dacă doriți să utilizați funcția **Răsfoire** pentru a vedea o listă cu conţinutul bibliotecii sau directorului, trebuie să introduceţi caracterul de substituţie ca parte a numelui de cale înainte de a face clic pe **Răsfoire**.
- 7. Selectaţi opţiunile de procesare pe care doriţi să le utilizaţi pentru semnarea obiectului sau obiectelor selectate şi faceţi clic pe **Continuare**.
	- **Notă:** Dacă doriti să asteptați rezultatele jobului, fisierul de rezultate se va afisa direct în browser-ul dumneavoastră. Rezultatele pentru jobul curent sunt adăugate la sfârşitul fişierului de rezultate. În consecință, fișierul poate conține rezultate din orice alte joburi anterioare, în plus față de rezultatele jobului curent. Puteţi utiliza câmpul de dată din fişier pentru a determina ce linii din fişier se aplică jobului curent. Câmpul de dată este în format AAAALLZZ. Primul câmp din fişier poate fi ID-ul de mesaj (dacă s-a produs o eroare în timpul procesării obiectului) sau câmpul de dată (care indică data la care a procesat jobul).
- 8. Specificaţi calea şi numele de fişier complet determinate care să fie utilizate pentru memorarea rezultatelor jobului pentru operaţia de semnare a obiectelor şi faceţi clic pe **Continuare**. Sau, introduceţi o locaţie de director şi faceţi clic pe **Răsfoire** pentru a vedea conținutul directorului pentru selectarea unui fișier de stocare a rezultatelor jobului. Este afişat un mesaj care indică faptul că jobul a fost lansat pentru semnarea obiectelor. Pentru a vedea rezultatele jobului, consultaţi **QOBJSGNBAT** a jobului din istoricul de job.

Pentru a vă asigura că dumneavoastră și alte persoane puteți verifica semnăturile, trebuie să exportați certificatele necesare într-un fișier și să transferați fișierul de certificare pe Sistem B. Trebuie de asemenea să efectuați toate operaţiile de configurare a verificării semnăturilor pe Sistem B înainte de a transfera obiectele program semnate pe Sistem B. Configurarea verificării semnăturilor trebuie să fie încheiată înainte ca dumneavoastră să puteţi verifica cu succes semnăturile, pe măsură ce restauraţi obiectele semnate pe Sistem B.

### **Pasul 6: Exportaţi certificatele pentru a da posibilitatea verificării semnăturii pe Sistem B**

Semnarea obiectelor pentru protejarea integrității conținutului necesită ca dumneavoastră și alte persoane să aveți un mijloc pentru verificarea autenticităţii semnăturilor. Pentru verificarea semnăturilor obiectelor pe acelaşi sistem care semnează obiectele (Sistem A), trebuie să utilizați DCM pentru crearea depozitului de certificate \*SIGNATUREVERIFICATION. Acest depozit de certificate trebuie să conţină atât o copie a certificatului de semnare a obiectelor, cât şi o copie a certificatului CA, pentru Autoritatea de certificare (CA) care a emis certificatul de semnare.

Pentru a permite altor persoane să verifice semnătura, trebuie să le furnizați o copie a certificatului care a semnat obiectul. Atunci când utilizati o Autoritate de certificare (CA) locală pentru emiterea certificatului, trebuie de asemenea să le furnizați și o copie a certificatului CA locală.

Pentru a utiliza DCM astfel încât să puteţi verifica semnături pe acelaşi sistem care semnează obiectele (Sistem A în acest scenariu), urmati acesti pasi:

- 1. În cadrul de navigare, selectaţi **Creare depozit de certificare nou** şi selectaţi **\*SIGNATUREVERIFICATION** ca depozitul de certificate pe care să-l creaţi.
- 2. Selectați **Da** pentru copierea certificatelor existente de semnare a obiectelor în noul depozit de certificate ca certificate de verificare a semnăturilor.
- 3. Specificaţi o parolă pentru noul depozit de certificate şi faceţi clic pe **Continuare** pentru a crea depozitul de certificate. Acum puteți utiliza DCM pentru verificarea semnăturilor pe același sistem pe care îl utilizați pentru semnarea obiectelor.

Pentru a utiliza DCM la exportarea unei copii a certificatului CA locală şi a unei copii a certificatului de semnare a obiectelor ca un certificat de verificare a semnăturilor, astfel încât să puteţi verifica semnăturile obiectelor pe alte sisteme (Sistem B), urmați acești pași:

- 1. În cadrul de navigare, selectaţi **Gestiune certificate**, şi apoi selectaţi operaţia **Exportare certificate**.
- 2. Selectaţi **Autoritate de certificare (CA)** şi faceţi clic pe **Continuare** pentru a afişa o listă a certificatelor CA pe care le puteţi exporta.
- 3. Selectaţi certificatul CA locală pe care l-aţi creat mai devreme din listă şi faceţi clic pe **Export**.
- 4. Specificaţi **Fişier** ca destinaţie de export şi faceţi clic pe **Continuare**.
- 5. Specificaţi o cale şi un nume de fişier complet determinate pentru certificatul CA locală şi faceţi clic pe **Continuare** pentru a exporta certificatul.
- 6. Faceţi clic pe **OK** pentru a ieşi din pagina de confirmare Export. Acum puteţi exporta o copie a certificatului de semnare a obiectelor.
- 7. Re-selectaţi operaţia **Exportare certificat**.
- 8. Selectaţi **Semnare obiect** pentru a afişa o listă a certificatelor de semnare a obiectelor pe care le puteţi exporta.
- 9. Selectati certificatul corespunzător de semnare a obiectelor din listă și faceti clic pe **Export**.
- 10. Selectaţi **Fişier, ca certificat de verificare a semnăturilor** ca destinaţie şi faceţi clic pe **Continuare**.
- 11. Specificati o cale și un nume de fisier complet determinate pentru certificatul de verificare a semnăturilor exportat şi faceţi clic pe **Continuare** pentru a exporta certificatul.

Acum puteţi transfera aceste fişiere pe sistemele punct final pe care intenţionaţi să verificaţi semnăturile pe care le-aţi creat cu certificatul respectiv.

#### **Pasul 7: Transferaţi fişierele certificat pe serverul public al companiei, Sistem B**

Trebuie să transferaţi fişierele de certificare pe care le-aţi creat pe Sistem A, pe Sistem B, serverul Web public al companiei în acest scenariu, înainte de a le putea configura pentru verificarea obiectelor pe care le semnaţi. Puteţi utiliza câteva metode diferite pentru transferarea fișierelor de certificare. De exemplu, puteți utiliza FTP (File Transfer Protocol) sau distribuirea de pachete din Administrare centrală pentru a transfera fişierele.

#### **Pasul 8: Task-uri de verificare a semnăturii: Crearea depozitului de certificate \*SIGNATUREVERIFICATION**

Pentru verificarea semnăturilor obiectelor pe Sistem B (serverul Web public al companiei), Sistem B trebuie să aibă o copie a certificatului corespunzător de verificare a semnăturilor în depozitul de certificate \*SIGNATUREVERIFICATION. Deoarece aţi utilizat un certificat emis de o CA locală pentru semnarea obiectelor, acest depozit de certificate trebuie să conţină şi o copie a certificatului CA locală.

Pentru crearea depozitului de certificate \*SIGNATUREVERIFICATION, urmați acești pași:

- 1. Porniti DCM.
- 2. În cadrul de navigare DCM (Digital Certificate Manager) selectati **Creare depozit de certificate nou** si selectati **\*SIGNATUREVERIFICATION** ca depozit de certificate pe care să-l creati.
	- **Notă:** Dacă aveţi întrebări despre modul de completare a unui anumit formular în timpul utilizării DCM, selectaţi semnul de întrebare (**?**) din partea de sus a paginii pentru a accesa ajutorul online.
- 3. Specificaţi o parolă pentru noul depozit de certificate şi faceţi clic pe **Continuare** pentru a crea depozitul de certificate. Acum puteţi importa certificatele în depozit şi le puteţi utiliza pentru verificarea semnăturilor.

### **Pasul 9: Task-uri de verificare a semnăturii: Importarea certificatelor**

Pentru a verifica semnătura de pe un obiect, depozitul de certificate \*SIGNATUREVERIFICATION trebuie să conțină o copie a certificatului de verificare a semnăturilor. Dacă certificatul de semnare este privat, acest depozit de certificate trebuie să aibă și o copie a certificatului Autorității de certificare (CA) locală care a emis certificatul de semnare. În acest scenariu, ambele certificate erau exportate într-un fişier şi acel fişier era transferat pe fiecare sistem punct final.

Pentru a importa aceste certificate în depozitul \*SIGNATUREVERIFICATION, urmați acești pași: Acum puteți utiliza DCM pe Sistem B pentru a verifica semnăturile obiectelor pe care le-aţi creat cu certificatul de semnare corespunzător pe Sistem A.

- 1. În cadrul de navigare al DCM, faceţi clic pe **Selectare depozit de certificate** şi selectaţi **\*SIGNATUREVERIFICATION** ca depozitul de certificate pe care să-l deschideţi.
- 2. Când se afişează pagina Depozit de certificate şi parolă, furnizaţi parola pe care aţi specificat-o pentru depozitul de certificate atunci când l-aţi creat şi faceţi clic pe **Continuare**.
- 3. După ce cadrul de navigare se reîmprospătează, selectaţi **Gestiune certificate** pentru a afişa o listă de operaţii.
- 4. Din lista de operaţii, selectaţi **Importare certificate**.
- 5. Selectaţi **Autoritate de certificare (CA)** ca tipul certificatului şi faceţi clic pe **Continuare**.

Notă: Trebuie să importați certificatul CA locală înainte de a importa un certificat privat de verificare a semnăturilor; altfel, procesul de importare pentru certificatul de verificare va eşua.

- 6. Specificati calea si numele de fisier complet determinate pentru fisierul de certificare CA si faceti clic pe **Continuare**. Este afişat un mesaj care confirmă că procesul de importare a reuşit sau care furnizează un mesaj de eroare dacă procesul a eşuat.
- 7. Re-selectaţi operaţia **Importare certificat**.
- 8. Selectaţi **Verificare semnături** ca tipul de certificat de importat şi faceţi clic pe **Continuare**.
- 9. Specificaţi calea şi numele de fişier complet determinate pentru fişierul certificat de verificare a semnăturilor şi faceţi clic pe **Continuare**. Este afişat un mesaj care confirmă că procesul de importare a reuşit sau care furnizează informaţiile de eroare dacă procesul a eşuat.

#### **Pasul 10: operaţii de verificare a semnăturii: Verificaţi semnătura pentru obiectele program**

Pentru a utiliza DCM la verificarea semnăturilor pe obiecte program transferate, urmaţi aceşti paşi:

1. În cadrul de navigare, faceţi clic pe **Selectare depozit de certificate** şi selectaţi **\*SIGNATUREVERIFICATION** ca depozitul de certificate pe care să-l deschideţi.

- <span id="page-20-0"></span>2. Introduceţi parola pentru depozitul de certificate \*SIGNATUREVERIFICATION şi faceţi clic pe **Continuare**.
- 3. După ce cadrul de navigare se reîmprospătează, selectaţi **Gestiune obiecte ce pot fi semnate** pentru afişarea unei liste de operaţii.
- 4. Din lista de operaţii, selectaţi **Verificare semnătură obiect** pentru a specifica locaţia obiectelor pentru care doriţi să verificaţi semnăturile.
- 5. În câmpul furnizat, introduceţi calea şi numele de fişier complet determinate ale obiectului sau directorului de obiecte pentru care doriţi să verificaţi semnăturile şi faceţi clic pe **Continuare**. Sau introduceţi o locaţie de director şi faceţi clic pe **Răsfoire** pentru a vedea conţinutul directorului pentru selectarea obiectelor pentru verificarea semnăturilor.
	- **Notă:** Puteti de asemenea utiliza anumite caractere de înlocuire pentru a descrie partea din director pe care doriti să o verificaţi. Aceste caractere de înlocuire sunt asteriscul (**\***), care specifică *orice număr de caractere* şi semnul de întrebare(**?**), care specifică *orice caracter singular*. De exemplu, pentru a semna toate obiectele dintr-un anumit director, puteți introduce /mydirectory/\*; pentru a semna toate programele dintr-o anumită bibliotecă, puteți introduce /QSYS.LIB/QGPL.LIB/\*.PGM. Puteți utiliza aceste caractere de înlocuire numai în ultima parte a numelui căii; de exemplu, /mydirectory\*/filename dă un mesaj de eroare. Dacă doriți să utilizați funcția Răsfoire pentru a vedea o listă cu conținutul bibliotecii sau directorului, trebuie să introduceţi caracterul de substituţie ca parte a numelui de cale înainte de a face clic pe **Răsfoire**.
- 6. Selectaţi opţiunile de procesare pe care doriţi să le utilizaţi pentru verificarea semnăturilor pe obiectul sau obiectele selectate şi faceţi clic pe **Continuare**.
	- **Notă:** Dacă doriţi să aşteptaţi rezultatele jobului, fişierul de rezultate se va afişa direct în browser-ul dumneavoastră. Rezultatele pentru jobul curent sunt adăugate la sfârşitul fişierului de rezultate. În consecință, fișierul poate conține rezultate din orice alte joburi anterioare, în plus față de rezultatele jobului curent. Puteţi utiliza câmpul de dată din fişier pentru a determina ce linii din fişier se aplică jobului curent. Câmpul de dată este în format AAAALLZZ. Primul câmp din fişier poate fi ID-ul de mesaj (dacă s-a produs o eroare în timpul procesării obiectului) sau câmpul de dată (care indică data la care a procesat jobul).
- 7. Specificaţi calea şi numele de fişier complet determinate care să fie utilizate pentru memorarea rezultatelor jobului pentru operația de verificare a semnăturilor și faceti clic pe **Continuare**. Sau, introduceți o locație de director și faceţi clic pe **Răsfoire** pentru a vedea conţinutul directorului pentru selectarea unui fişier de stocare a rezultatelor jobului. Este afişat un mesaj care indică faptul că jobul a fost lansat pentru verificarea semnăturilor obiectelor. Pentru a vedea rezultatele jobului, consultaţi **QOBJSGNBAT** a jobului din istoricul de job.

# **Scenariu: Utilizaţi API-uri pentru a semna obiecte şi pentru a verifica semnăturile obiectelor**

Acest scenariu descrie o companie de dezvoltare de aplicatii care dorește să semneze în mod programat aplicațiile pe care le vinde. Aceasta dorește să poată asigura clienții că aplicația provine de la companie și să le furnizeze un mijloc de detectare a modificărilor neautorizate asupra aplicaţiilor atunci când le instalează. Pe baza nevoilor de afaceri şi a scopurilor de securitate ale companiei, acest scenariu descrie modul de utilizare a API-ului Sign Object (Semnare obiect) şi a API-ului Add Verifier (Adăugare verificator) pentru semnarea obiectelor şi activarea verificării semnăturilor.

### **Situaţie**

Compania dumneavoastră (MyCo, Inc.) este un partener de afaceri care dezvoltă aplicaţii pentru clienţi. Ocupându-vă de dezvoltarea de software pentru companie, sunteţi responsabil de împachetarea acestor aplicaţii pentru distribuirea către clienți. Momentan, utilizați programe pentru împachetarea unei aplicații. Clienții pot comanda un compact disc (CD-ROM) sau pot vizita pagina dumneavoastră de Web și descărca aplicația.

Sunteti la curent cu noutățile din industrie, în special cu cele de securitate. În consecință, știți că clienții sunt preocupați în mod justificat de sursa şi conţinutul programelor pe care le primesc sau le descarcă. Există situaţii în care clienţii cred că primesc sau descarcă un produs de la o sursă de încredere care se dovedeşte a nu fi adevărata sursă a produsului. Uneori această confuzie face ca clienții să instaleze un produs diferit de cel la care se așteptau. Uneori produsul instalat se dovedeşte a fi un program dăunător sau care a fost modificat şi deteriorează sistemul.

Deși aceste tipuri de probleme nu sunt obișnuite pentru beneficiari, doriți să vă asigurați clienții că aplicațiile pe care le obțin de la dumneavoastră provin cu adevărat de la compania dumneavoastră. Doriți de asemenea să furnizați clienților o metodă de verificare a integrităţii acestor aplicaţii, astfel încât ei să poată determina dacă aplicaţiile au fost modificate înainte de instalarea lor.

Pe baza cercetărilor dumneavoastră, v-ați decis să puteți utiliza capacitățile de semnare a obiectelor i5/OS pentru a vă atinge scopurile de securitate. Semnarea digitală a aplicaţiilor dumneavoastră permite clienţilor să verifice că compania dumneavoastră este sursa legitimă a aplicaţiei pe care o primesc sau o descarcă. Deoarece momentan vă împachetaţi aplicaţiile în mod programat, v-aţi decis să utilizaţi API-uri pentru a adăuga cu uşurinţă semnarea obiectelor la procesul dumneavoastră de împachetare existent. De asemenea vă decideţi să utilizaţi un certificat public pentru semnarea obiectelor, astfel încât să faceţi procesul de verificare a semnăturilor transparent pentru clienţii dumneavoastră atunci când îşi instalează produsul dumneavoastră.

Ca parte din pachetul aplicatiei veti include o copie a certificatului digital pe care l-ati utilizat pentru semnarea obiectului. Când un client obţine pachetul aplicaţiei, el poate utiliza cheia publică a certificatului pentru verificarea semnăturii aplicatiei. Acest proces permite clientului să identifice și să verifice sursa aplicatiei, asigurându-se în același timp că conţinutul obiectelor aplicaţiei nu a fost modificat din momentul semnării lor.

Acest exemplu serveşte ca o introducere utilă în paşii implicaţi în semnarea programată a obiectelor pentru aplicaţiile pe care le dezvoltaţi şi le împachetaţi pentru a fi utilizate de către alte persoane.

### **Avantajele scenariului**

Acest scenariu are următoarele avantaje:

- v Utilizarea API-urilor pentru împachetarea şi semnarea obiectelor în mod programat reduce durata de timp pe care trebuie să o petreceţi pentru implementarea acestei securităţi.
- v Utilizarea API-urilor pentru semnarea obiectelor pe măsură ce le împachetaţi reduce numărul de paşi pe care trebuie să îi efectuaţi pentru semnarea obiectelor, deoarece procesul de semnare face parte din procesul de împachetare.
- v Semnarea unui pachet de obiecte vă permite să determinaţi mai uşor dacă obiectele au fost modificate după ce au fost semnate. Acest lucru poate reduce unele depanări pe care le veţi face în viitor pentru depistarea problemelor aplicaţiilor pentru clienţi.
- v Utilizarea unui certificat de la o Autorizare de certificare (CA) publică binecunoscută pentru semnarea obiectelor vă permite să utilizaţi API-ul Add Verifier ca parte a unui program de ieşire în programul de instalare al produsului dumneavoastră. Utilizarea acestui API vă permite să adăugaţi automat certificatul public pe care l-aţi utilizat la semnarea aplicației pe sistemul clientului dumneavoastră. Acest lucru asigură clientului dumneavoastră transparența verificării semnăturilor.

### **Obiective**

În acest scenariu, MyCo, Inc. doreşte să semneze automat aplicaţiile pe care le împachetează şi le distribuie clienţilor săi. Ca dezvoltator de producere de aplicații la MyCo, Inc, împachetați curent aplicațiile companiei dumneavoastră prin program pentru distribuirea la clienţi. În consecinţă, doriţi să utilizaţi API-urile sistemului pentru semnarea aplicaţiilor dumneavoastră şi ca beneficiarii sistemului să verifice în mod programat semnătura în timpul instalării produsului.

Obiectivele acestui scenariu sunt după cum urmează:

- v Persoana care se ocupă de dezvoltarea producţiei în cadrul companiei trebuie să poată semna obiecte utilizând API-ul Semnare obiect ca parte a unui proces existent de împachetare programată a aplicaţiilor.
- Aplicațiile companiei trebuie să fie semnate cu un certificat public pentru a asigura clientului transparența procesului de verificare a semnăturii în timpul instalării produsului aplicaţie.
- v Compania trebuie să poată utiliza API-urile sistemului pentru a adăuga în mod programat certificatul necesar de verificare a semnăturii în depozitul de certificate \*SIGNATUREVERIFICATION al sistemului beneficiarului. Compania trebuie să poată crea prin program acest depozit de certificate pe sistemul beneficiarului ca parte din procesul de instalare a produsului, dacă acesta nu există încă.

v Clienţii trebuie să poată verifica cu uşurinţă semnăturile digitale pe aplicaţia companiei după instalarea produsului. Clienții trebuie să poată verifica semnătura astfel încât să fie siguri de sursa și autenticitatea aplicației semnate și să poată de asemenea determina dacă au fost făcute modificări asupra aplicaţiei din momentul în care a fost semnată.

#### **Detalii**

Următoarea figură ilustrează procesul de semnare a obiectelor şi de verificare a semnăturilor pentru implementarea acestui scenariu:

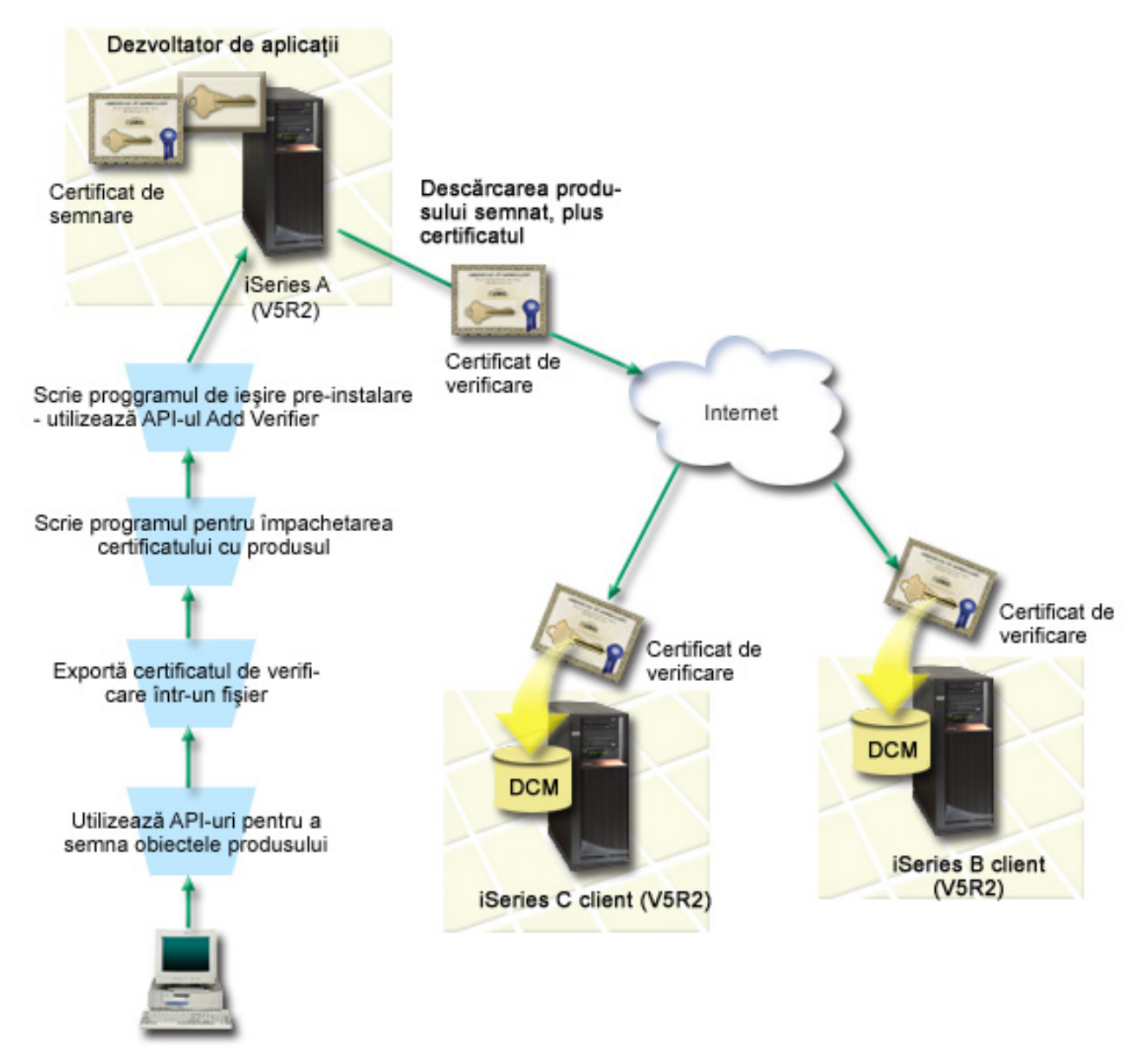

Figura ilustrează următoarele puncte relevante pentru acest scenariu:

#### **Sistemul central A**

- v Sistemul A rulează i5/OS Versiune 5 Ediţie 2 (V5R2).
- v Sistemul A rulează programul de împachetare produs al dezvoltatorului de aplicaţii.
- v Sistemul A are instalat un Cryptographic Access Provider 128-bit (Furnizor de acces criptografic pe 128 de biţi) pentru iSeries (5722–AC3).
- v Sistemul A are instalat şi configurat DCM (Digital Certificate Manager) (i5/OS opţiunea 34) şi IBM HTTP Server (5722–DG1).
- v Sistemul A este sistemul primar de semnare a obiectelor pentru produsele aplicaţie ale companiei. Semnarea obiectelor produsului pentru distribuirea către client este realizată pe Sistem A prin efectuarea acestor operaţii:
	- 1. Utilizarea API-urilor pentru semnarea produsului aplicaţie al companiei.
	- 2. Utilizarea DCM pentru exportarea certificatului de verificare a semnăturilor într-un fișier astfel încât clienții să poată verifica obiectele semnate.
	- 3. Scrierea unui program pentru adăugarea certificatului de verificare a produsului aplicaţie semnat.
	- 4. Scrierea unui program de ieşire preinstalare pentru produsul care utilizează API-ul Add Verifier. Acest API permite procesului de instalare a produsului să adauge prin program certificatul de verificare în depozitul de certificate \*SIGNATUREVERIFICATION pe sistemul beneficiarului (Sistemele B şi C).

#### **Sistemele beneficiarului B şi C**

- Sistemul B rulează OS/400 Versiune 5 Editie 2 (V5R2) sau o editie ulterioară de i5/OS.
- v Sistemul C rulează OS/400 Versiune 5 Ediţie 2 (V5R2) sau o ediţie ulterioară de i5/OS.
- v Sistemele B şi C au instalat şi configurat Digital Certificate Manager (opţiunea 34) şi IBM HTTP Server (5722–DG1).
- v Sistemele B și C achiziționează și descarcă o aplicație de pe situl Web al companiei dezvoltatorului de aplicații (care deține Sistemul A).
- v Sistemele B şi C obţin o copie a certificatului de verificare a semnăturii al MyCo atunci când procesul de instalare a aplicaţie MyCo creează depozitul de certificate \*SIGNATUREVERIFICATION pe fiecare dintre aceste sisteme ale beneficiarului.

### **Cerinţe preliminare şi presupuneri**

Acest scenariu depinde de următoarele cerinţe preliminare şi supoziţii:

- 1. Toate sistemele îndeplinesc cerințele preliminare pentru instalarea și utilizarea DCM.
	- **Notă:** Îndeplinirea cerinţelor preliminare pentru instalarea şi utilizarea DCM este o cerinţă opţională pentru beneficiari (Sistemele B şi C în acest scenariu). Deşi API-ul Add Verifier creează depozitul de certificate \*SIGNATUREVERIFICATION ca parte din procesul de instalare a produsului, dacă este necesar, îl creează cu o parolă implicită. Clienţii trebuie să utilizeze DCM pentru modificarea parolei implicite pentru protejarea acestui depozit de certificate împotriva accesului neautorizat.
- 2. Nimeni nu a configurat sau utilizat anterior DCM pe oricare din sisteme.
- 3. Toate sistemele au instalat cel mai înalt nivel al programului licentiat Cryptographic Access Provider 128-bit (5722-AC3).
- 4. Setarea implicită pentru variabila de sistem de verificare a semnăturilor în timpul restaurării (QVFYOBJRST) pe toate sistemele din scenarii este 3 şi nu a fost modificată de la această setare. Setarea implicită asigură că serverul poate verifica semnăturile obiectelor pe măsură ce restauraţi obiectele semnate.
- 5. Administratorul de retea pentru Sistem A trebuie să aibă autorizarea specială \*ALLOBJ pentru profilul utilizator pentru a semna obiecte, sau profilul utilizator trebuie să fie autorizat pentru aplicaţia de semnare a obiectelor.
- 6. Administratorul de sistem sau altcineva (inclusiv un program) care creează un depozit de certificate în DCM trebuie să aibă autorizările speciale \*SECADM şi \*ALLOBJ pentru profilul utilizator.
- 7. Administratorii de sistem sau alţii de pe celelalte sisteme trebuie să aibă autorizarea specială \*AUDIT pentru profilul utilizator pentru verificarea semnăturilor obiectelor.

# **Paşii operaţiei de configurare**

Pentru a semna obiectele așa cum se descrie în acest scenariu, vedeți subiectul cu detaliile scenariului de mai jos, pentru paşii de efectuat pe Sistem A pentru fiecare din următoarele task-uri:

1. Efectuaţi toţi paşii preliminari pentru a instala şi configura toate produsele iSeries necesare

- 2. Utilizaţi DCM pentru a crea o cerere de certificat pentru a obţine un certificat pentru semnarea obiectelor de la o Autoritate de certificare (CA) publică bine cunoscută.
- 3. Utilizaţi DCM pentru a crea o definiţie de aplicaţie pentru semnare obiecte
- 4. Utilizaţi DCM pentru a importa certificatul pentru semnare al obiectului semnat şi pentru a-l atribui definiţiei dumneavoastră de aplicaţie pentru semnare obiecte
- 5. Utilizaţi DCM pentru a exporta certificatul dumneavoastră pentru semnare obiecte ca un certificat pentru verificarea semnăturii pentru ca clientul dumneavoastră să îl poată utiliza pentru a verifica semnătura pentru obiectele aplicaţiei dumneavoastră
- 6. Actualizaţi programul dumneavoastră pentru împachetare de aplicaţii pentru a utiliza API-ul Sign Object pentru a vă semna aplicația
- 7. Creati un program de iesire de pre-instalare care utilizează API-ul Add Verifier ca parte a procesului dumneavoastră de împachetare de aplicații. Acest program de ieșire vă permite să creați depozitul de certificate \*SIGNATUREVERIFICATION și să adăugați certificatul necesar de verificare a semnăturilor pe un sistem al beneficiarului în timpul instalării produsului.
- 8. Puneți beneficiarii să utilizeze DCM pentru a reseta parola implicită pentru depozitul de certificate \*SIGNATUREVERIFICATION pe sistemul lor

#### **Informaţii înrudite**

DCM (Digital Certificate Manager)

#### **Detalii scenariu: Utilizaţi API-uri pentru a semna obiecte şi pentru a verifica semnăturile obiectelor**

Efectuaţi următorii paşi de operaţie pentru utilizarea API-urilor i5/OS pentru semnarea obiectelor aşa cum descrie acest scenariu.

### **Pasul 1: Efectuaţi toţi paşii preliminari**

Trebuie să efectuati toate operațiile [preliminare](#page-20-0) pentru instalarea și configurarea tuturor produselor iSeries necesare înainte de a putea realiza operațiile de configurare specifice pentru implementarea acestui scenariu.

#### **Pasul 2: Utilizaţi DCM pentru a obţine un certificat de la o CA publică bine cunoscută**

Acest scenariu presupune că nu ati utilizat anterior DCM (Digital Certificate Manager) pentru crearea și gestionarea certificatelor. În consecinţă, trebuie să creaţi depozitul de certificate \*OBJECTSIGNING ca parte a procesului de creare a certificatului dumneavoastră de semnare a obiectelor. Acest depozit de certificate, atunci când este creat, furnizează operaţiile de care aveţi nevoie pentru crearea şi gestionarea certificatelor de semnare a obiectelor. Pentru a obţine un certificat de la o Autoritate de certificare (CA) publică binecunoscută, utilizaţi DCM pentru crearea informaţiilor de identificare şi a perechii de chei publică-privată pentru certificat şi trimiteţi aceste informaţii către CA pentru obţinerea certificatului dumneavoastră.

Pentru a crea informaţiile de cerere a certificatului pe care trebuie să le furnizaţi la CA publice binecunoscute, astfel încât să vă obţineţi certificatul de semnare a obiectelor, efectuaţi aceşti paşi:

- 1. Porniţi DCM.
- 2. În cadrul de navigare al DCM, selectaţi **Creare depozit de certificate nou** pentru a porni operaţia ghidată şi pentru a completa o serie de formulare. Aceste formulare vă îndrumă prin procesul de creare a depozitului de certificate şi a unui certificat pe care să-l puteţi utiliza pentru semnarea obiectelor.

**Notă:** Dacă aveţi întrebări despre modul de completare a unui anumit formular din această operaţie ghidată, selectaţi butonul cu semnul de întrebare (**?**) din partea de sus a paginii pentru a accesa ajutorul online.

- 3. Selectaţi **\*OBJECTSIGNING** ca depozit de certificate de creat şi faceţi clic pe **Continuare**.
- 4. Selectaţi **Da** pentru crearea unui certificat ca parte a creaţiei depozitului de certificate \*OBJECTSIGNING şi faceţi clic pe **Continuare**.
- 5. Selectaţi **VeriSign sau altă Autoritare de certificare Internet (CA)** ca semnatar al noului certificat şi faceţi clic pe **Continuare** pentru a afişa un formular care vă permite să furnizaţi informaţii de identificare pentru noul certificat.
- 6. Completaţi formularul şi faceţi clic pe **Continuare** pentru a afişa o pagină de confirmare. Această pagină de confirmare afişează datele cererii pe care trebuie să le furnizaţi Autorităţii de certificare (CA) care vă va emite certificatul. Datele Certificate Signing Request - Cererii de semnare a certificatului (CSR) constau din cheia publică şi alte informaţii pe care le-aţi specificat pentru noul certificat.
- 7. Copiaţi şi lipiţi cu atenţie datele CSR în formularul de cerere a certificatului, sau într-un fişier separat, pe care CA publică îl cere pentru solicitarea unui certificat. Trebuie să utilizaţi toate datele CSR, inclusiv liniile Început şi Sfârșit cerere certificat nou. Când ieșiti din această pagină, datele se pierd și nu le mai puteți recupera.
- 8. Trimiteti formularul de solicitare sau fisierul către CA pe care ati ales-o pentru emiterea și semnarea certificatului dumneavoastră.
- 9. Asteptați ca Autoritatea de certificare (CA) să trimită înapoi certificatul semnat și completat înainte de a continua cu următorul pas de operaţie pentru scenariu.

### **Pasul 3: Creaţi o definiţie de aplicaţie pentru semnarea obiectelor**

Acum că aţi trimis cererea dumneavoastră de certificat unei CA publice binecunoscute, puteţi utiliza DCM pentru definirea unei aplicații de semnare a obiectelor pe care o puteți utiliza la semnarea obiectelor. Definiția de aplicație nu trebuie să se refere la o aplicație reală; definiția de aplicație pe care o creați poate descrie tipul sau grupul de obiecte pe care intenționați să le semnați. Aveți nevoie de definiție pentru a putea avea un ID de aplicație asociat cu certificatul pentru activarea procesului de semnare.

Pentru a utiliza DCM la crearea unei definiţii a aplicaţiei de semnare a obiectelor, urmaţi aceşti paşi:

- 1. În cadrul de navigare, faceţi clic pe **Selectare depozit de certificate** şi selectaţi **\*OBJECTSIGNING** ca depozit de certificate pe care să-l deschideţi.
- 2. Când se afişează pagina Depozit de certificate şi parolă, furnizaţi parola pe care aţi specificat-o pentru depozitul de certificate atunci când l-aţi creat şi faceţi clic pe **Continuare**.
- 3. În cadrul de navigare, selectaţi **Gestiune aplicaţii** pentru a afişa o listă de operaţii.
- 4. Selectaţi **Adăugare aplicaţie** din lista de operaţii pentru afişarea unui formular pentru definirea aplicaţiei.
- 5. Completaţi formularul şi faceţi clic pe **Adăugare**.

După ce obţineţi certificatul semnat de la CA, puteţi atribui certificatul aplicaţiei pe care aţi creat-o.

#### **Pasul 4: Importaţi certificatul public semnat şi atribuiţi-l aplicaţiei de semnare obiecte**

Pentru a importa certificatul dumneavoastră și a-l aloca aplicației pentru a activa semnarea obiectelor, urmați acești paşi:

- 1. Porniti DCM.
- 2. În cadrul de navigare, faceţi clic pe **Selectare depozit de certificate** şi selectaţi **\*OBJECTSIGNING** ca depozit de certificate pe care să-l deschideţi.
- 3. Când se afişează pagina Depozit de certificate şi parolă, furnizaţi parola pe care aţi specificat-o pentru depozitul de certificate atunci când l-aţi creat şi faceţi clic pe **Continuare**.
- 4. După ce cadrul de navigare se reîmprospătează, selectaţi **Gestiune certificate** pentru a afişa o listă de operaţii.
- 5. Din lista de operaţii, selectaţi **Importare certificat** pentru a începe procesul de importare a certificatului semnat în depozitul de certificate.

**Notă:** Dacă aveţi întrebări despre modul de completare a unui anumit formular din această operaţie ghidată, selectaţi butonul cu semnul de întrebare (**?**) din partea de sus a paginii pentru a accesa ajutorul online.

6. Selectaţi **Alocare certificat** din lista de operaţii **Gestiune certificate** pentru a afişa o listă de certificate pentru depozitul de certificate curent.

- 7. Selectaţi un certificat din listă şi faceţi clic pe **Alocare la aplicaţie** pentru a afişa o listă de definiţii de aplicaţii pentru depozitul de certificate.
- 8. Selectaţi aplicaţia dumneavoastră din listă şi faceţi clic pe **Continuare**. Este afişată o pagină cu un mesaj de confirmare pentru selecţia de alocare sau cu un mesaj de eroare dacă a apărut o problemă.

Când terminaţi această operaţie, sunteţi gata să semnaţi aplicaţii şi alte obiecte utilizând API-urile i5/OS. Totuşi, pentru a vă asigura că dumneavoastră sau alte persoane puteţi verifica semnăturile, trebuie să exportaţi certificatele necesare într-un fişier şi să le transferaţi pe orice sistem care instalează aplicaţiile dumneavoastră semnate. Sistemele beneficiarilor trebuie să poată utiliza certificatul pentru verificarea semnăturilor pe aplicaţia dumneavoastră pe măsură ce aceasta se instalează. Puteți utiliza API-ul Add Verifier ca parte din programul de instalare a aplicației dumneavoastră pentru a face configurarea necesară a verificării de semnături pentru clienţii dumneavoastră. De exemplu, puteţi crea un program de ieşire de pre-instalare care apelează API-ul Add Verifier pentru a configura sistemul clientului dumneavoastră.

#### **Pasul 5: Exportaţi certificatele pentru a da posibilitatea verificării semnăturii pe alte sisteme**

Semnarea obiectelor necesită ca dumneavoastră și alte persoane să aveți un mijloc de verificare a autenticității semnăturilor şi să îl utilizaţi pentru a determina dacă au fost făcute modificări asupra obiectelor semnate. Pentru verificarea semnăturilor pe acelaşi sistem care semnează obiectele, trebuie să utilizaţi DCM pentru crearea depozitului de certificate \*SIGNATUREVERIFICATION. Acest depozit de certificate trebuie să conțină atât o copie a certificatului de semnare a obiectelor, cât şi o copie a certificatului CA, pentru Autoritatea de certificare (CA) care a emis certificatul de semnare.

Pentru a permite altor persoane să verifice semnătura, trebuie să le furnizați o copie a certificatului care a semnat obiectul. Atunci când utilizaţi o Autoritate de certificare (CA) locală pentru emiterea certificatului, trebuie de asemenea să le furnizaţi şi o copie a certificatului CA locală.

Pentru a utiliza DCM astfel încât să puteți verifica semnături pe același sistem care semnează obiectele (Sistem A în acest scenariu), urmaţi aceşti paşi:

- 1. În cadrul de navigare, selectaţi **Creare depozit de certificare nou** şi selectaţi **\*SIGNATUREVERIFICATION** ca depozitul de certificate pe care să-l creaţi.
- 2. Selectaţi **Da** pentru copierea certificatelor existente de semnare a obiectelor în noul depozit de certificate ca certificate de verificare a semnăturilor.
- 3. Specificaţi o parolă pentru noul depozit de certificate şi faceţi clic pe **Continuare** pentru a crea depozitul de certificate. Acum puteţi utiliza DCM pentru verificarea semnăturilor pe acelaşi sistem pe care îl utilizaţi pentru semnarea obiectelor.

Pentru a utiliza DCM la exportarea unei copii a certificatului de semnare a obiectelor ca un certificat de verificare a semnăturilor, astfel încât alte persoane să poată verifica semnăturile obiectelor dumneavoastră, urmaţi aceşti paşi:

- 1. În cadrul de navigare, selectaţi **Gestiune certificate**, şi apoi selectaţi operaţia **Exportare certificate**.
- 2. Selectati **Semnare obiect** pentru a afisa o listă a certificatelor de semnare a obiectelor pe care le puteti exporta.
- 3. Selectaţi certificatul corespunzător de semnare a obiectelor din listă şi faceţi clic pe **Export**.
- 4. Selectaţi **Fişier, ca certificat de verificare a semnăturilor** ca destinaţie şi faceţi clic pe **Continuare**.
- 5. Specificaţi o cale şi un nume de fişier complet determinate pentru certificatul de verificare a semnăturilor exportat şi faceţi clic pe **Continuare** pentru a exporta certificatul.

Acum puteţi adăuga acest fişier la pachetul de instalare a aplicaţiei pe care îl creaţi pentru produsul dumneavoastră. Utilizând API-ul Add Verifier ca parte din programul dumneavoastră de instalare, puteţi adăuga acest certificat în depozitul de certificate \*SIGNATUREVERIFICATION a clienților dumneavoastră. API-ul va crea și depozitul de certificate dacă aceasta nu există încă. Programul dumneavoastră de instalare poate apoi verifica semnătura de pe obiectele aplicaţiei dumneavoastră pe măsură ce le restaurează pe sistemele clienţilor.

#### **Pasul 6: Actualizaţi programul dumneavoastră de împachetare de aplicaţii pentru a utiliza API-urile sistemului pentru a vă semna aplicaţia**

Acum că aveţi fişierul cu certificatul de verificare a semnăturilor de adăugat la pachetul aplicaţiei dumneavoastră, puteţi utiliza API-ul Semnare obiect la scrierea sau editarea unei aplicaţii existente pentru semnarea bibliotecilor produsului pe măsură ce le împachetaţi pentru distribuirea către clienţi.

Pentru a vă ajuta la mai buna înțelegere a modului de utilizare a API-ului Semnare obiect ca parte din programul dumneavoastră de împachetare a aplicațiilor, revedeți următorul exemplu de cod: Acest cod exemplu, scris în C, nu este un program complet de semnare şi împachetare; este mai degrabă un exemplu al porţiunii dintr-un astfel de program care apelează API-ul Semnare obiect. Dacă doriti să utilizați acest exemplu de program, modificați-l pentru a-l adapta nevoilor dumneavoastră specifice. Din motive de securitate, IBM vă recomandă să individualizati exemplul de program, în loc să utilizaţi valorile implicite furnizate.

**Notă:** Folosind exemplele de cod, sunteţi de acord cu termenii din ["Informaţii](#page-51-0) de licenţă şi de declinare a responsabilității pentru cod" la pagina 46.

Modificaţi acest cod pentru a-l adapta nevoilor dumneavoastră utilizând API-ul Semnare obiecte ca parte a unui program de împachetare pentru produsul aplicaţie al dumneavoastră. Trebuie să transmiteţi doi parametrii acestui program: numele bibliotecii de semnat şi numele ID-ului aplicaţiei de semnare a obiectelor; ID-ul aplicaţiei este sensibil la majuscule, numele librăriei nu este sensibil la majuscule. Programul pe care îl scrieţi poate apela acest cod de mai multe ori dacă sunt utilizate mai multe biblioteci ca părţi ale produsului pe care îl semnaţi.

```
/* ---------------------------------------------------------------- */
/\star */
/* COPYRIGHT (C) IBM CORP. 2002, 2004 */
/\star */
/* Utilizaţi API-ul Semnare obiect */
/* pentru a semna una sau mai multe biblioteci *//\star */
/* API-ul va semna digital toate obiectele dintr-o bibliotecă */
/\star */
/\star */
/\star */
/* IBM vă acordă o licenţă copyright neexclusivă pentru a utiliza */
/* toate exemplele de cod de programare din care puteţi genera */
/* funcţii similare adecvate pentru nevoile dumneavoastră specifice.*/
/* Tot codul exemplu este furnizat de IBM doar pentru scopuri */* ilustrative. Aceste exemple nu au fost testate suficient în \star/
/* toate condițiile. IBM, de aceea, nu poate garanta sau sugera *//* siguranţa, durabilitatea sau funcţionarea acestor programe. Toate*/
/* programele continute aici vă sunt furnizate "ASA CUM SUNT" *//* fără nici o garanție de orice fel.
/* Garanțiile implicate de ne-încălcare, comercializare și adaptare */<br>/* pentru un anumit scop sunt declinate în mod expres. */
/* pentru un anumit scop sunt declinate în mod expres.
/\star */
/\star */
/\star */
/* Parametrii sunt: */
/\star */
/* char * numele bibliotecii de semnat *//* char * numele ID-ului aplicaţiei */
/\star */
#include <qydosgno.h>
#include <stdlib.h>
#include <stdio.h>
#include <string.h>
int main (int argc, char *argv[])
{
     /* parametrii:
```

```
char * biblioteca în care se semnează obiecte,
         char * identificatorul aplicaţiei cu care se semnează
*/
   int lib length, applid length, path length, multiobj length;
   Qus_EC_t error_code;<br>char libname[11]
              libname[11];
   char path_name[256];
   Qydo Multi Objects_T * multi_objects = NULL;
   multiobj length = \overline{0};
   error_code.Bytes_Provided = 0; /* întoarce excepţii pentru orice eroare */
/* -------------------------------------- */
/* numelui căii constructului i se dă */
\frac{1}{x} numele bibliotecii \frac{x}{x}/* -------------------------------------- */
   memset(libname, '\00', 11); /* iniţializare nume bibliotecă */
   for(1ib_l)ength = 0;
           ((*(\text{argv}[1] + \text{lib length}) != ' ' ) &(*(argv[1] + ib length) != '00'));lib_length++);
   memcpy(argv[1], libname, lib length); /* completarea numelui bibliotecii */
   /* construire parametru nume cale pentru apelul API */
   sprintf(path_name, "/QSYS.LIB/%s.LIB/*", libname);
   path_length = strlen(path_name);
/* ----------------------------- */
/* găsirea lungimii id aplicaţie */
/* ----------------------------- */
   for(applid length = 0;
          ((\overline{*} (argv[2] + app1id length) != ' ') &(*(argv[2] + app1i\overline{d} length) != '00');applid length++);
/* -------------------------------- */
/* semnarea tuturor obiectelor din */
/* această bibliotecă */
/* -------------------------------- */
 QYDOSGNO (path_name, /* numele căii către obiect */
 &path_length, /* lungimea numelui căii */
  "OBJN0100", /* nume format */
  argv[2], /* identificator (ID) aplicaţie */
 &applid_length, /* lungime ID aplicaţie */
 "1", /* înlocuirea semnăturii duplicat */
  multi_objects, /* modul de tratare a obiectelor multiple */
&multiobj_length, /* lungimea structurii obiectelor multiple de
utilizat (0=fără structură obiecte multiple)*/
 &error_code); /* cod de eroare */
```

```
return 0;
```
}

#### **Pasul 7: Creaţi un program de ieşire de pre-instalare care utilizează API-ul Add Verifier**

Acum că aveţi acces programat pentru semnarea aplicaţiilor dumneavoastră, puteţi utiliza API-ul Add Verifier ca parte a programului dumneavoastră de instalare pentru a crea produsul final pentru distribuire. De exemplu, puteți utiliza API-ul Add Verifier ca parte a unui program de ieşire de pre-instalare pentru a vă asigura că certificatul este adăugat în depozitul de certificate înainte de a restaura obiectele aplicației semnate. Acest lucru permite programului dumneavoastră de instalare să verifice semnătura de pe obiectele aplicației dumneavoastră pe măsură ce ele sunt restaurate pe sistemul clientului.

**Notă:** Din motive de securitate, acest API nu vă permite să inseraţi un certificat CA (Autoritate de certificare) în depozitul de certificate \*SIGNATUREVERIFICATION. Când adăugaţi un certificat CA în depozitul de certificate, sistemul consideră CA o sursă de încredere. În consecinţă, sistemul tratează certificatul pe care l-a emis CA-ul ca având originea într-o sursă de încredere. De aceea, nu puteţi utiliza API-ul pentru crearea unui program de ieşire instalare care să insereze un certificat CA în depozitul de certificate. Trebuie să utilizaţi Digital Certificate Manager pentru adăugarea unui certificat CA în depozitul de certificate pentru a vă asigura că cineva trebuie să controleze, specific şi manual, CA-urile în care sistemul are încredere. Aceasta previne posibilitatea ca sistemul să importe certificate din surse pe care un administrator nu le-a specificat cu știință ca de încredere.

Dacă doriți să împiedicați ca oricine să utilizeze acest API pentru a adăuga un certificat de verificare în depozitul dumneavoastră de certificate \*SIGNATUREVERIFICATION fără știința dumneavoastră, trebuie să consideraţi dezactivarea acestui API pe sistemul dumneavoastră. Puteţi face acest lucru utilizând uneltele de servicii sistem (SST) pentru a nu permite modificări asupra variabilelor de sistem legate de securitate.

Pentru a vă ajuta la mai buna înţelegere a modului de utilizare a API-ului Add Verifier ca parte a programului dumneavoastră de instalare a aplicaţiei, revedeţi următorul exemplu de cod program de ieşire preinstalare. Acest cod exemplu, scris în C, nu este un program de ieşire preinstalare complet; este mai degrabă un exemplu al porţiunii dintr-un astfel de program care apelează API-ul Add Verifier. Dacă doriți să utilizați acest exemplu de program, modificaţi-l pentru a-l adapta nevoilor dumneavoastră specifice. Din motive de securitate, IBM vă recomandă să individualizaţi exemplul de program, în loc să utilizaţi valorile implicite furnizate.

**Notă:** Folosind exemplul de cod, sunteți de acord cu termenii din "Informații de licență și de declinare a [responsabilităţii](#page-51-0) pentru cod" la pagina 46.

Modificaţi acest cod pentru a-l adapta nevoilor dumneavoastră pentru folosirea API-ului Add Verifier ca parte a unui program de ieşire de preinstalare pentru a adăuga certificatul de verificare a semnăturii pe sistemul beneficiarului când instalaţi produsul.

```
/* ---------------------------------------------------------------- */
/\star */
/* COPYRIGHT (C) IBM CORP. 2002, 2004 */
\frac{1}{\sqrt{2}} \frac{1}{\sqrt{2}} 
/* Utilizaţi API-ul Adăugare verificare pentru adăugarea unui */
/* fişier din sistemul de fişiere integrat în depozitul
/* de certificate *SIGNATUREVERIFICATION. */
/\star */
\frac{1}{\sqrt{2}} \frac{1}{\sqrt{2}} 
/* API-ul va crea depozitul de certificate dacă aceasta nu există. */
/* Dacă depozitul de certificate este creat, i se va da o parolă */
/* implicită care trebuie modificată cât mai curând utilizând DCM. */
/* Acest avertisment trebuie dat proprietarilor sistemului care */
/* utilizează acest program. */
/\star */
/\star */
/\star */
/* IBM vă acordă o licenţă copyright neexclusivă pentru a utiliza */
/* toate exemplele de cod de programare din care puteti genera */
/* funcţii similare adecvate pentru nevoile dumneavoastră specifice.*/
/* Tot codul exemplu este furnizat de IBM doar pentru scopuri */
/* ilustrative. Aceste exemple nu au fost testate suficient în *//* toate conditiile. IBM, de aceea, nu poate garanta sau sugera *//* siguranţa, durabilitatea sau funcţionarea acestor programe. Toate*/
/* programele conţinute aici vă sunt furnizate "AŞA CUM SUNT" */
/* fără nici o garanție de orice fel. \star//* Garanţiile implicate de ne-încălcare, comercializare şi adaptare */
/* pentru un anumit scop sunt declinate în mod expres.
```

```
/\star */
/\star */
/\star */
/* Parametrii sunt: */
/\star */
/* char * numele de cale către fisierul din sistemul de fisiere
/* integrat care conţine certificatul */
/* char * eticheta de atribuit certificatului */
/\star */
/\star */
/\star */
/* ---------------------------------------------------------------- */
#include <qydoadd1.h>
#include <stdlib.h>
#include <string.h>
int main (int argc, char *argv[])
{
     int pathname length, cert label length;
     Qus EC t error code;
     char * pathname = \text{arg} \mathsf{v}[1];char \star certlabel = argv[2];
     /* găsirea lungimii numelui căii */
     for(pathname_length = 0;
          ((*(pathname + pathname length) != ' ' ) &(*(pathname + pathname lenqth) != '\\00'));
          pathname_length++);
     /* găsirea lungimii etichetei certificatului */
     for(cert label length = 0;
           ((*(certlabel + cert label length) != ' ') &(*(certlabel + cert_label_length) != '\00'));
          cert_label_length++);
     error code.Bytes Provided = 0; /* întoarce excepții pentru orice eroare */
     QydoAddVerifier (pathname, /* numele căii de clasat cu certificatul */
                            &pathname_length, /* lungimea numelui căii */
                            "OBJN0100", /* nume format */certlabel, /* etichetă certificat */
                            &cert_label_length, /* lungimea etichetei certificatului */
                            &error code); /* cod de eroare */
     return 0;
```

```
}
```
Cu aceste operaţii efectuate, puteţi să vă împachetaţi aplicaţia şi să o trimiteţi clienţilor dumneavoastră. Când aceştia instalează aplicaţia dumneavoastră, obiectele semnate ale aplicaţiei sunt verificate ca parte a procesului de instalare. La o dată ulterioară, clienţii pot utiliza DCM (Digital Certificate Manager) pentru verificarea semnăturii de pe obiectele aplicaţiei dumneavoastră. Acest lucru permite clienţilor dumneavoastră să determine că sursa aplicaţiei este de încredere şi să determine ce modificări s-au produs din momentul în care aţi semnat aplicaţia.

**Notă:** S-ar putea ca programul dumneavoastră de instalare să fi creat depozitul de certificate

\*SIGNATUREVERIFICATION cu o parolă implicită pentru clientul dumneavoastră. Trebuie să vă sfătuiţi clientul că trebuie să utilizeze DCM pentru a reseta parola pentru depozitul de certificate cât mai repede posibil pentru a-l proteja de accesul neautorizat.

### <span id="page-31-0"></span>**Pasul 8: Puneţi clienţii să reseteze parola implicită pentru depozitul de certificate \*SIGNATUREVERIFICATION**

S-ar putea ca API-ul Add Verifier să fi creat depozitul de certificate \*SIGNATUREVERIFICATION ca parte a procesului de instalare a produsului pe sistemul clientului (beneficiarului) dumneavoastră. Dacă API-ul a creat depozitul de certificate, a creat o parolă implicită pentru acesta. Ca urmare, trebuie să vă sfătuiți clienții că trebuie să utilizeze DCM pentru a reseta această parolă pentru a proteja depozitul de certificate de accesul neautorizat.

Sfătuiți clienții dumneavoastră să efectueze acești pași pentru a reseta parola depozitului de certificate \*SIGNATUREVERIFICATION:

- 1. Porniti DCM.
- 2. În cadrul de navigare, faceti clic pe **Selectare depozit de certificate** și selectati **\*SIGNATUREVERIFICATION** ca depozitul de certificate pe care să-l deschideți.
- 3. Când se afisează pagina Depozit de certificate și parolă, furnizați parola pe care ati specificat-o pentru depozitul de certificate atunci când l-aţi creat şi faceţi clic pe **Continuare**.

4. Specificaţi o nouă parolă pentru depozit, introduceţi-o din nou pentru confirmare, selectaţi poliţa de expirare a parolei pentru depozitul de certificate şi faceţi clic pe **Continuare**.

# **Scenariu: Utilizarea Administrării centrale din Navigatorul iSeries pentru a semna obiecte**

Acest scenariu descrie o companie care doreşte să semneze obiecte pe care le împachetează şi le distribuie mai multor sisteme. Pe baza nevoilor de afaceri şi a scopurilor de securitate ale companiei, acest scenariu descrie modul de utilizare a funcției Administrare centrală a Navigatorului iSeries pentru împachetarea și semnarea obiectelor pe care le distribuie altor sisteme.

### **Situaţie**

Compania dumneavoastră (MyCo, Inc.) dezvoltă aplicaţii pe care le distribuie mai multor sisteme în mai multe locaţii din cadrul companiei. Ca administrator de reţea, dumneavoastră sunteţi responsabil pentru a asigura faptul că aceste aplicaţii sunt instalate şi actualizate pe toate serverele companiei. Utilizaţi curent funcţia Administrare centrală a Navigatorului iSeries pentru a împacheta şi distribui mai uşor aceste aplicaţii şi pentru a efectua alte operaţii de administrare pentru care sunteţi responsabil. Totuşi, depistarea şi corectarea problemelor cu aceste aplicaţii durează mai mult timp decât aţi dori, din cauza modificărilor neautorizate făcute asupra obiectelor. În consecinţă, doriţi să asiguraţi mai bine integritatea acestor obiecte prin semnarea lor digitală.

Aţi cercetat capacităţile de semnare a obiectelor ale i5/OS şi aţi aflat că, începând cu V5R2, Administrarea centrală vă permite să semnaţi obiecte atunci când le împachetaţi şi le distribuiţi. Utilizând Administrarea centrală puteţi îndeplini eficient şi relativ uşor scopurile de securitate ale companiei dumneavoastră. Vă decideţi de asemenea să creaţi o Autoritate de certificare (CA) locală şi să o utilizaţi pentru emiterea unui certificat de semnare a obiectelor. Utilizarea unui certificat emis de o CA locală pentru semnarea obiectelor limitează cheltuielile utilizării acestei tehnologii de securitate deoarece nu trebuie să cumpăraţi un certificat de la o CA publică bine cunoscută.

Acest exemplu serveste ca o introducere utilă în pașii implicați în configurarea și utilizarea semnării obiectelor pentru aplicatii pe care le distribuiti mai multor sisteme ale companiei.

### **Avantajele scenariului**

Acest scenariu are următoarele avantaje:

v Utilizarea Administrării centrale pentru împachetarea şi semnarea obiectelor reduce durata de timp pe care trebuie să o petreceţi pentru distribuirea obiectelor semnate către serverele companiei dumneavoastră.

**Notă:** Dacă aveţi întrebări despre modul de completare a unui anumit formular din această operaţie ghidată, selectaţi butonul cu semnul de întrebare (**?**) din partea de sus a paginii pentru a accesa ajutorul online.

- v Utilizarea Administrării centrale pentru semnarea obiectelor reduce numărul de paşi pe care trebuie să îi efectuaţi pentru semnarea obiectelor deoarece procesul de semnare face parte din procesul de împachetare.
- v Semnarea unui pachet de obiecte vă permite să determinaţi mai uşor dacă obiectele au fost modificate după ce au fost semnate. Acest lucru poate reduce unele depanări pe care le veţi face în viitor pentru depistarea problemelor aplicaţiilor.
- v Utilizarea unui certificat emis de o Autoritate de certificare (CA) locală pentru semnarea obiectelor face ca semnarea obiectelor să fie mai puţin costisitoare de implementat.

### **Obiective**

În acest scenariu, MyCo, Inc. doreşte să semneze digital aplicaţiile pe care le distribuie mai multor sisteme în cadrul companiei. Ca administrator de reţea la MyCo, Inc, utilizaţi deja Administrarea centrală pentru un număr de task-uri de administrare. În consecintă, doriti să extindeți utilizarea curentă a Administrării centrale pentru semnarea aplicațiilor companiei pe care le distribuiţi altor sisteme.

Obiectivele acestui scenariu sunt după cum urmează:

- v Aplicaţiile companiei trebuie să fie semnate cu un certificat emis de o CA locală pentru a limita costurile semnării aplicaţiilor.
- v Administratorii de sistem şi alţi utilizatori desemnaţi trebuie să poată verifica cu uşurinţă semnăturile digitale de pe toate serverele pentru a verifica sursa şi autenticitatea obiectelor semnate de companie. Pentru a realiza acest lucru, fiecare server trebuie să aibă o copie atât a certificatului de verificare a semnăturii al companiei, cât şi a certificatului Autorităţii de certificare (CA) locală în fiecare depozit \*SIGNATUREVERIFICATION a serverelor.
- verificarea semnăturilor pe aplicațiile companiei permite administratorilor și altor persoane să detecteze dacă conţinutul obiectelor s-a modificat din momentul în care acestea au fost semnate.
- v Administratorii trebuie să poată utiliza Administrarea centrală pentru împachetarea, semnarea şi distribuţia aplicaţiilor către sistemele lor.

# **Detalii**

Următoarea figură ilustrează procesul de semnare a obiectelor şi de verificare a semnăturilor pentru implementarea acestui scenariu:

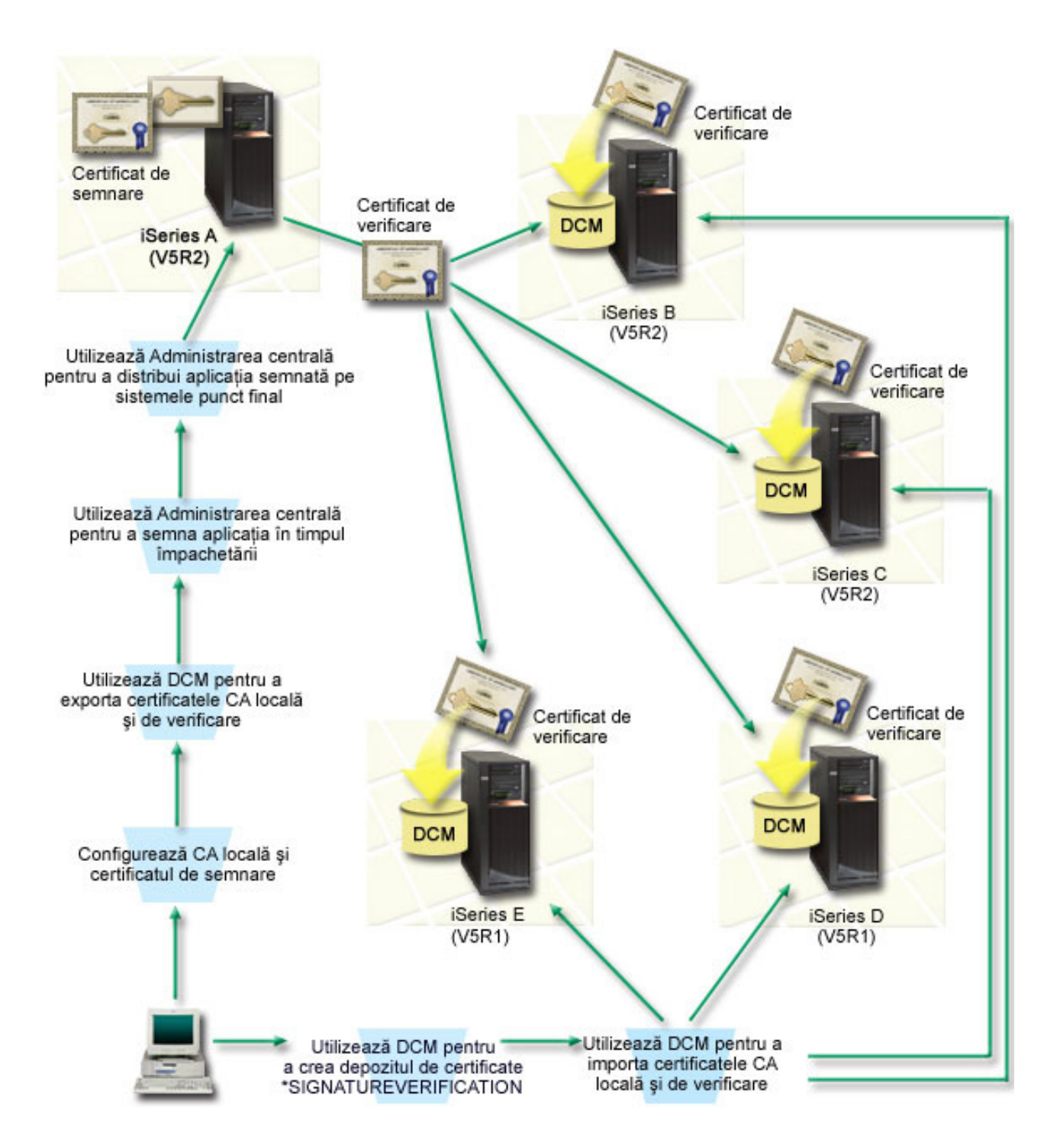

Figura ilustrează următoarele puncte relevante pentru acest scenariu:

#### **Sistemul central (Sistem A)**

- v Sistemul A rulează i5/OS Versiune 5 Ediţie 2 (V5R2).
- v Sistemul A serveşte ca sistem central din care rulează funcţiile Administrării centrale, incluzând aplicaţiile de împachetare şi distribuire ale companiei.
- v Sistemul A are instalat un Cryptographic Access Provider 128-bit (Furnizor de acces criptografic pe 128 de biţi) pentru iSeries (5722–AC3).
- v Sistemul A are instalat şi configurat DCM (Digital Certificate Manager) (i5/OS opţiunea 34) şi IBM HTTP Server (5722–DG1).
- v Sistemul A se comportă ca Autoritatea de certificare (CA) locală şi certificatul de semnare a obiectelor se află pe acest sistem.
- v Sistemul A este sistemul primar de semnare a obiectelor pentru aplicaţiile companiei. Semnarea obiectelor produsului pentru distribuirea către client este realizată pe Sistem A prin efectuarea acestor operaţii:
	- 1. Utilizarea DCM pentru crearea unei CA locale şi utilizarea CA locală pentru crearea unui certificat de semnare a obiectelor.
	- 2. Utilizarea DCM pentru a exporta o copie a certificatului CA locală şi a certificatului pentru verificarea semnăturii într-un fişier pentru ca sistemele punct final (Sistem B, C, D, şi E) să poată verifica obiectele semnate.
	- 3. Utilizarea Administrării centrale pentru semnarea obiectelor aplicațiilor și împachetarea lor cu fișierele certificate de verificare.
	- 4. Utilizarea Administrării centrale pentru distribuirea aplicațiilor semnate și a fișierelor certificate către sistemele punct final.

#### **Sistemele punct final (Sistemele B, C, D şi E)**

- v Sistemele B şi C rulează i5/OS Versiune 5 Ediţie 2 (V5R2).
- v Sistemele D şi E rulează i5/OS Versiune 5 Ediţie 1 (V5R1).
- v Sistemele B, C, D şi E au instalat şi configurat Digital Certificate Manager (opţiune 34) şi IBM HTTP Server (5722–DG1).
- v Sistemele B, C, D şi E primesc câte o copie a certificatului pentru verificarea semnăturii şi al CA local ale companiei de la sistemul central (Sistem A) atunci când sistemele primesc aplicaţia semnată.
- v DCM este utilizat pentru crearea depozitului de certificate \*SIGNATUREVERIFICATION şi pentru importarea CA locală şi a certificatelor de verificare în acest depozit de certificate.

### **Cerinţe preliminare şi presupuneri**

Acest scenariu depinde de următoarele cerințe preliminare și supoziții:

- 1. Toate sistemele îndeplinesc cerinţele preliminare pentru instalarea şi utilizarea DCM.
- 2. Nimeni nu a configurat sau utilizat anterior DCM pe oricare din sisteme.
- 3. Sistemul A îndeplinește cerințele pentru instalarea și utilizarea Navigatorului iSeries și a Administrării centrale.
- 4. Serverul Administrării centrale trebuie să ruleze pe toate sistemele punct final.
- 5. Toate sistemele au instalat cel mai înalt nivel al programului licențiat Cryptographic Access Provider 128-bit (5722-AC3).
- 6. Setarea implicită pentru variabila de sistem de verificare a semnăturilor în timpul restaurării (QVFYOBJRST) pe toate sistemele din scenarii este 3 şi nu a fost modificată de la această setare. Setarea implicită asigură că serverul poate verifica semnăturile obiectelor pe măsură ce restaurați obiectele semnate.
- 7. Administratorul de retea pentru Sistem A trebuie să aibă autorizarea specială \*ALLOBJ pentru profilul utilizator pentru a semna obiecte, sau profilul utilizator trebuie să fie autorizat pentru aplicatia de semnare a obiectelor.
- 8. Administratorul de reţea sau oricine creează un depozit de certificate în DCM trebuie să aibă autorizările speciale \*SECADM şi \*ALLOBJ pentru profilul utilizator.
- 9. Administratorii de sistem sau alții de pe celelalte sisteme trebuie să aibă autorizarea specială \*AUDIT pentru profilul utilizator pentru verificarea semnăturilor obiectelor.

# **Paşii operaţiei de configurare**

Există două seturi de operații pe care trebuie să le efectuați pentru a implementa acest scenariu: Un set de task-uri vă permite să setaţi Sistemul A pentru utilizarea Administrării centrale la semnarea şi distribuirea aplicaţiilor. Celălalt set de operaţii permite administratorilor de sistem şi altor persoane să verifice semnăturile de pe aceste aplicaţii pe toate celelalte servere. Vedeţi subiectul cu detaliile scenariului pentru paşii pentru efectuarea acestor task-uri.

#### <span id="page-35-0"></span>**Paşii task-ului pentru semnarea obiectelor**

Pentru a semna obiectele aşa cum se descrie în acest scenariu, vedeţi subiectul cu detaliile scenariului de mai jos, pentru paşii de efectuat pe Sistem A pentru fiecare din următoarele task-uri:

- 1. Efectuaţi toţi paşii preliminari pentru a instala şi configura toate produsele iSeries necesare
- 2. Utilizaţi DCM pentru a crea o Autoritate de certificare locală (CA) pentru a emite un certificat pentru semnarea privată a obiectelor.
- 3. Utilizaţi DCM pentru a crea o definiţie de aplicaţie.
- 4. Utilizați DCM pentru a atribui un certificat pentru definiția de aplicație pentru semnarea obiectelor
- 5. Folosiţi DCM pentru a exporta certificatele pe care celelalte sisteme trebuie să le folosească pentru verificarea semnăturilor obiectelor. Trebuie să exportaţi într-un fişier atât o copie a certificatului CA locală, cât şi o copie a certificatului de semnare a obiectelor ca un certificat de verificare a semnăturilor.
- 6. Transferaţi fişierele certificat pe fiecare sistem punct final pe care intenţionaţi să verificaţi semnăturile.
- 7. Utilizati Administrarea centrală a Navigatorului iSeries pentru a semna obiectele aplicatiei

#### **Paşii operaţiei de configurare**

Trebuie să efectuaţi aceste operaţii de configurare verificare semnătură pe fiecare sistem punct final înainte de a utiliza Administrarea centrală pentru a transfera obiectele aplicaţiei semnate pe acestea. Configuraţia verificării semnăturilor trebuie să fie completă înainte ca să puteți verifica semnăturile cu succes, pe măsură ce restaurați obiectele semnate pe sisteme punct final.

Pe fiecare sistem punct final trebuie să efectuați aceste task-uri pentru verificarea semnăturilor pe obiecte așa cum descrie acest scenariu:

- 1. Utilizaţi DCM pentru a crea depozitul de certificate \*SIGNATUREVERIFICATION
- 2. Utilizaţi DCM pentru a importa certificatul CA local şi certificatul pentru verificarea semnăturii

#### **Informaţii înrudite**

DCM (Digital Certificate Manager)

#### **Detalii scenariu: Utilizarea Administrării centrale din Navigatorul iSeries pentru a semna obiecte**

Efectuați următorii pași de operație pentru configurarea Administrării centrale pentru semnarea obiectelor așa cum descrie acest scenariu.

#### **Pasul 1: Efectuaţi toţi paşii preliminari**

Trebuie să efectuaţi toate operaţiile [preliminare](#page-31-0) pentru instalarea şi configurarea tuturor produselor iSeries necesare înainte de a putea realiza operaţiile de configurare specifice pentru implementarea acestui scenariu.

#### **Pasul 2: Creaţi o Autoritate de certificare locală pentru a emite un certificat privat pentru semnarea obiectelor**

Când utilizaţi DCM (Digital Certificate Manager) pentru crearea unei Autorizări de certificare (CA) locală, procesul vă cere să completaţi o serie de formulare. Aceste formulare vă ghidează prin procesul de creare a CA şi de efectuare a altor operaţii necesare pentru începerea utilizării certificatelor digitale pentru SSL (Secure Sockets Layer), semnarea obiectelor şi verificarea semnăturilor. Deşi în acest scenariu nu trebuie să configuraţi certificate pentru SSL, trebuie să completaţi toate formularele din task-ul de configurare a sistemului pentru semnarea obiectelor.

Pentru a utiliza DCM la crearea și operarea unei CA locale, urmați acești pași: Acum că ați creat o CA locală și un certificat de semnare a obiectelor, trebuie să definiţi o aplicaţie de semnare a obiectelor care să utilizeze certificatul înainte de a putea semna obiecte.

1. Porniţi DCM.

2. În cadrul de navigare al DCM, selectaţi **Crearea unei Autorităţi de certificare (CA)** pentru a afişa o serie de formulare.

**Notă:** Dacă aveţi întrebări despre modul de completare a unui anumit formular din această operaţie ghidată, selectaţi butonul cu semnul de întrebare (**?**) din partea de sus a paginii pentru a accesa ajutorul online.

- 3. Completaţi toate formularele pentru acest task ghidat. Pe măsură ce efectuaţi acest task, trebuie să faceţi următoarele:
	- a. Să furnizaţi informaţii de identificare pentru CA locală.
	- b. Să instalaţi certificatul CA locală în browser-ul dumneavoastră astfel încât software-ul dumneavoastră să poată recunoaşte CA locală şi să poată valida certificatele pe care CA locală le emite.
	- c. Să specificati datele de polită pentru CA dumneavoastră locală.
	- d. Să utilizați noua CA locală pentru a emite un certificat server sau client pe care aplicațiile dumneavoastră să îl poată utiliza pentru conexiuni SSL.
		- **Notă:** Deşi acest scenariu nu utilizează acest certificat, trebuie să îl creaţi înainte de a putea utiliza CA locală pentru emiterea certificatului de semnarea obiectelor de care aveți nevoie. Dacă anulați operația fără a crea acest certificat, trebuie să vă creaţi certificatul de semnare a obiectelor şi depozitul de certificate \*OBJECTSIGNING în care este memorat separat.
	- e. Să selectaţi aplicaţiile care pot utiliza certificatul server sau client pentru conexiuni SSL.
		- **Notă:** Pentru scopurile acestui scenariu, nu selectaţi nici o aplicaţie şi faceţi clic pe **Continuare** pentru a afişa următorul formular.
	- f. Utilizati noua CA locală pentru emiterea unui certificat de semnare a obiectelor pe care aplicațiile îl pot utiliza pentru semnarea digitală a obiectelor. Acest subtask creează depozitul de certificate \*OBJECTSIGNING. Acesta este depozitul de certificate pe care îl utilizaţi pentru gestionarea certificatelor de semnare a obiectelor.
	- g. Selectaţi aplicaţiile care vor avea încredere în CA locală.
		- **Notă:** Pentru scopurile acestui scenariu, nu selectați nici o aplicație și faceți clic pe **Continuare** pentru a termina operaţia.

#### **Pasul 3: Creaţi o definiţie de aplicaţie pentru semnarea obiectelor**

După ce vă creaţi certificatul de semnare a obiectelor, trebuie să utilizaţi DCM (Digital Certificate Manager) pentru definirea unei aplicații de semnare a obiectelor pe care să o utilizați pentru semnarea obiectelor. Definiția de aplicație nu trebuie să se refere la o aplicaţie reală; definiţia de aplicaţie pe care o creaţi poate descrie tipul sau grupul de obiecte pe care intenţionaţi să le semnaţi. Aveţi nevoie de definiţie pentru a putea avea un ID de aplicaţie asociat cu certificatul pentru activarea procesului de semnare.

Pentru a utiliza DCM la crearea unei definitii a aplicatiei de semnare a obiectelor, urmati acesti pasi:

- 1. În cadrul de navigare, faceţi clic pe **Selectare depozit de certificate** şi selectaţi **\*OBJECTSIGNING** ca depozit de certificate pe care să-l deschideți.
- 2. Când se afisează pagina Depozit de certificate și parolă, furnizați parola pe care ati specificat-o pentru depozitul de certificate atunci când l-aţi creat şi faceţi clic pe **Continuare**.
- 3. În cadrul de navigare, selectaţi **Gestiune aplicaţii** pentru a afişa o listă de operaţii.
- 4. Selectaţi **Adăugare aplicaţie** din lista de operaţii pentru afişarea unui formular pentru definirea aplicaţiei.
- 5. Completaţi formularul şi faceţi clic pe **Adăugare**.

Acum trebuie să alocați certificatul dumneavoastră de semnare a obiectelor aplicației pe care ați creat-o.

# **Pasul 4: Alocaţi un certificat definiţiei aplicaţiei de semnare a obiectelor**

Pentru a aloca certificatul aplicaţiei dumneavoastră de semnare a obiectelor, urmaţi aceşti paşi:

- 1. În cadrul de navigare DCM, selectaţi **Gestiune certificate** pentru a afişa o listă de operaţii.
- 2. Din lista de operaţii, selectaţi **Alocare certificat** pentru afişarea unei liste de certificate pentru depozitul de certificate curent.
- 3. Selectaţi un certificat din listă şi faceţi clic pe **Alocare la aplicaţie** pentru a afişa o listă de definiţii de aplicaţii pentru depozitul de certificate.
- 4. Selectaţi una sau mai multe aplicaţii din listă şi faceţi clic pe **Continuare**. Este afişată o pagină de mesaj pentru a confirma alocarea certificatului sau pentru a oferi informatiile de eroare dacă s-a produs o eroare.

Când terminaţi această operaţie, sunteţi gata să semnaţi obiecte utilizând [Administrarea](#page-35-0) centrală când le împachetaţi şi le distribuiti. Totusi, pentru a vă asigura că dumneavoastră sau alte persoane puteti verifica semnăturile, trebuie să exportați certificatele necesare într-un fișier și să le transferați pe toate sistemele punct final. Trebuie de asemenea să efectuati toate operatiile de configurare a verificării semnăturilor pe fiecare sistem punct final înainte de a utiliza Administrarea centrală pentru transferarea obiectelor aplicaţii semnate pe acestea. Configuraţia verificării semnăturilor trebuie să fie completă înainte ca să puteți verifica semnăturile cu succes, pe măsură ce restaurați obiectele semnate pe sisteme terminale.

#### **Pasul 5: Exportaţi certificatele pentru a da posibilitatea verificării semnăturii pe alte sisteme**

Semnarea obiectelor pentru protejarea integrității conținutului necesită ca dumneavoastră și alte persoane să aveți un mijloc pentru verificarea autenticității semnăturilor. Pentru verificarea semnăturilor pe același sistem care semnează obiectele, trebuie să utilizaţi DCM pentru crearea depozitului de certificate \*SIGNATUREVERIFICATION. Acest depozit de certificate trebuie să conțină atât o copie a certificatului de semnare a obiectelor, cât și o copie a certificatului CA, pentru Autoritatea de certificare (CA) care a emis certificatul de semnare.

Pentru a permite altor persoane să verifice semnătura, trebuie să le furnizaţi o copie a certificatului care a semnat obiectul. Atunci când utilizaţi o Autoritate de certificare (CA) locală pentru emiterea certificatului, trebuie de asemenea să le furnizaţi şi o copie a certificatului CA local.

Pentru a utiliza DCM astfel încât să puteţi verifica semnături pe acelaşi sistem care semnează obiectele (Sistem A în acest scenariu), urmaţi aceşti paşi:

- 1. În cadrul de navigare, selectaţi **Creare depozit de certificare nou** şi selectaţi **\*SIGNATUREVERIFICATION** ca depozitul de certificate pe care să-l creaţi.
- 2. Selectati **Da** pentru copierea certificatelor existente de semnare a obiectelor în noul depozit de certificate ca certificate de verificare a semnăturilor.
- 3. Specificaţi o parolă pentru noul depozit de certificate şi faceţi clic pe **Continuare** pentru a crea depozitul de certificate. Acum puteti utiliza DCM pentru verificarea semnăturilor pe același sistem pe care îl utilizati pentru semnarea obiectelor.

Pentru a utiliza DCM la exportarea unei copii a certificatului CA locală şi a unei copii a certificatului de semnare a obiectelor ca un certificat de verificare a semnăturilor astfel încât să verificaţi semnăturile obiectelor pe alte sisteme, urmaţi aceşti paşi:

- 1. În cadrul de navigare, selectaţi **Gestiune certificate**, şi apoi selectaţi operaţia **Exportare certificate**.
- 2. Selectaţi **Autoritate de certificare (CA)** şi faceţi clic pe **Continuare** pentru a afişa o listă a certificatelor CA pe care le puteţi exporta.
- 3. Selectaţi certificatul CA locală pe care l-aţi creat mai devreme din listă şi faceţi clic pe **Export**.
- 4. Specificaţi **Fişier** ca destinaţie de export şi faceţi clic pe **Continuare**.
- 5. Specificaţi o cale şi un nume de fişier complet determinate pentru certificatul CA locală şi faceţi clic pe **Continuare** pentru a exporta certificatul.
- 6. Faceţi clic pe **OK** pentru a ieşi din pagina de confirmare Export. Acum puteţi exporta o copie a certificatului de semnare a obiectelor.
- 7. Re-selectaţi operaţia **Exportare certificat**.
- 8. Selectaţi **Semnare obiect** pentru a afişa o listă a certificatelor de semnare a obiectelor pe care le puteţi exporta.
- 9. Selectaţi certificatul corespunzător de semnare a obiectelor din listă şi faceţi clic pe **Export**.
- 10. Selectaţi **Fişier, ca certificat de verificare a semnăturilor** ca destinaţie şi faceţi clic pe **Continuare**.
- 11. Specificaţi o cale şi un nume de fişier complet determinate pentru certificatul de verificare a semnăturilor exportat si faceti clic pe **Continuare** pentru a exporta certificatul.

Acum puteţi transfera aceste fişiere pe sistemele punct final pe care intenţionaţi să verificaţi semnăturile pe care le-aţi creat cu certificatul respectiv.

### **Pasul 6: Transferaţi fişierele certificat pe sistemele punct final**

Trebuie să transferaţi fişierele certificate pe care le-aţi creat pe Sistemul A pe sistemele punct final din acest scenariu înainte de a le putea configura pentru verificarea obiectelor pe care le semnați. Puteți utiliza câteva metode diferite pentru transferarea fişierelor de certificare. De exemplu, puteţi utiliza FTP (File Transfer Protocol) sau distribuirea de pachete din Administrare centrală pentru a transfera fişierele.

### **Pasul 7: Semnaţi obiectele utilizând Administrarea centrală**

Procesul de semnare a obiectelor pentru Administrarea centrală este parte a procesului de distribuire a pachetelor software. Trebuie să efectuați toate task-urile de configurare a verificării [semnăturilor](#page-35-0) pe fiecare sistem punct final înainte de a utiliza Administrarea centrală pentru transferarea obiectelor aplicaţiei semnate pe acestea. Configuraţia verificării semnăturilor trebuie să fie completă înainte ca să puteți verifica semnăturile cu succes, pe măsură ce restauraţi obiectele semnate pe sisteme terminale.

Pentru a semna o aplicație pe care o distribuiți sistemelor punct final așa cum descrie acest scenariu, urmați acești pași:

- 1. Utilizaţi Administrarea centrală pentru împachetarea şi distribuirea produselor software.
- 2. Când vă este afişat panoul **Identificare** în vrăjitorul **Definiţie produs**, faceţi clic pe **Avansat** pentru afişarea panoului **Identificare avansată**.
- 3. În câmpul **Semnare digitală**, introduceţi ID-ul de aplicaţie pentru aplicaţia de semnare a [obiectelor](#page-35-0) pe care aţi creat-o [anterior](#page-35-0) şi să faceţi clic pe **OK**.
- 4. Completaţi vrăjitorul şi continuaţi procesul pentru împachetarea şi distribuirea produselor software cu Administrarea centrală.

#### **Pasul 8: Task-uri de verificare a semnăturii: Crearea depozitului de certificate \*SIGNATUREVERIFICATION pe sistemele punct final**

Pentru verificarea semnăturilor pe sistemele punct final din acest scenariu, fiecare sistem trebuie să aibă o copie a certificatului corespunzător de verificare a semnăturilor în depozitul de certificate \*SIGNATUREVERIFICATION. Dacă un certificat privat a semnat obiectele, acest depozit de certificate trebuie să conțină și o copie a certificatului CA locală.

Pentru crearea depozitului de certificate \*SIGNATUREVERIFICATION, urmați acești pași:

- 1. Porniţi DCM.
- 2. În cadrul de navigare DCM (Digital Certificate Manager) selectaţi **Creare depozit de certificate nou** şi selectaţi **\*SIGNATUREVERIFICATION** ca depozit de certificate pe care să-l creaţi.

**Notă:** Dacă aveţi întrebări despre modul de completare a unui anumit formular din acest task ghidat, selectaţi butonul cu semnul de întrebare (**?**) din partea de sus a paginii pentru a accesa ajutorul online.

3. Specificaţi o parolă pentru noul depozit de certificate şi faceţi clic pe **Continuare** pentru a crea depozitul de certificate. Acum puteţi importa certificatele în depozit şi le puteţi utiliza pentru verificarea semnăturilor.

# <span id="page-39-0"></span>**Pasul 9: Task-uri de verificare a semnăturii: Importarea certificatelor**

Pentru a verifica semnătura de pe un obiect, depozitul de certificate \*SIGNATUREVERIFICATION trebuie să conțină o copie a certificatului de verificare a semnăturilor. Dacă certificatul de semnare este privat, acest depozit de certificate trebuie să aibă şi o copie a certificatului Autorităţii de certificare (CA) locală care a emis certificatul de semnare. În acest scenariu, ambele certificate erau exportate într-un fişier şi acel fişier era transferat pe fiecare sistem punct final.

Pentru a importa aceste certificate în depozitul \*SIGNATUREVERIFICATION, urmați acești pași: Puteți verifica semnăturile obiectelor pe care le-aţi creat cu certificatul de semnare corespunzător când restauraţi obiectele semnate.

- 1. În cadrul de navigare al DCM, faceti clic pe **Selectare depozit de certificate** si selectati **\*SIGNATUREVERIFICATION** ca depozitul de certificate pe care să-l deschideţi.
- 2. Când se afişează pagina Depozit de certificate şi parolă, furnizaţi parola pe care aţi specificat-o pentru depozitul de certificate atunci când l-aţi creat şi faceţi clic pe **Continuare**.
- 3. După ce cadrul de navigare se reîmprospătează, selectaţi **Gestiune certificate** pentru a afişa o listă de operaţii.
- 4. Din lista de operații, selectați **Importare** certificate.
- 5. Selectaţi **Autoritate de certificare (CA)** ca tipul certificatului şi faceţi clic pe **Continuare**.

**Notă:** Trebuie să importaţi certificatul CA locală înainte de a importa un certificat privat de verificare a semnăturilor; altfel, procesul de importare pentru certificatul de verificare va eşua.

- 6. Specificaţi calea şi numele de fişier complet determinate pentru fişierul de certificare CA şi faceţi clic pe **Continuare**. Este afişat un mesaj care confirmă că procesul de importare a reuşit sau care furnizează un mesaj de eroare dacă procesul a eşuat.
- 7. Selectaţi din nou operaţia **Importare certificat**.
- 8. Selectaţi **Verificare semnături** ca tipul de certificat de importat şi faceţi clic pe **Continuare**.
- 9. Specificaţi calea şi numele de fişier complet determinate pentru fişierul certificat de verificare a semnăturilor şi faceţi clic pe **Continuare**. Este afişat un mesaj care confirmă că procesul de importare a reuşit sau care furnizează informaţiile de eroare dacă procesul a eşuat.

# **Cerinţe preliminare pentru semnarea obiectelor şi verificarea semnăturilor**

Utilizaţi aceste informaţii pentru a afla despre cerinţele preliminare de configurare, ca şi despre alte consideraţii de planificare pentru semnarea obiectelor şi verificarea semnăturilor.

Capacitățile i5/OS de semnare a obiectelor și de verificare a semnăturilor vă oferă mijloace suplimentare puternice de controlare a obiectelor pe serverul dumneavoastră. Pentru a profita de aceste capacități, trebuie să îndepliniți cerințele preliminare pentru utilizarea lor.

### **Cerinţe preliminare pentru semnarea obiectelor**

Există un număr de metode pe care le puteți utiliza pentru semnarea obiectelor, în funcție de nevoile dumneavoastră de afaceri şi de securitate:

- v Puteţi utiliza DCM (Digital Certificate Manager).
- v Puteţi scrie un program care utilizează API-ul Semnare obiect.
- v Puteţi utiliza funcţiile de Administrare centrală ale Navigatorului iSeries pentru semnarea obiectelor pe măsură ce le împachetaţi pentru distribuirea către sistemele punct final.

Metoda pe care o alegeţi pentru semnarea obiectelor depinde de nevoile dumneavoastră de afaceri şi de securitate. Indiferent de metoda pe care intenționați să o utilizați pentru semnarea obiectelor, trebuie să vă asigurați că sunt îndeplinite anumite condiţii preliminare:

v Trebuie să îndepliniţi cerinţele preliminare pentru instalarea şi utilizarea DCM (Digital Certificate Manager).

- Trebuie să utilizaţi DCM pentru crearea depozitului de certificate \*OBJECTSIGNING. Creaţi acest depozit de certificate ca parte a procesului de creare a Autorității de certificare (CA) locală sau ca parte a gestionării certificatelor de semnare a obiectelor de la o CA publică Internet.
- depozitul de certificate \*OBJECTSIGNING trebuie să conţină cel puţin un certificat, fie unul pe care l-aţi creat utilizând o CA locală, fie unul pe care l-aţi obţinut de la o CA publică Internet.
- Trebuie să utilizaţi DCM pentru a crea cel puţin o definiţie a aplicaţiei de semnare a obiectelor de utilizat pentru semnarea obiectelor.
- Trebuie să utilizaţi DCM pentru a aloca un anumit certificat definiţiei aplicaţiei de semnare a obiectelor.
- v Profilul utilizator care semnează obiectele trebuie să aibă autorizarea specială \*ALLOBJ. Profilul utilizator care creează depozitul de certificate \*SIGNATUREVERIFICATION trebuie să aibă autorizările speciale \*SECADM şi \*ALLOBJ.

#### **Cerinţele preliminare pentru verificarea semnăturii**

Există un număr de metode pe care le puteți utiliza pentru verificarea semnăturilor pe obiecte:

- Puteți utiliza DCM (Digital Certificate Manager).
- v Puteţi scrie un program care utilizează API-ul Verificare obiect (QYDOVFYO).
- v Puteţi utiliza una dintre [comenzi,](#page-41-0) cum ar fi comanda CHKOBJITG (Check Object Integrity Verificare integritate obiect).

Metoda pe care o alegeți pentru semnarea obiectelor depinde de nevoile dumneavoastră de afaceri și de securitate. Indiferent de metoda pe care intenţionaţi să o utilizaţi, trebuie să vă asiguraţi că sunt îndeplinite anumite condiţii preliminare:

- v Trebuie să îndepliniţi cerinţele preliminare pentru instalarea şi utilizarea DCM (Digital Certificate Manager).
- v Trebuie să creaţi depozitul de certificate \*SIGNATUREVERIFICATION. Puteţi crea acest depozit de certificate într-unul din cele două moduri, în funcție de nevoile dumneavoastră. O puteți crea utilizând DCM (Digital Certificate Manager) pentru gestionarea certificatelor de verificare a semnăturilor. Sau, dacă utilizaţi un certificat public pentru semnarea obiectelor, puteți crea acest depozit de certificate prin scrierea unui program care utilizează API-ul Add Verifier (QYDOADDV).
	- **Notă:** API-ul Add Verifier creează depozitul de certificate cu o parolă implicită. Trebuie să utilizaţi DCM pentru resetarea acestei parole implicite, modificând-o cu una la alegerea dumneavoastră, pentru a preveni accesul neautorizat la depozitul de certificate.
- v depozitul de certificate \*SIGNATUREVERIFICATION trebuie să conţină o copie a certificatului care a semnat obiectele. Puteţi adăuga acest certificat în depozitul de certificate în două moduri. Puteţi utiliza DCM pe sistemul care semnează pentru exportarea certificatului într-un fişier şi apoi să utilizaţi DCM pe sistemul destinaţie de verificare pentru importarea certificatului în depozitul de certificate \*SIGNATUREVERIFICATION. Sau, dacă utilizaţi un certificat public la semnarea obiectelor, puteţi adăuga certificatul la depozitul de certificate a sistemului destinatie de verificare prin scrierea unui program care utilizează API-ul Add Verifier.
- v depozitul de certificate \*SIGNATUREVERIFICATION trebuie să contină o copie a certificatului CA care a emis certificatul ce a semnat obiectele. Dacă utilizati un certificat public pentru a semna obiecte, depozitul de certificate de pe sistemul de verificare destinaţie poate avea deja o copie a certificatului CA necesar. Dacă utilizaţi un certificat emis de o CA locală la semnarea obiectelor, totuşi, trebuie să utilizaţi DCM pentru adăugarea unei copii a certificatului CA locală în depozitul de certificate pe sistemul destinație de verificare.
	- **Notă:** Din motive de securitate, API-ul Add Verifier nu vă permite să inseraţi un certificat Autoritate de certificare (CA) în depozitul de certificate \*SIGNATUREVERIFICATION. Când adăugaţi un certificat CA în depozitul de certificate, sistemul consideră CA o sursă de încredere. În consecinţă, sistemul tratează certificatul pe care l-a emis Autoritatea de certificare ca fiind originar dintr-o sursă de încredere. De aceea, nu puteţi utiliza API-ul pentru crearea unui program de ieşire instalare care să insereze un certificat CA în depozitul de certificate. Trebuie să utilizaţi DCM (Digital Certificate Manager) pentru adăugarea unui certificat CA în depozitul de certificate pentru a vă asigura că cineva trebuie să controleze, specific şi manual, CA-urile în

<span id="page-41-0"></span>care sistemul are încredere. Aceasta previne posibilitatea ca sistemul să importe certificate din surse pe care un administrator nu le-a specificat cu ştiinţă ca de încredere.

Dacă utilizaţi un certificat emis de o CA locală la semnarea obiectelor, trebuie să utilizaţi DCM pe serverul gazdă CA local pentru exportarea unei copii a certificatului CA local într-un fişier. Puteţi utiliza DCM pe serverul destinaţie de verificare pentru importarea certificatul CA local în depozitul de certificate \*SIGNATUREVERIFICATION. Pentru a preveni o posibilă eroare, trebuie să importaţi certificatul CA locală în acest depozit de certificate înainte de a utiliza API-ul Add Verifier pentru a adăuga certificatul pentru verificarea semnăturii. În consecinţă, dacă utilizaţi un certificat emis de o CA locală, vă poate fi mai usor să utilizati DCM pentru importarea certificatului CA și a certificatului de verificare în depozitul de certificate.

Dacă doriți să împiedicați ca oricine să utilizeze acest API pentru a adăuga un certificat de verificare în depozitul dumneavoastră de certificate \*SIGNATUREVERIFICATION fără știința dumneavoastră, trebuie să consideraţi dezactivarea acestui API pe sistemul dumneavoastră. Puteţi face acest lucru utilizând uneltele de servicii sistem (SST) pentru a nu permite modificări asupra variabilelor de sistem legate de securitate.

v Profilul utilizator al sistemului care verifică semnăturile trebuie să aibă autorizarea specială \*AUDIT. Profilul utilizator al sistemului care creează depozitul de certificate \*SIGNATUREVERIFICATION sau modifică parola pentru acesta trebuie să aibă autorizările speciale \*SECADM şi \*ALLOBJ.

# **Gestiunea obiectelor semnate**

Utilizati aceste informatii pentru a afla despre comenzile și variabilele sistem pe care le puteți utiliza ca să lucrați cu obiectele semnate și despre modul în care obiectele semnate afectează procesele de copiere de siguranță și de recuperare.

Începând cu V5R1, IBM a început semnarea programelor licenţiate i5/OS şi a PTF-urilor ca metodă de marcare oficială a sistemului de operare ca având originea de la IBM şi ca mijloc de detectare a modificărilor neautorizate asupra obiectelor sistemului. De asemenea, partenerii de afaceri şi alţi vânzători pot semna aplicaţiile pe care le cumpăraţi. În consecință, chiar dacă nu semnați dumneavoastră obiecte, trebuie să înțelegeți modul de gestionare a obiectelor semnate şi modul în care aceste obiecte semnate afectează operaţiile administrative de rutină din sistem.

Obiectele semnate afectează în principal operaţiile de copiere de siguranţă şi de recuperare, mai exact modul în care salvați obiecte și restaurați obiecte pe sistemul dumneavoastră.

# **Variabile de sistem şi comenzi care afectează obiectele semnate**

Aflaţi despre variabilele sistem şi comenzile pe care le puteţi utiliza pentru gestionarea obiectelor semnate sau care au efect asupra obiectelor semnate atunci când le rulaţi.

Pentru a gestiona efectiv obiectele semnate, trebuie să înțelegeți modul în care variabilele sistem și comenzile afectează obiectele semnate. Variabila sistem **Verificarea semnăturilor în timpul restaurării** (QVFYOBJRST) determină modul în care diferite comenzi de restaurare afectează obiectele semnate şi modul în care sistemul dumneavoastră tratează obiectele semnate în timpul operaţiilor de restaurare. Nu există anumite comenzi CL care să fie destinate exclusiv pentru gestionarea obiectelor semnate pe un sistem. Totuşi, există un număr de comenzi CL obişnuite pe care le utilizaţi pentru gestionarea obiectelor semnate (sau pentru gestionarea obiectelor de infrastructură care fac posibilă semnarea obiectelor). Alte comenzi pot afecta în mod negativ obiectele semnate de pe sistemul dumneavoastră prin înlăturarea semnăturii de pe obiectele semnate şi astfel anulând protecţia pe care o oferă semnătura.

### **Valori de sistem care afectează obiectele semnate**

Variabila sistem **Verificarea semnăturilor obiectelor în timpul restaurării** (QVFYOBJRST), membră a categoriei de restaurare a variabilelor sistem i5/OS determină modul în care comenzile afectează obiectele semnate de pe sistemul dumneavoastră. Variabila sistem, care este disponibilă prin Navigatorul iSeries, controlează modul în care sistemul tratează verificarea semnăturilor în timpul operaţiilor de restaurare. Setarea pe care o utilizaţi pentru această variabilă sistem, în combinație cu alte două setări ale variabilelor sistem, afectează operațiile de restaurare pentru sistemul

dumneavoastră. În funcţie de setarea pe care o selectaţi pentru această variabilă, ea poate permite sau nu restaurarea obiectelor pe baza stării semnăturii lor. (De exemplu, dacă obiectul este nesemnat, are o semnătură nevalidă, este semnat de o sursă de încredere şi aşa mai departe.) Setarea implicită pentru această variabilă sistem permite restaurarea obiectelor nesemnate, dar asigură că obiectele semnate pot fi restaurate numai dacă obiectele au o semnătură validă. Sistemul defineşte un obiect ca semnat numai dacă obiectul are o semnătură în care sistemul dumneavoastră are încredere; sistemul ignoră celelalte semnături care nu sunt de încredere de pe obiecte şi tratează obiectul ca şi cum ar fi nesemnat.

Există anumite valori pe care le puteţi utiliza pentru variabila sistem QVFYOBJRST, de la ignorarea tuturor semnăturilor la necesitatea semnăturilor valide pentru toate obiectele pe care sistemul le restaurează. Această variabilă sistem afectează numai obiectele executabile care sunt restaurate, cum ar fi programele (\*PGM), comenzile (\*CMD), programele de serviciu (\*SRVPGM), pachetele SQL (\*SQLPKG) şi modulele (\*MODULE). Se aplică de asemenea obiectelor fişier flux (\*STMF) care au asociate programe Java create cu comanda Creare program Java (CRTJVAPGM). Nu se aplică pentru fişierele salvare (\*SAV) sau fişierelor din sistemul de fişiere integrat.

### **Valori de sistem care afectează obiectele semnate**

Variabila sistem **Verificarea semnăturilor obiectelor în timpul restaurării** (QVFYOBJRST), membră a categoriei de restaurare a variabilelor sistem i5/OS determină modul în care comenzile afectează obiectele semnate de pe sistemul dumneavoastră. Variabila sistem, care este disponibilă prin Navigatorul iSeries, controlează modul în care sistemul tratează verificarea semnăturilor în timpul operațiilor de restaurare. Setarea pe care o utilizați pentru această variabilă sistem, în combinație cu alte două setări ale variabilelor sistem, afectează operațiile de restaurare pentru sistemul dumneavoastră. În funcție de setarea pe care o selectați pentru această variabilă, ea poate permite sau nu restaurarea obiectelor pe baza stării semnăturii lor. (De exemplu, dacă obiectul este nesemnat, are o semnătură nevalidă, este semnat de o sursă de încredere şi aşa mai departe.) Setarea implicită pentru această variabilă sistem permite restaurarea obiectelor nesemnate, dar asigură că obiectele semnate pot fi restaurate numai dacă obiectele au o semnătură validă. Sistemul defineşte un obiect ca semnat numai dacă obiectul are o semnătură în care sistemul dumneavoastră are încredere; sistemul ignoră celelalte semnături care nu sunt de încredere de pe obiecte şi tratează obiectul ca şi cum ar fi nesemnat.

Există anumite valori pe care le puteţi utiliza pentru variabila sistem QVFYOBJRST, de la ignorarea tuturor semnăturilor la necesitatea semnăturilor valide pentru toate obiectele pe care sistemul le restaurează. Această variabilă sistem afectează numai obiectele executabile care sunt restaurate, cum ar fi programele (\*PGM), comenzile (\*CMD), programele de serviciu (\*SRVPGM), pachetele SQL (\*SQLPKG) şi modulele (\*MODULE). Se aplică de asemenea obiectelor fişier flux (\*STMF) care au asociate programe Java create cu comanda Creare program Java (CRTJVAPGM). Nu se aplică pentru fişierele salvare (\*SAV) sau fişierelor din sistemul de fişiere integrat.

# **Comenzi CL care afectează obiectele semnate**

Există mai multe comenzi CL care vă permit să gestionati obiectele semnate sau care afectează obiectele semnate de pe sistemul dumneavoastră. Puteți utiliza o varietate de comenzi pentru vizualizarea informațiilor de semnătură pentru obiecte, verificarea semnăturii de pe obiecte şi salvarea şi restaurarea obiectelor necesare pentru verificarea semnăturilor. În plus, există un grup de comenzi care, atunci când rulează, pot înlătura semnăturile de pe obiecte şi anula protecția pe care semnăturile o oferă.

# **Comenzi pentru vizualizarea informaţiilor de semnătură pentru un obiect**

- v Comanda de afişare a descrierii obiectului (DSPOBJD). Această comandă afişează numele şi atributele obiectelor specificate din biblioteca specificată sau din bibliotecile din lista de biblioteci a firului de execuție. Puteți utiliza această comandă pentru a determina dacă un obiect este semnat şi pentru a vizualiza informaţii despre semnătură.
- v Comenzile sistem de fişiere integrat Afişare legături obiect (DSPLNK) şi Gestiune legături obiect (WRKLNK). Puteţi utiliza oricare dintre aceste comenzi pentru a afişa informaţiile de semnătură pentru un obiect din sistemul de fişiere integrat.

### **Comenzi pentru verificarea semnăturilor obiectelor**

- v Comanda Check Object Integrity Verificarea integrităţii obiectului (CHKOBJITG). Această comandă vă permite să determinați dacă obiectele de pe sistemul dumneavoastră au încălcări de integritate. Puteți utiliza această comandă pentru verificarea semnăturilor într-un mod asemănător cu cel în care utilizaţi un antivirus pentru a determina dacă un virus a corupt fişiere sau alte obiecte de pe sistemul dumneavoastră. Pentru a afla mai multe despre utilizarea acestei comenzi cu obiecte semnate şi obiecte care se pot semna, consultaţi Comenzi de [verificare](#page-46-0) a codurilor pentru asigurarea integrităţii [semnăturilor.](#page-46-0)
- v Comanda CHKPRDOPT (Check Product Option Verificare opţiuni produs). Această comandă raportează diferențele dintre structura corectă și structura curentă a unui produs software. De exemplu, comanda raportează o eroare dacă un obiect este sters dintr-un produs instalat. Puteți utiliza parametrul CHKSIG pentru a specifica cum să trateze şi să raporteze comanda problemele de semnătură posibile pentru produs. Pentru a afla mai multe despre utilizarea acestei comenzi cu obiecte semnate si obiecte care se pot semna, consultati Comenzi de [verificare](#page-46-0) a codurilor pentru asigurarea integrității [semnăturilor.](#page-46-0)
- Comanda SAVLICPGM (Save Licensed Program Salvare program licentiat). Această comandă salvează o copie a obiectelor care alcătuiesc un program licentiat. Aceasta salvează programul licențiat într-o formă care poate fi restaurată prin comanda RSTLICPGM (Restore Licensed Program - Restaurare program licenţiat). Puteţi utiliza parametrul CHKSIG pentru a specifica cum să trateze şi să raporteze comanda problemele de semnătură posibile pentru produs. Pentru a afla mai multe despre utilizarea acestei comenzi cu obiecte semnate şi obiecte care se pot semna, consultați Comenzi de verificare a codurilor pentru asigurarea integrității [semnăturilor.](#page-46-0)
- v Comanda RST (Restore Restaurare). Această comandă restaurează o copie a unuia sau mai multor obiecte care pot fi utilizate în sistemul de fişiere integrat. Această comandă vă permite de asemenea să restauraţi depozitele de certificate şi conţinutul lor pe sistem. Totuşi, nu puteţi utiliza această comandă pentru restaurarea depozitului de certificate \*SIGNATUREVERIFICATION. Modul în care comanda de restaurare tratează obiectele semnate şi obiectele care se pot semna este determinată de setarea pentru variabila sistem Verificarea semnăturilor obiectelor în timpul restaurării (QVFYOBJRST).
- v Comanda RSTLIB (Restore Library Restaurare bibliotecă). Această comandă restaurează o bibliotecă sau un grup de biblioteci care a fost salvat de comanda SAVLIB (Save Library - Salvare bibliotecă). Comanda RSTLIB restaurează întreaga bibliotecă, care include descrierea bibliotecii, descrierile obiectelor şi conţinutul obiectelor din bibliotecă. Modul în care această comandă tratează obiectele semnate şi obiectele care se pot semna este determinat de setarea variabilei sistem Verificarea semnăturilor obiectelor în timpul restaurării (QVFYOBJRST).
- v Comanda RSTLICPGM (Restore Licensed Program Restaurare program licenţiat). Această comandă încarcă sau restaurează un program licenţiat, fie pentru instalarea iniţială, fie pentru instalarea unei noi ediţii. Modul în care această comandă tratează obiectele semnate şi obiectele care se pot semna este determinat de setarea variabilei sistem Verificarea semnăturilor obiectelor în timpul restaurării (QVFYOBJRST).
- v Comanda RSTOBJ (Restore object Restaurare obiect). Această comandă restaurează unul sau mai multe obiecte dintr-o singură bibliotecă, ce au fost salvate pe dischetă, bandă, volum optic sau într-un fişier prin utilizarea unei singure comenzi. Modul în care această comandă tratează obiectele semnate şi obiectele care se pot semna este determinat de setarea variabilei sistem Verificarea semnăturilor obiectelor în timpul restaurării (QVFYOBJRST).

### **Comenzi pentru salvarea şi restaurarea depozitelor de certificate**

- v Comanda SAV (Save Salvare). Această comandă vă permite să salvaţi o copie a unuia sau mai multor obiecte care poate fi utilizată în sistemul de fisiere integrat, incluzând depozitele de certificate. Totusi, nu puteți utiliza această comandă pentru salvarea depozitului de certificate \*SIGNATUREVERIFICATION.
- v Comanda SAVSECDTA (Save Security Data Salvare date de securitate). Această comandă vă permite să salvaţi toate informațiile de securitate fără a solicita sistemului să fie într-o stare restricționată. Utilizarea acestei comenzi vă permite să salvați depozitul de certificate \*SIGNATUREVERIFICATION și certificatele pe care le conține. Această comandă nu salvează nici un alt depozit de certificare.
- v Comanda SAVSYS (Save System Salvare sistem). Această comandă vă permite să salvaţi o copie a codului intern licențiat și a bibliotecii QSYS într-un format compatibil cu instalarea sistemului. Aceasta nu salvează obiecte din nici o altă bibliotecă. În plus, vă permite să salvați obiectele de securitate și de configurare pe care le puteți de asemenea salva utilizând comenzile SAVECDTA şi SAVCFG. Utilizarea acestei comenzi vă permite să salvaţi depozitul de certificate \*SIGNATUREVERIFICATION și certificatele pe care le conține.
- v Comanda RST (Restore Restaurare). Această comandă vă permite să restauraţi depozitele de certificate şi continutul lor pe sistem. Totuși, nu puteți utiliza această comandă pentru restaurarea depozitului de certificate \*SIGNATUREVERIFICATION.
- v Comanda RSTUSRPRF (Restore User Profiles Restaurare profiluri utilizator). Această comandă vă permite să restauraţi părţile de bază ale unui profil utilizator sau un set de profile utilizator salvate prin comenzile Save System - Salvare sistem (SAVSYS) sau Save Security Data - Salvare date de securitate (SAVSECDTA). Puteţi utiliza această comandă pentru restaurarea depozitului de certificate \*SIGNATUREVERFICATION şi a parolei ascunse pentru acesta si pentru toate celelalte depozite de certificate. Puteti restaura depozitul de certificate \*SIGNATUREVERIFICATION fără restaurarea informaţiilor de profil utilizator specificând \*DCM ca valoare pentru parametrul SECDTA şi \*NONE pentru parametrul USRPRF. Pentru utilizarea acestei comenzi la restaurarea informatiilor de profil utilizator și a depozitelor de certificate și a parolelor acestora, specificați \*ALL pentru parametrul USRPRF.

### **Comenzi care pot înlătura sau pierde semnături de pe obiecte**

Atunci când utilizaţi comenzile următoare pe un obiect semnat, o puteţi face într-o manieră care poate înlătura sau pierde semnătura din obiect. Înlăturarea semnăturii poate cauza probleme cu obiectul afectat. În cel mai bun caz, nu veţi mai putea verifica sursa obiectului dacă este de încredere şi nu veţi mai putea verifica semnătura pentru detectarea modificărilor aduse obiectului. Utilizați aceste comenzi doar pe acele obiecte semnate pe care le-ați creat (opus obiectelor semnate pe care le obţineţi de la alţii ca IBM sau vânzători). Dacă sunteţi îngrijorat că o comandă a înlăturat sau a pierdut semnătura unui obiect, puteți utiliza comanda DSPOBJD (Display Object Description - Afișare descriere obiect) pentru a vedea dacă semnătura mai este acolo şi să semnaţi din nou obiectul dacă este necesar.

- **Notă:** Pentru a verifica dacă o comandă de salvare a pierdut semnătura unui obiect, trebuie să restauraţi obiectul într-o bibliotecă diferită de cea în care l-ați salvat (de exemplu, QTEMP). Puteți utiliza comanda DSPOBJD pentru a determina dacă obiectul de pe suportul magnetic de salvare şi-a pierdut semnătura.
- v Comanda CHGPGM (Change Program Modificare program). Această comandă modifică atributele unui program fără a cere recompilarea lui. De asemenea, puteţi utiliza această comandă pentru a forţa recrearea unui program chiar dacă atributele specificate sunt la fel ca atributele curente.
- v Comanda CHGSRVPGM (Change Service Program Modificare program de service). Această comandă modifică atributele unui program de serviciu fără a cere recompilarea lui. De asemenea, puteţi utiliza această comandă pentru a forţa recrearea unui program de serviciu chiar dacă atributele specificate sunt la fel ca atributele curente.
- v Comanda CLRSAVF (Clear Save File Curăţare fişier de salvare). Această comandă curăţă conţinutul unui fişier de salvare; ea curăță toate înregistrările existente din fișierul de salvare și reduce spațiul de stocare pe care îl utilizează fişierul.
- v Comanda SAV (Save Salvare). Această comandă salvează o copie a unuia sau mai multor obiecte care poate fi utilizată în sistemul de fişiere integrat. - Atunci când utilizaţi această comandă, puteţi pierde semnătura din obiectele comandă (\*CMD) de pe mediul de salvare dacă specificaţi o valoare anterioară V5R2M0 pentru parametrul TGTRLS. Pierderea semnăturii se produce deoarece obiectele comandă nu pot fi semnate în ediţiile anterioare V5R2.
- v Comanda SAVLIB (Save Library Salvare bibliotecă). Această comandă vă permite să salvaţi o copie a uneia sau mai multor biblioteci. Atunci când utilizați această comandă, puteți pierde semnătura din obiectele comandă (\*CMD) de pe mediul de salvare dacă specificaţi o valoare anterioară V5R2M0 pentru parametrul TGTRLS. Pierderea semnăturii se produce deoarece obiectele comandă nu pot fi semnate în ediţii anterioare V5R2.
- v Comanda SAVOBJ (Save Object Salvare obiect). Această comandă salvează o copie a unui singur obiect sau a unui grup de obiecte localizate în aceeași bibliotecă. Atunci când utilizați această comandă, puteți pierde semnătura din obiectele comandă (\*CMD) de pe mediul de salvare dacă specificaţi o valoare anterioară V5R2M0 pentru parametrul TGTRLS. Pierderea semnăturii se produce deoarece obiectele comandă nu por fi semnate în ediţii anterioare V5R2.

#### **Concepte înrudite**

["Consideraţii](#page-45-0) de salvare şi restaurare pentru obiectele semnate" la pagina 40 Aflaţi despre modul în care obiectele semnate afectează realizarea operaţiilor de salvare şi restaurare pentru sistemul dumneavoastră.

#### **Informaţii înrudite**

<span id="page-45-0"></span>Căutător de valori de sistem

# **Consideraţii de salvare şi restaurare pentru obiectele semnate**

Aflaţi despre modul în care obiectele semnate afectează realizarea operaţiilor de salvare şi restaurare pentru sistemul dumneavoastră.

Există anumite variabile sistem care pot afecta operaţiile de restaurare pentru sistemul dumneavoastră. Doar una dintre aceste valori de sistem, [valoarea](#page-41-0) de sistem **verificare semnături obiecte la restaurare (QVFYOBJRST)**, determină cum tratează sistemul obiectele semnate la restaurarea acestora. Setarea pe care o alegeţi pentru această variabilă sistem vă permite să determinaţi modul în care procesul de restaurare tratează verificarea obiectelor fără semnături sau cu semnături care nu sunt valide.

Unele comenzi de salvare şi restaurare afectează obiectele semnate sau determină modul în care sistemul dumneavoastră tratează obiectele semnate şi nesemnate în timpul operaţiilor de salvare şi restaurare. Trebuie să cunoasteti aceste comenzi și efectul acestora asupra obiectelor semnate pentru a vă gestiona mai bine sistemul și pentru a evita eventualele probleme care pot să apară.

Aceste comenzi pot verifica semnăturile pe obiecte în timpul operaţiilor de salvare şi restaurare:

- Comanda SAVLICPGM (Save Licensed Program Salvare program licentiat).
- v Comanda RST (Restore Restaurare).
- v Comanda RSTLIB (Restore Library Restaurare bibliotecă).
- v Comanda RSTLICPGM (Restore Licensed Program Restaurare program licenţiat).
- v Comanda RSTOBJ (Restore object Restaurare obiect).

Aceste comenzi vă permit să salvați și să restaurați depozite de certificate; depozitele de certificate sunt obiecte sensibile la securitate care conțin certificatele pe care le utilizați pentru semnarea obiectelor și verificarea semnăturilor:

- Comanda SAV (Save Salvare).
- v Comanda SAVSECDTA (Save Security Data Salvare date de securitate).
- Comanda SAVSYS (Save System Salvare sistem).
- v Comanda RST (Restore Restaurare).
- v Comanda RSTUSRPRF (Restore User Profiles Restaurare profiluri utilizator).

Unele comenzi de salvare, în funcție de valorile parametrilor pe care le utilizați, pot pierde semnătura unui obiect de pe suportul magnetic de salvare, anulând astfel securitatea pe care semnătura o oferă. De exemplu, *orice* operaţie de salvare care se referă la un obiect comandă (\*CMD) cu o ediție destinație anterioară V5R2M0 are ca efect salvarea comenzilor fără semnături. Înlăturarea semnăturii poate cauza probleme cu obiectele afectate. În cel mai bun caz, nu veti mai putea verifica sursa obiectului dacă este de încredere și nu veti mai putea verifica semnătura pentru detectarea modificărilor aduse obiectului. Utilizaţi aceste comenzi doar pe acele obiecte semnate pe care le-aţi creat (opus obiectelor semnate pe care le obtineti de la altii ca IBM sau vânzători).

Notă: Pentru a verifica dacă o comandă Salvare a pierdut semnătura unui obiect, trebuie să restaurati obiectul într-o bibliotecă diferită de cea în care l-ați salvat (de exemplu, QTEMP). Puteți utiliza comanda DSPOBJD pentru a determina dacă obiectul de pe suportul magnetic de salvare şi-a pierdut semnătura.

Trebuie să cunoaşteţi această posibilitate pentru următoarele comenzi de salvare specifice, cât şi pentru comenzile de salvare în general:

- Comanda SAV (Save Salvare).
- v Comanda SAVLIB (Save Library Salvare bibliotecă).
- v Comanda SAVOBJ (Save Object Salvare obiect).

#### **Concepte înrudite**

<span id="page-46-0"></span>["Variabile](#page-41-0) de sistem şi comenzi care afectează obiectele semnate" la pagina 36

Aflaţi despre variabilele sistem şi comenzile pe care le puteţi utiliza pentru gestionarea obiectelor semnate sau care au efect asupra obiectelor semnate atunci când le rulaţi.

# **Comenzi de verificare a codurilor pentru asigurare integrităţii semnăturilor**

Învăţaţi despre utilizarea comenzilor pentru a verifica semnăturile obiectului pentru a determina integritatea obiectului.

Puteţi utiliza DCM (Digital Certificate Manager) sau API-urile pentru verificarea semnăturilor de pe obiecte. Puteţi de asemenea să utilizaţi câteva comenzi pentru verificarea semnăturilor. Utilizarea acestor comenzi vă permite să verificaţi semnături într-un mod asemănător cu cel în care utilizaţi un antivirus pentru a determina dacă un virus a corupt fişiere sau alte obiecte pe sistemul dumneavoastră. Majoritatea semnăturilor sunt verificate pe măsură ce obiectul este restaurat sau instalat pe sistem, de exemplu prin utilizarea comenzii RSTLIB.

Puteţi alege una din trei comenzi pentru verificarea semnăturilor obiectelor care sunt deja pe sistem. Dintre acestea, comanda CHKOBJITG (Check Object Integrity - Verificarea integrităţii obiectului) este desemnată specific pentru verificarea semnăturilor obiectelor. Verificarea semnăturilor pentru fiecare dintre aceste comenzi este controlată de parametrul CHKSIG. Acest parametru vă permite să verificati semnăturile pe toate tipurile de obiecte care pot fi semnate, să ignorați toate semnăturile sau să verificați numai obiectele care au semnături. Ultima opțiune este valoarea implicită pentru parametru.

### **Comanda de verificare integritate obiect (CHKOBJITG)**

Comanda CHKOBJITG (Check Object Integrity - Verificare integritate obiect) vă permite să determinaţi dacă obiectele de pe sistemul dumneavoastră au încălcări de integritate. Puteţi utiliza această comandă pentru verificarea încălcărilor de integritate pentru obiecte deţinute de un anumit profil utilizator, pentru obiecte care se potrivesc cu un anumit nume de cale sau pentru toate obiectele de pe sistem. O intrare în istoricul de încălcări de integritate apare atunci când este îndeplinită una dintre aceste condiţii:

- v O comandă, un program, un obiect modul sau atributele unei biblioteci au fost modificate.
- v Semnătura digitală de pe un obiect este nevalidă. Semnătura este un rezumat matematic cifrat al datelor din obiect; de aceea, semnătura este considerată corespunzătoare şi validă dacă datele din obiect în timpul verificării se potrivesc cu datele din obiect atunci când acesta a fost semnat. O semnătură nevalidă este determinată pe baza unei comparaţii între rezumatul matematic cifrat care este creat când obiectul este semnat şi rezumatul matematic cifrat realizat în timpul verificării semnăturii. Procesul de verificare a semnăturilor compară cele două valori ale rezumatelor. Dacă valorile nu sunt la fel, conținutul obiectului a fost modificat după semnarea lui și semnătura este considerată nevalidă.
- v Un obiect are un atribut de domeniu incorect pentru tipul de obiect.

Dacă comanda detectează o încălcare a integrităţii pentru un obiect, adaugă numele obiectului, numele bibliotecii (sau numele de cale), tipul obiectului, proprietarul obiectului şi tipul eşecului într-un fişier istoric bază de date. Comanda creează o intrare în istoric şi în alte câteva cazuri, deşi aceste cazuri nu sunt încălcări de integritate. De exemplu, comanda creează o intrare în istoric pentru obiectele care pot fi semnate dar nu au o semnătură digitală, obiectele pe care nu le poate verifica şi obiectele într-un format care necesită modificări pentru a fi utilizat pe implementarea curentă a sistemului (conversia IMPI la RISC).

Valoarea parametrului CHKSIG controlează modul în care comanda tratează semnăturile digitale de pe obiecte. Puteţi specifica una din trei valori pentru acest parametru:

- v \*SIGNED Când specificaţi această valoare, comanda verifică obiectele cu semnături digitale. Comanda creează o intrare în istoric pentru orice obiect cu o semnătură nevalidă. Aceasta este valoarea implicită.
- \*ALL Când specificati această valoare, comanda verifică toate [obiectele](#page-8-0) care se pot semna pentru a determina dacă au o semnătură. Comanda creează o intrare în istoric pentru orice obiect care se poate semna dar nu are o semnătură şi pentru orice obiect cu o semnătură nevalidă.
- v \*NONE Când specificaţi această valoare, comanda nu verifică semnăturile digitale de pe obiecte.

# <span id="page-47-0"></span>**Comanda de verificare opţiune produs (CHKPRDOPT)**

Comanda CHKPRDOPT (Check Product Option - Verificare opţiuni produs) raportează diferenţele dintre structura corectă şi structura reală a unui produs software. De exemplu, comanda raportează o eroare dacă un obiect este şters dintr-un produs instalat.

Valoarea parametrului CHKSIG controlează modul în care comanda tratează semnăturile digitale de pe obiecte. Puteţi specifica una din trei valori pentru acest parametru:

- \*SIGNED Când specificati această valoare, comanda verifică obiectele cu semnături digitale. Comanda verifică semnăturile pe orice obiecte semnate. Dacă comanda determină că semnătura de pe un obiect nu este validă, comanda trimite un mesaj în istoricul jobului şi identifică produsul ca fiind într-o stare eronată. Aceasta este valoarea implicită.
- \*ALL Când specificati această valoare, comanda verifică toate [obiectele](#page-8-0) care se pot semna pentru a determina dacă au o semnătură şi verifică semnătura pe aceste obiecte. Comanda trimite un mesaj în istoricul jobului pentru orice obiect care se poate semna dar nu are o semnătură; totuşi, comanda nu identifică produsul ca fiind eronat. Dacă comanda determină că semnătura de pe un obiect nu este validă, trimite un mesaj în istoricul jobului şi consideră produsul eronat.
- v \*NONE Când specificaţi această valoare, comanda nu verifică semnăturile digitale pe obiectele produsului.

# **Comanda SAVLICPGM (Save Licensed Program - Salvare program cu licenţă)**

Comanda SAVLICPGM (Save Licensed Program - Salvare program licenţiat) vă permite să salvaţi o copie a obiectelor care alcătuiesc un program licențiat. Aceasta salvează programul licențiat într-o formă care poate fi restaurată prin comanda Restore Licensed Program - Restaurare program licentiat (RSTLICPGM).

Valoarea parametrului CHKSIG controlează modul în care comanda tratează semnăturile digitale de pe obiecte. Puteţi specifica una din trei valori pentru acest parametru:

- v \*SIGNED Când specificaţi această valoare, comanda verifică obiectele cu semnături digitale. Comanda verifică semnăturile de pe orice obiecte semnate dar nu verifică obiectele nesemnate. Dacă comanda determină că semnătura de pe un obiect nu este validă, comanda trimite un mesaj în istoricul jobului pentru identificarea obiectului şi salvarea va eşua. Aceasta este valoarea implicită.
- v \*ALL Când specificaţi această valoare, comanda verifică toate [obiectele](#page-8-0) care se pot semna pentru a determina dacă au o semnătură şi verifică semnătura pe aceste obiecte. Comanda trimite un mesaj în istoricul de job pentru orice obiect care poate fi semnat care nu are o semnătură; totuşi, procesul de salvare nu se termină. Dacă comanda determină că semnătura de pe un obiect nu este validă, trimite un mesaj în istoricul jobului şi salvarea va eşua.
- v \*NONE Când specificaţi această valoare, comanda nu verifică semnăturile digitale pe obiectele produsului.

# **Verificarea integrităţii funcţiei de verificare cod**

Aflaţi cum să verificaţi integritatea funcţiei de verificare cod pe care o folosiţi la verificarea integrităţii sistemului i5/OS.

Pentru a folosi noua functie de verificare a integrității [verificatorului](#page-10-0) de cod pe care îl folosiți la verificarea integrității sistemului, trebuie să aveți autorizarea specială \*AUDIT.

Pentru a verifica funcția de verificare cod, rulați API-ul Verificare sistem (QydoCheckSystem) pentru a determina dacă a fost modificat orice obiect cheie al sistemului de operare de la ultima semnare a acestuia. Atunci când rulaţi API-ul acesta verifică obiectele cheie ale sistemului, inclusiv programele şi programele serviciu şi anumite obiecte comandă (\*CMD) din biblioteca QSYS, după cum urmează:

- 1. Verifică toate obiectele program (\*PGM) spre care indică tabela de puncte de intrare sistem.
- 2. Verifică toate obiectele program serviciu (\*SRVPGM) din biblioteca QSYS şi verifică integritatea API-ului Verificare obiect.
- 3. Rulează API-ul Verificare obiect (QydoVerifyObject) pentru a verifica integritatea comenzii Restaurare obiect (RSTOBJ), comenzii Restaurare bibliotecă (RSTLIB) şi a comenzii Verificare integritate obiect (CHKOBJITG).
- <span id="page-48-0"></span>4. Utilizează comenzile RSTOBJ şi RSTLIB pe un fişier salvare (\*SAV) special pentru a se asigura că erorile sunt raportate corect. Lipsa mesajelor de eroare sau un mesaj de eroare greşit indică o eventuală problemă.
- 5. Creează un obiect comandă (\*CMD) care este proiectat să eşueze la verificarea corectă.
- 6. Rulează comanda CHKOBJITG şi API-ul Verificare obiect pe acest obiect comandă special pentru a se asigura că comanda CHKOBJITG şi API-ul Verificare obiect raportează corect erorile. Lipsa mesajelor de eroare sau un mesaj de eroare greşit indică o eventuală problemă.

#### **Concepte înrudite**

"Funcţia de verificare a integrităţii pentru [verificatorul](#page-10-0) de cod" la pagina 5 Aflaţi cum puteţi verifica integritatea funcţiei de verificare cod pe care o folosiţi la verificarea integrităţii sistemului.

#### **Referinţe înrudite**

"Interpretarea mesajelor de eroare la verificarea [verificatorului](#page-49-0) de cod" la pagina 44

Utilizați aceste informații pentru a învăța pentru a învăța ce mesaje sunt returnate de funcția de verificare a integrității verificatorului de cod și cum să utilizați aceste mesaje pentru a vă asigura că funcția de verificare a codului nu este coruptă, cât și soluții posibile dacă mesajele indică faptul că funcția sau obiecte cheie ale sistemului de operare pot fi corupte.

# **Depanarea obiectelor semnate**

Utilizati aceste informatii pentru a afla despre comenzile și variabilele sistem pe care le puteți utiliza ca să lucrați cu obiectele semnate și despre modul în care obiectele semnate afectează procesele de copiere de siguranță și de recuperare.

Atunci când semnaţi obiecte şi lucraţi cu obiecte semnate, puteţi întâlni erori care vă împiedică să vă realizaţi sarcinile şi obiectivele. Multe dintre erorile şi problemele comune pe care le puteţi întâlni fac parte din aceste categorii:

# **Diagnosticarea erorilor de semnare obiecte**

Utilizați tabelul următor pentru a găsi informații care să vă ajute să diagnosticați unele dintre cele mai întâlnite probleme pe care le puteţi întâlni la semnarea obiectelor.

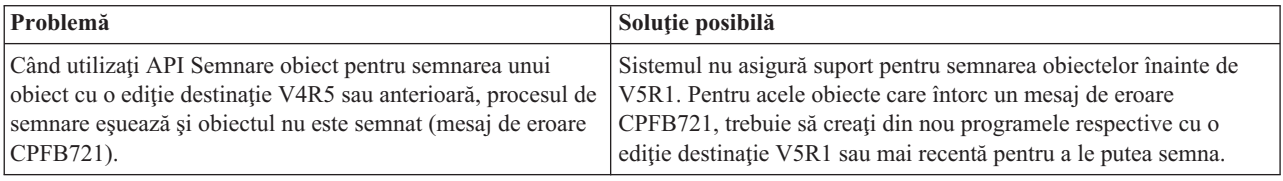

# **Depanarea erorilor de verificare a semnăturilor**

Utilizaţi tabelul următor pentru a găsi informaţii care să vă ajute să diagnosticaţi unele dintre cele mai întâlnite probleme pe care le puteţi întâlni la verificarea semnăturilor digitale pentru obiecte.

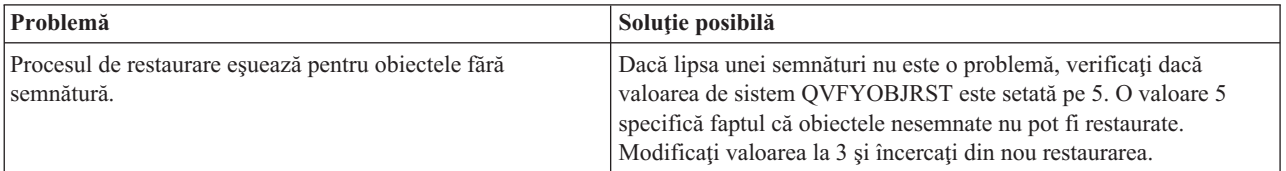

<span id="page-49-0"></span>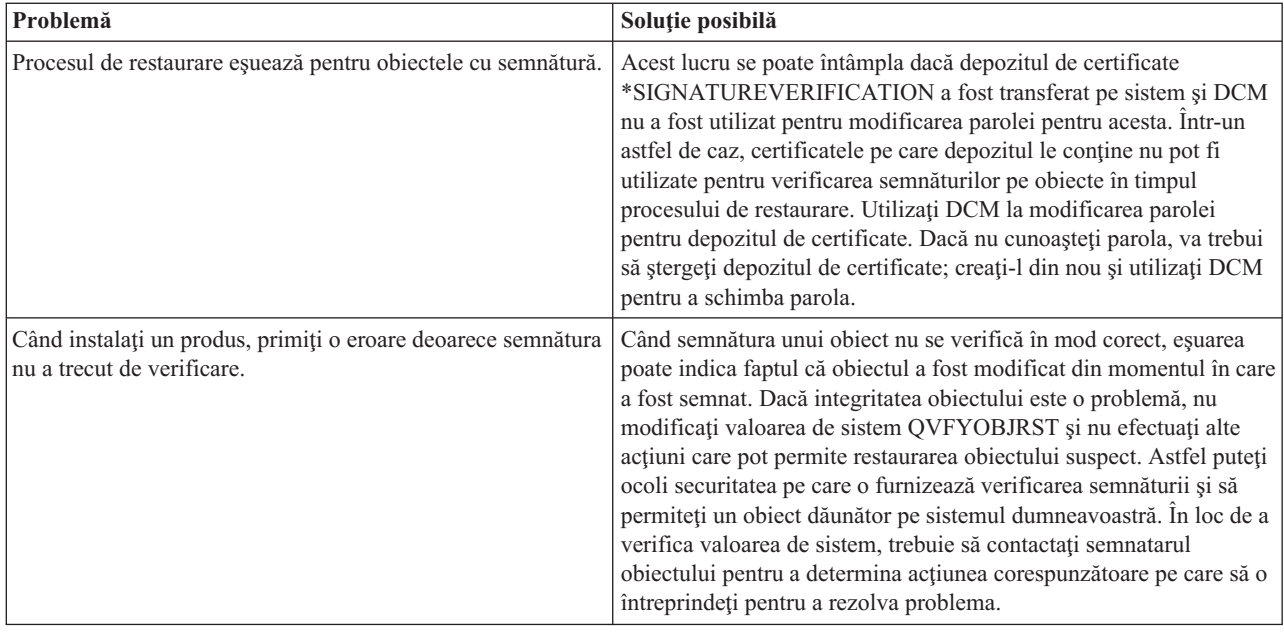

# **Interpretarea mesajelor de eroare la verificarea verificatorului de cod**

Utilizați aceste informații pentru a învăța pentru a învăța ce mesaje sunt returnate de funcția de verificare a integrității verificatorului de cod și cum să utilizați aceste mesaje pentru a vă asigura că funcția de verificare a codului nu este coruptă, cât și soluții posibile dacă mesajele indică faptul că funcția sau obiecte cheie ale sistemului de operare pot fi corupte.

Tabelul următor furnizează o listă a mesajelor pe care funcția de verificare a [verificatorului](#page-10-0) de cod le generează în timpul procesării. Acest tabel nu este o listă cuprinzătoare a tuturor mesajelor pe care le puteți recepționa. În loc, tabelul listează acele mesaje care de obicei indică faptul că verificarea verificatorului de cod s-a terminat cu succes complet sau că a întâlnit o problemă serioasă. Vedeţi documentaţia pentru API-ul Verificare sistem (QydoCheckSystem) pentru o listă detaliată a mesajelor de eroare.

De asemenea, un număr de mesaje generate de funcția de verificare a verificatorului de cod pe parcursul procesării sunt mesaje informaţionale şi nu sunt listate aici. Pentru a învăţa mai multe despre cum lucrează procesul de verificare a verificatorului de cod, vedeţi [Verificarea](#page-47-0) integrităţii funcţiei de verificare a codului.

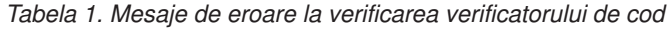

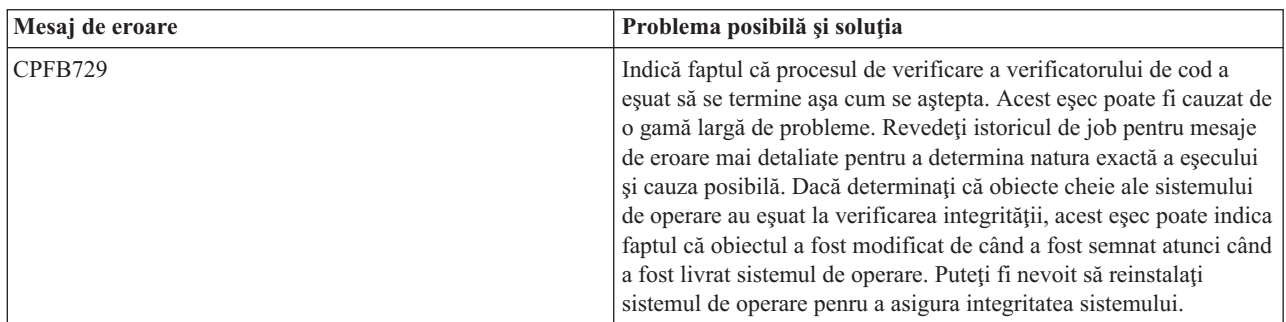

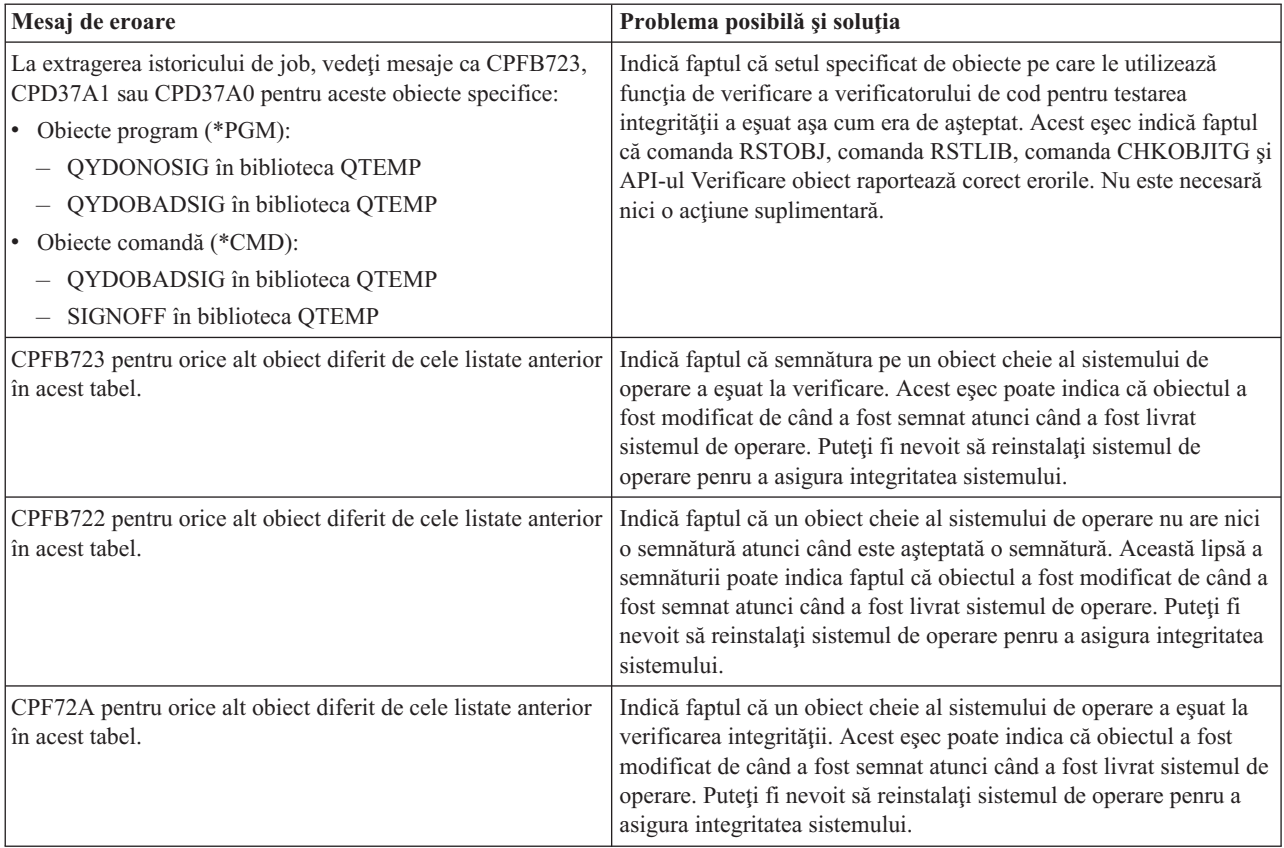

<span id="page-50-0"></span>*Tabela 1. Mesaje de eroare la verificarea verificatorului de cod (continuare)*

Dacă trebuie să reinstalați cod care verifică integritatea funcției verificatorului de cod, trebuie să îl obțineți de la o sursă cunoscută, bună. De exemplu, puteţi instala mediul de instalare pe care l-aţi utilizat pentru a instala ediţia curentă. Pentru a restaura funcția de verificare a verificatorului de cod, urmați acești pași de la un prompt de comenzi i5/OS:

- 1. Rulaţi comanda QSYS/DLTPGM QSYS/QYDOCHKS. Această comandă şterge API-ul Verificare sistem (OPM, QYDOCHKS; ILE, QydoCheckSystem).
- 2. Rulați comanda QSYS/DLTSRVPGM QSYS/QYDOCHK1. Această comandă șterge programul serviciu al verificatorului de cod cu API-ul Verificare sistem (OPM, QYDOCHKS; ILE, QydoCheckSystem).
- 3. Rulaţi comanda QSYS/DLTF QSYS/QYDOCHKF. Această comandă şterge fişierul salvare care conţine obiectele pe care le utilizează funcţia de verificare cod pentru a testa semnăturile greşite şi lipsa semnăturilor
- 4. Rulaţi comanda QSYS/RSTOBJ OBJ(QYDOCHK\*) SAVLIB(QSYS) DEV(OPT01) OBJTYPE(\*ALL) OPTFILE('Q5722SS1/Q5200M\_/Q00/Q90'). Această comandă restaurează toate obiectele necesare pentru funcţia de verificare a verificatorului de cod de pe mediul de instalare încărcat.

#### **Operaţii înrudite**

["Verificarea](#page-47-0) integrităţii funcţiei de verificare cod" la pagina 42

Aflati cum să verificati integritatea functiei de verificare cod pe care o folositi la verificarea integrității sistemului i5/OS.

# **Informaţii înrudite pentru semnarea obiectelor şi verificarea semnăturilor**

Utilizaţi aceste informaţii pentru a găsi legături cu alte resurse pentru a afla mai multe despre semnarea obiectelor şi verificarea semnăturilor obiectelor.

<span id="page-51-0"></span>Semnarea obiectelor şi verificarea semnăturilor sunt tehnologii de securitate relativ noi. Aici aveţi o mică listă cu alte resurse pe care le puteți considera utile dacă sunteți interesat de o înțelegere mai aprofundată a acestor tehnologii și a modului în care ele funcţionează:

- **Situl Web [VeriSign](http://digitalid.verisign.com/server/help/hlpIntroID.htm) Help Desk** Situl Web VeriSign oferă o bibliotecă extensivă cu subiecte legate de certificate digitale, cum ar fi semnarea obiectelor, ca şi alte subiecte de securitate a Internetului.
- v **IBM eServer iSeries Wired Network Security: i5/OS V5R1 DCM and [Cryptographic](http://publib-b.boulder.ibm.com/Redbooks.nsf/9445fa5b416f6e32852569ae006bb65f/9d9b5197f3a90a75852569c900778865?OpenDocument&Hightlight=0,sg24-6168) Enhancements**

**[SG24-6168](http://publib-b.boulder.ibm.com/Redbooks.nsf/9445fa5b416f6e32852569ae006bb65f/9d9b5197f3a90a75852569c900778865?OpenDocument&Hightlight=0,sg24-6168)** Acest manual IBM Redbook se concentrează pe îmbunătățirile de securitate ale rețelelor la V5R1. Cartea Redbook include multe subiecte inclusiv cum să utilizaţi posibilităţile de semnare a obiectelor, DCM (Digital Certificate Manager) şi aşa mai departe.

# **Informaţii de licenţă şi de declinare a responsabilităţii pentru cod**

IBM vă acordă o licenţă de copyright neexclusivă pentru utilizarea tuturor exemplelor de coduri de programare din care puteţi genera funcţii similare, adaptate necesităţilor dumneavoastră specifice.

EXCEPTÂND GARANŢIILE OBLIGATORII, CARE NU POT FI EXCLUSE, IBM, DEZVOLTATORII DE | PROGRAME ŞI FURNIZORII SĂI NU ACORDĂ NICI O GARANŢIE SAU CONDIŢIE, EXPRESĂ SAU | IMPLICITĂ, INCLUZÂND, DAR FĂRĂ A SE LIMITA LA ELE, GARANŢIILE SAU CONDIŢIILE IMPLICITE | DE VANDABILITATE, DE POTRIVIRE PENTRU UN ANUMIT SCOP SAU DE NEÎNCĂLCARE A UNUI |

DREPT, REFERITOARE LA PROGRAM SAU LA SUPORTUL TEHNIC, DACĂ ESTE CAZUL. |

ÎN NICI O ÎMPREJURARE IBM, DEZVOLTATORII SĂI DE PROGRAME SAU FURNIZORII NU VOR FI | RESPONSABILI PENTRU ORICARE DINTRE URMĂTOARELE PAGUBE, CHIAR DACĂ AU FOST |

- INFORMAŢI ÎN LEGĂTURĂ CU POSIBILITATEA PRODUCERII LOR: |
- 1. PIERDEREA SAU DETERIORAREA DATELOR; |
- 2. PAGUBE DIRECTE, SPECIALE, ACCIDENTALE SAU INDIRECTE SAU PREJUDICII ECONOMICE DE CONSECINŢĂ; SAU | |
- 3. PIERDERI REFERITOARE LA PROFIT, AFACERI, BENEFICII, REPUTAŢIE SAU ECONOMII PLANIFICATE. | |

UNELE JURISDICŢII NU PERMIT EXCLUDEREA SAU LIMITAREA PREJUDICIILOR DIRECTE, |

- INCIDENTALE SAU DE CONSECINŢĂ, CAZ ÎN CARE ESTE POSIBIL CA UNELE SAU TOATE LIMITĂRILE |
- SAU EXCLUDERILE DE MAI SUS SĂ NU FIE VALABILE PENTRU DUMNEAVOASTRĂ. |

# <span id="page-52-0"></span>**Anexa. Notificări**

Aceste informaţii au fost dezvoltate pentru produse şi servicii oferite în U.S.A.

Este posibil ca IBM să nu ofere în alte ţări produsele, serviciile sau caracteristicile discutate în acest document. Luaţi legătura cu reprezentantul IBM local pentru informații despre produsele și serviciile disponibile în zona dumneavoastră. Referirea la un produs, program sau serviciu IBM nu înseamnă că se afirmă sau că se sugerează faptul că poate fi folosit numai acel produs, program sau serviciu IBM. Poate fi folosit în loc orice produs, program sau serviciu care este echivalent din punct de vedere funcțional și care nu încalcă dreptul de proprietate intelectuală al IBM. Totuși, este responsabilitatea utilizatorului de a evalua și verifica funcționarea oricărui produs, program sau serviciu non-IBM.

IBM poate avea brevete sau aplicaţii în curs de brevetare care să acopere subiectele descrise în acest document. Furnizarea acestui document nu vă acordă nici o licență asupra acestor patente. Puteți cere informații despre licență, în scris, la:

IBM Director of Licensing IBM Corporation North Castle Drive Armonk, NY 10504-1785 U.S.A.

Pentru întrebări privind licenta pentru informațiile DBCS (double-byte), contactați departamentul de Proprietate intelectuală IBM din tara dumneavoastră sau trimiteti întrebările în scris la:

IBM World Trade Asia Corporation Licensing 2-31 Roppongi 3-chome, Minato-ku Tokyo 106-0032, Japan

Paragraful următor nu se aplică în Marea Britanie sau orice altă țară unde asemenea clauze contravin legilor **locale:** INTERNATIONAL BUSINESS MACHINES CORPORATION FURNIZEAZĂ ACEASTĂ PUBLICAŢIE "AŞA CUM ESTE" FĂRĂ NICI UN FEL DE GARANŢIE, EXPLICIT SAU IMPLICIT, INCLUZÂND, DAR NELIMITÂNDU-SE LA, GARANŢIILE IMPLICITE DE NE-ÎNCĂLCARE, COMERCIALIZARE SAU ADAPTARE PENTRU UN SCOP PARTICULAR. Unele state nu permit declinarea garanțiilor explicite sau implicite în anumite tranzacţii, de aceea, este posibil ca această declaraţie să nu vi se aplice.

Aceste informaţii pot include greşeli tehnice sau erori de tipar. Periodic sunt efectuate modificări ale acestor informaţii; aceste modificări vor fi încorporate în ediţiile noi ale publicaţiei. IBM poate aduce îmbunătăţiri şi/sau modificări produsului (produselor) şi/sau programului (programelor) descrise în această publicaţie în orice moment, fără notificare.

Orice referiri din aceste informaţii la situri Web non-IBM Web sunt furnizate doar pentru uşurinţă şi nu servesc în nici o manieră ca un sprijin pentru acele situri Web. Materialele de pe siturile Web respective nu fac parte din materialele pentru acest produs IBM, iar utilizarea acestor situri Web se face pe propriul risc.

IBM poate utiliza sau distribui oricare dintre informaţiile pe care le furnizaţi, în orice mod considerat adecvat, fără ca aceasta să implice vreo obligație față de dumneavoastră.

Posesorii de licentă ai acestui program care doresc să aibă informații despre acesta cu scopul posibilității de: (i) schimb de informaţii între programe create independent şi alte programe (inclusiv acesta) şi (ii) utilizarea mutuală a informatiilor care au fost schimbate, trebuie să contacteze:

IBM Corporation Software Interoperability Coordinator, Department YBWA 3605 Highway 52 N

Rochester, MN 55901 U.S.A.

Aceste informații pot fi disponibile, conform termenilor și condițiilor, incluzând în unele cazuri, plata unei taxe.

Programul licenţiat la care se referă aceste informaţii şi toate materialele licenţiate disponibile pentru el sunt furnizate | de IBM conform termenilor din Contractul IBM cu Clientul, Contractul IBM pentru licenţă internaţională de program, | Contractul IBM de licenţă pentru Codul maşină sau din alt acord echivalent încheiat între noi. |

Orice date de performanţă conţinute aici au fost determinate într-un mediu controlat. De aceea, rezultatele obţinute în alte medii de operare pot varia semnificativ. Este posibil ca unele măsurători să fie făcute pe sisteme la nivel de dezvoltare și nu este nici o garanție că aceste măsurători vor fi aceleași pe sistemele disponibile general. Mai mult, este posibil ca unele măsurători să fie estimate prin extrapolare. Rezultatele reale pot varia. Utilizatorii acestui document trebuie să verifice datele aplicabile pentru mediul lor specific.

Informaţiile cu privire la produse non-IBM au fost obţinute de la furnizorii acestor produse, din anunţurile publicate ale acestora sau din alte surse disponibile public. IBM nu a testat acele produse şi nu poate confirma acurateţea performanţei, compatibilitatea sau orice alte pretenţii legate de produse non-IBM. Întrebările despre capacităţile produselor non-IBM trebuie adresate furnizorilor acelor produse.

Toate declaraţiile cu privire la direcţia sau intenţia viitoare IBM sunt subiectul modificărilor sau retragerii fără notificare şi reprezintă doar scopuri şi obiective.

Toate preţurile IBM arătate sunt preţurile cu amănuntul sugerate de IBM, sunt curente şi pot fi modificate fără notificare. Preţurile dealer-ului pot fi diferite.

Aceste informaţii sunt doar în scop de planificare. Informaţiile menţionate aici se pot modifica înainte ca produsele descrise să devină disponibile pe piaţă.

Aceste informatii contin exemple de date si rapoarte utilizate în operații de afaceri de zi cu zi. Pentru a le ilustra cât mai complet posibil, exemplele includ nume de persoane, companii, mărci şi produse. Toate aceste nume sunt inventate şi orice similaritate cu numele şi adresele utilizate de o întreprindere de afaceri reală este o pură coincidenţă.

#### LICENŢĂ COPYRIGHT:

Aceste informaţii conţin programe aplicaţie model în limbaj sursă, care ilustrează tehnici de programare pe diferite platforme de operare. Puteţi copia, modifica şi distribui aceste programe eşantion după cum doriţi, fără ca IBM să pretindă vreo plată pentru aceasta, dacă o faceţi pentru dezvoltarea, folosirea, marketingul sau distribuirea programelor de aplicaţie în conformitate cu interfaţa de programare a aplicaţiilor pentru platforma de operare pentru care a fost scris programul eşantion respectiv. Aceste exemple nu au fost testate temeinic în toate condiţiile. De aceea, IBM nu poate garanta sau sugera fiabilitatea, capacitatea de service sau funcţia acestor programe.

EXCEPTÂND GARANŢIILE OBLIGATORII, CARE NU POT FI EXCLUSE, IBM, DEZVOLTATORII DE | PROGRAME ŞI FURNIZORII SĂI NU ACORDĂ NICI O GARANŢIE SAU CONDIŢIE, EXPRESĂ SAU | IMPLICITĂ, INCLUZÂND, DAR FĂRĂ A SE LIMITA LA ELE, GARANŢIILE SAU CONDIŢIILE IMPLICITE | DE VANDABILITATE, DE POTRIVIRE PENTRU UN ANUMIT SCOP SAU DE NEÎNCĂLCARE A UNUI | DREPT, REFERITOARE LA PROGRAM SAU LA SUPORTUL TEHNIC, DACĂ ESTE CAZUL. |

ÎN NICI O ÎMPREJURARE IBM, DEZVOLTATORII SĂI DE PROGRAME SAU FURNIZORII NU VOR FI | RESPONSABILI PENTRU ORICARE DINTRE URMĂTOARELE PAGUBE, CHIAR DACĂ AU FOST | I INFORMAȚI IN LEGATURA CU POSIBILITATEA PRODUCERII LOR:

1. PIERDEREA SAU DETERIORAREA DATELOR; |

2. PAGUBE SPECIALE, ACCIDENTALE SAU INDIRECTE SAU PREJUDICII ECONOMICE DE CONSECINŢĂ; SAU | |

#### <span id="page-54-0"></span>3. PIERDERI REFERITOARE LA PROFIT, AFACERI, BENEFICII, REPUTAŢIE SAU ECONOMII | PLANIFICATE. |

- UNELE JURISDICŢII NU PERMIT EXCLUDEREA SAU LIMITAREA PREJUDICIILOR INCIDENTALE SAU |
- I INDIRECTE, CAZ ÎN CARE ESTE POSIBIL CA UNELE SAU TOATE LIMITĂRILE SAU EXCLUDERILE DE
- MAI SUS SĂ NU FIE VALABILE PENTRU DUMNEAVOASTRĂ. |

Fiecare copie sau porţiune din aceste programe eşantion sau lucrările derivate din ele trebuie să conţină un anunţ de copyright, după cum urmează:

© (numele companiei dumneavoastră) (anul). Portiuni din acest cod sunt derivate din IBM Corp. Sample Programs. © Copyright IBM Corp. introduceti anul sau anii. Toate drepturile rezervate.

Dacă vizualizaţi aceste informaţii în formă electronică, este posibil ca fotografiile şi ilustraţiile color să nu apară.

# **Mărci comerciale**

Următorii termeni sunt mărci comerciale ale International Business Machines Corporation în Statele Unite, alte ţări sau ambele:

- AIX |
- AIX 5L |
- | e(logo)server
- eServer |
- $\frac{15}{OS}$
- IBM |
- iSeries |
- pSeries |
- xSeries |
- zSeries |

Microsoft, Windows, Windows NT şi logo-ul Windows sunt mărci comerciale ale Microsoft Corporation din Statele Unite, alte ţări sau ambele.

Java şi toate mărcile comerciale bazate pe Java sunt mărci comerciale ale Sun Microsystems, Inc. în Statele Unite, în alte ţări sau ambele.

Linux este marcă comercială a Linus Torvalds în Statele Unite, în alte ţări sau ambele. |

UNIX este o marcă comercială înregistrată, deţinută de The Open Group în Statele Unite şi în alte ţări.

Alte nume de companii, produse şi servicii pot fi mărci comerciale sau mărci de serviciu ale altora.

# **Termenii şi condiţiile**

Permisiunile pentru utilizarea acestor publicaţii sunt acordate în conformitate cu următorii termeni şi condiţii.

Utilizare personală: Puteți reproduce aceste publicații pentru utilizarea personală, necomercială, cu condiția ca toate anunțurile de proprietate să fie păstrate. Nu puteți distribui, afișa sau realiza lucrări derivate din aceste publicații sau dintr-o porţiune a lor fără consimţământul explicit al IBM.

**Utilizare comercială:** Puteţi reproduce, distribui şi afişa aceste publicaţii doar în cadrul întreprinderii dumneavoastră, cu condiția ca toate anunțurile de proprietate să fie păstrate. Nu puteți să realizați lucrări derivate din aceste informații, nici să reproduceţi, să distribuiţi sau să afişaţi aceste informaţii sau o porţiune a lor în afara întreprinderii dumneavoastră fără consimţământul explicit de la IBM.

În afara celor acordate expres prin această permisiune, nu se acordă nici o altă permisiune, licenţă sau drept, explicite sau implicite, pentru aceste publicații sau orice informații, date, software sau alte elemente pe care le conțin și care reprezintă o proprietate intelectuală.

IBM îşi păstrează dreptul de a retrage permisiunile acordate aici oricând, la discreţia sa, dacă folosirea publicaţiilor este în detrimentul intereselor sale sau, după cum este determinat de IBM sau dacă instrucțiunile de mai sus nu sunt urmate corespunzător.

Nu puteţi descărca, exporta sau re-exporta aceste informaţi decât cu respectarea tuturor legilor şi reglementărilor în vigoare, inclusiv a tuturor legilor şi reglementărilor de export ale Statelor Unite.

IBM NU OFERĂ GARANŢII DESPRE CONŢINUTUL ACESTOR PUBLICAŢII. PUBLICAŢIILE SUNT FURNIZATE ″CA ATARE″, FĂRĂ NICI UN FEL DE GARANŢIE, EXPLICITĂ SAU IMPLICITĂ, INCLUZÂND, DAR FĂRĂ A SE LIMITA LA ELE, GARANŢIILE IMPLICITE DE VANDABILITATE, DE NEÎCĂLCARE A UNOR DREPTURI SAU NORME ŞI DE POTRIVIRE PENTRU UN ANUMIT SCOP.

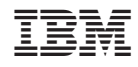

Tipărit în S.U.A.